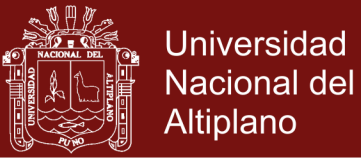

# **UNIVERSIDAD NACIONAL DEL ALTIPLANO ESCUELA DE POSGRADO PROGRAMA DE MAESTRÍA MAESTRÍA EN INFORMÁTICA**

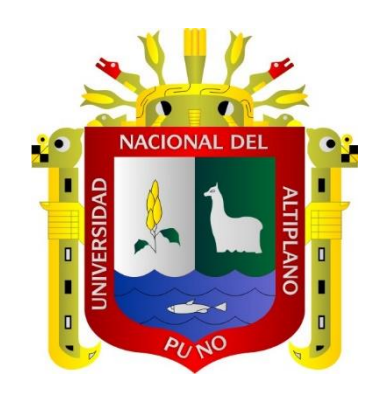

**TESIS**

### **GEOGEBRA PARA MEJORAR LAS ACTITUDES EN EL APRENDIZAJE DE MATEMÁTICA II, EN LA FACULTAD DE ADMINISTRACIÓN DE LA UNIVERSIDAD NACIONAL MICAELA BASTIDAS, APURÍMAC - 2016**

**PRESENTADA POR:**

### **MARÍA PATRICIA LIMA BENDEZU**

### **PARA OPTAR EL GRADO ACADÉMICO DE:**

### **MAGISTER SCIENTIAE EN INFORMÁTICA MENCIÓN EN MATEMÁTICA Y SIMULACIÓN COMPUTACIONAL**

**PUNO, PERÚ**

**2017**

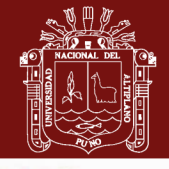

**ONAL D** 

**Universidad** Nacional del **Altiplano** 

# **UNIVERSIDAD NACIONAL DEL ALTIPLANO** UNIVERSIDAD NACIONAL DEL ALTIPLANO

**ESCUELA DE POSGRADO**

**PROGRAMA DE MAESTRÍA** 

**MAESTRÍA EN INFORMÁTICA**

# **TESIS** TESIS

#### **GEOGEBRA PARA MEJORAR LAS ACTITUDES EN EL APRENDIZAJE**  <sup>D</sup>E MATEMÁTICA 11, EN LA FACULTAD DE ADMINISTRACIÓN DE L<sup>A</sup> **DE MATEMÁTICA II, EN LA FACULTAD DE ADMINISTRACIÓN DE LA UNIVERSIDAD NACIONAL MICAELA BASTIDAS, APURÍMAC - 2016** UNIVERSIDAD NACIONAL MICAELA BASTIDAS, APURÍMAC - 2016 GEOGEBRA PARA MEJORAR LAS ACTITUDES EN EL APRENDIZAJE

**PRESENTADA POR:** PRESENTADA POR:

**MARÍA PATRICIA LIMA BENDEZU** MARÍA PATRICIA LIMA BENDEZU

**PARA OPTAR EL GRADO ACADÉMICO DE:** PARA OPTAR EL GRADO ACADÉMICO DE:

**MATERÁTICA Y CIRLIN ACIÓN COMBUTA MENCIÓN EN MATEMÁTICA Y SIMULACIÓN COMPUTACIONAL** MENCIÓN EN MATEMÁTICA Y SIMULACIÓN COMPUTACIONAL MAGISTER SCIENTIAE EN INFORMÁTICA

APROBADA POR EL SIGUIENTE JURADO: APROBADA POR EL SIGUIENTE JURADO:

PRESIDENTE PRESIDENTE

 $\blacksquare$ 

EDGAR CARPIO VARGAS

…………………………………………………. C. SAMUEL DONATO PEREZ QUISPE

SEGUNDO MIEMBRO SEGUNDO MIEMBRO

ASESOR DE TESIS ASESOR DE TESIS

PRIMER MIEMBRO PRIMER MIEMBRO

…………………………………………. M.Sc. ALEJANDRO APAZA TARQUI

 $\mathcal{L}$  .  $\mathcal{L}$  .  $\mathcal{L}$  .

M.Sc. REMO CHOQUEJAHUA ACERO

Puno, 19 de mayo de 2017. Puno, 19 de mayo de 2017.

**ÁREA:** Adquisición, visualización, descubrimiento de conocimiento matemático. ÁREA: Adquisición, visualización, descubrimiento de conocimiento matemático. **TEMA:** Sistemas de conformación para mejorar las actitudes de aprendizaje de matemática. TEMA: Sistemas de conformación para mejorar las actitudes de aprendiz<sup>a</sup>je de matemática.

### Repositorio Institucional UNA-PUNO

No olvide citar esta tesis

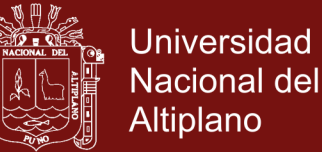

#### **DEDICATORIA**

<span id="page-2-0"></span>A Dios.

Por ser mi creador, por darme la fuerza y el valor para hacer realidad este objetivo, y por regalarme la felicidad más grande, mi familia.

> A mis madres: Domitila y Santos, porque son las gestoras de mi proyecto de vida y logran con sus enseñanzas, pueda superar cualquier obstáculo. A mi padre: Pedro Pablo, quien con su ejemplo de trabajo me enseña el camino de la felicidad

A mi esposo Pedro Elías.

.

Por sus consejos, paciencia y toda la ayuda que me brinda cada día para lograr mis sueños. A mis hijas: Alexandra, Karen y Jarumy. Por ser la razón de mí existir, la fuerza para levantarme cada día y continuar superándome. Con el deseo que mis huellas sean ejemplo de superación para ellas en sus vidas personales y profesionales.

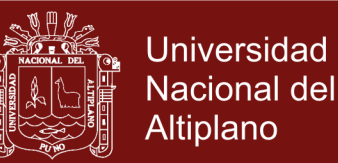

### **AGRADECIMIENTOS**

- <span id="page-3-0"></span>- Agradezco a Dios, por estar conmigo siempre en cada paso que doy, por fortalecer mi corazón e iluminar mi mente, por haber puesto en mi camino, aquellas personas que con sus enseñanzas han sido mi soporte y compañía durante todo el periodo de estudio.
- Agradecer hoy y siempre a mi familia por el esfuerzo realizado para culminar esta etapa académica, brindándome apoyo, alegría y fortaleza necesaria para seguir adelante.
- Agradezco a la Universidad Nacional del Altiplano, a la Escuela de Post Grado de Informática, por haberme proporcionado experiencias educativas para el éxito de mi formación profesional.
- Al Coordinador de la Maestría, miembros del jurado, y asesor, por su apoyo, confianza en mi trabajo y su capacidad para guiar mis ideas, con aporte académicos invaluable, no solamente en el desarrollo de este trabajo de grado, sino también en mi formación como docente.

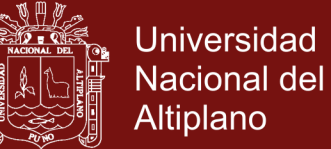

### **ÍNDICE GENERAL**

<span id="page-4-0"></span>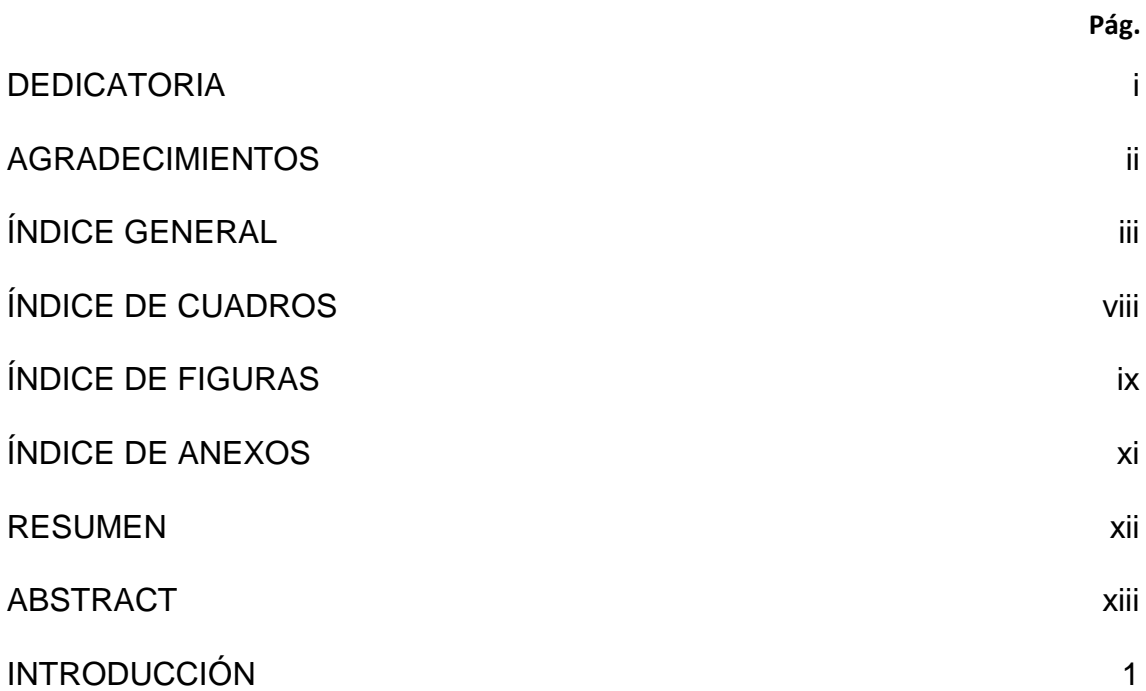

## **[CAPÍTULO I](#page-16-0)**

### **[PROBLEMÁTICA DE INVESTIGACIÓN](#page-16-1)**

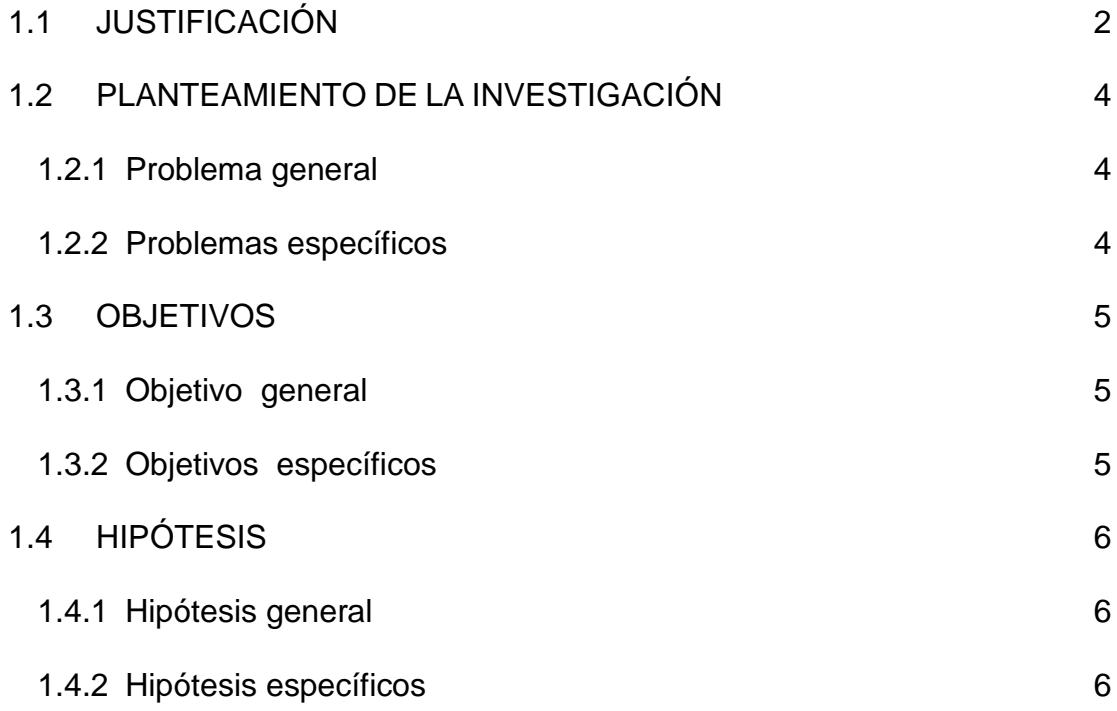

## **[CAPÍTULO II](#page-22-0)**

### **[MARCO TEÓRICO](#page-22-1)**

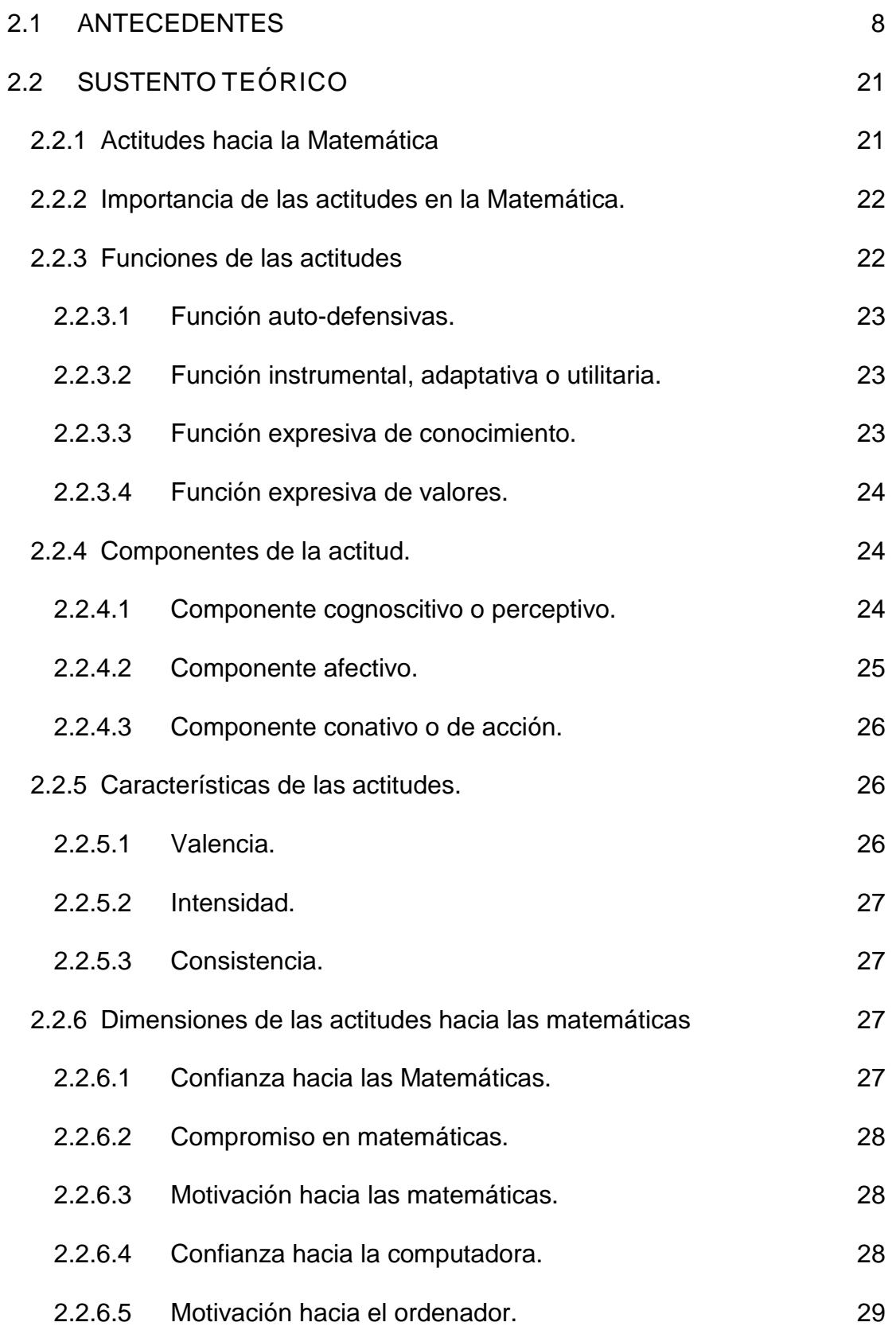

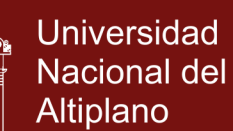

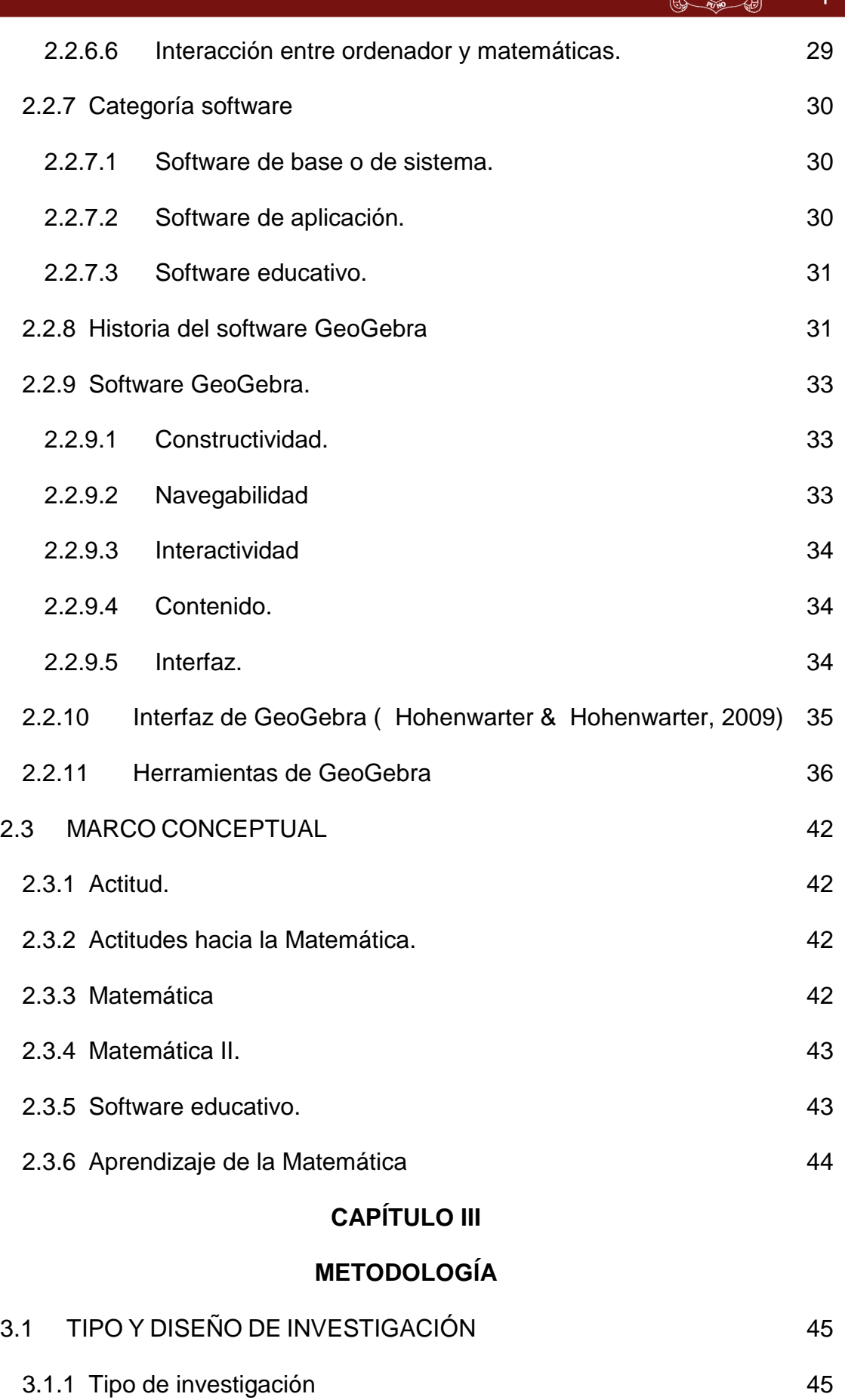

v

# **TESIS EPO**

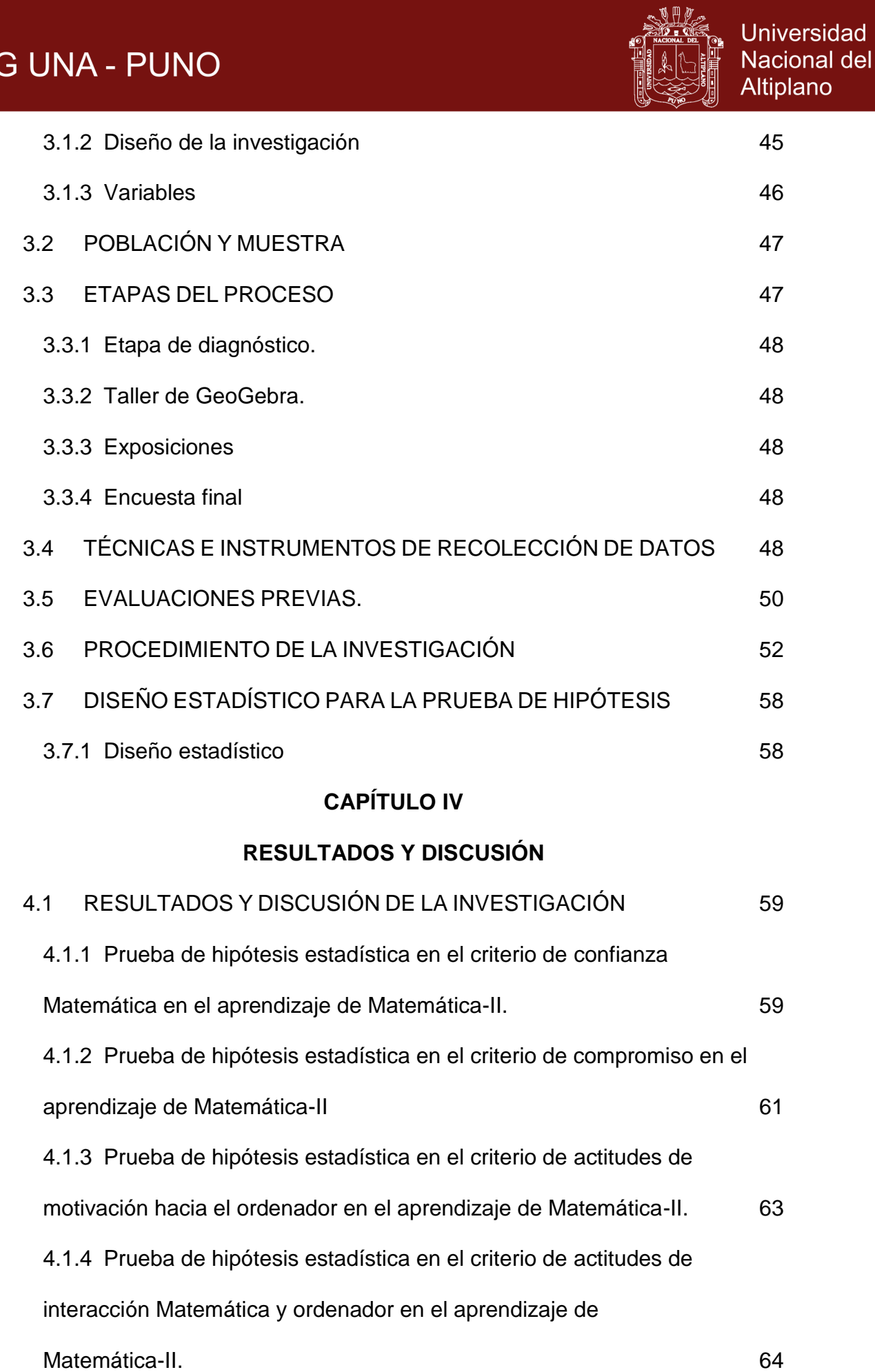

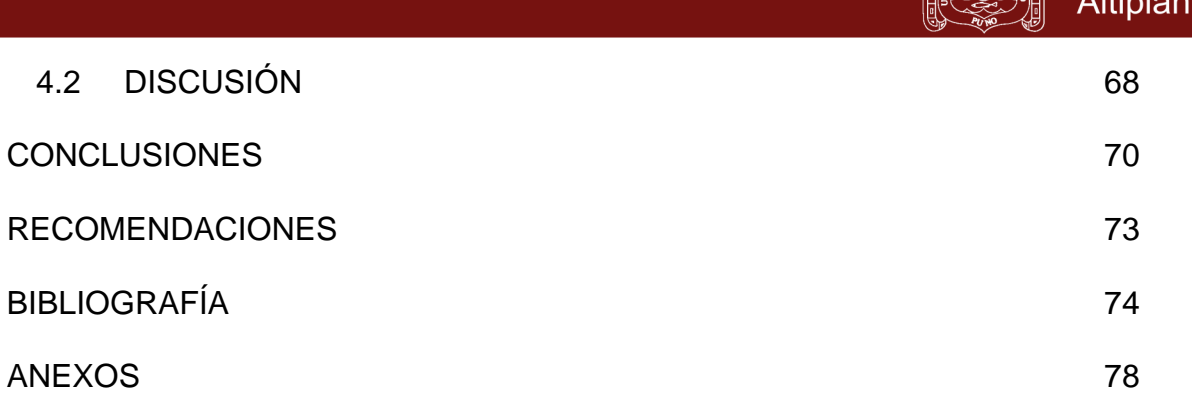

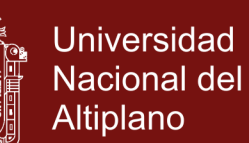

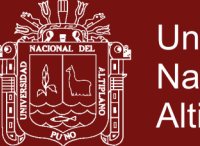

### Universidad Nacional del Altiplano

### **ÍNDICE DE CUADROS**

<span id="page-9-0"></span>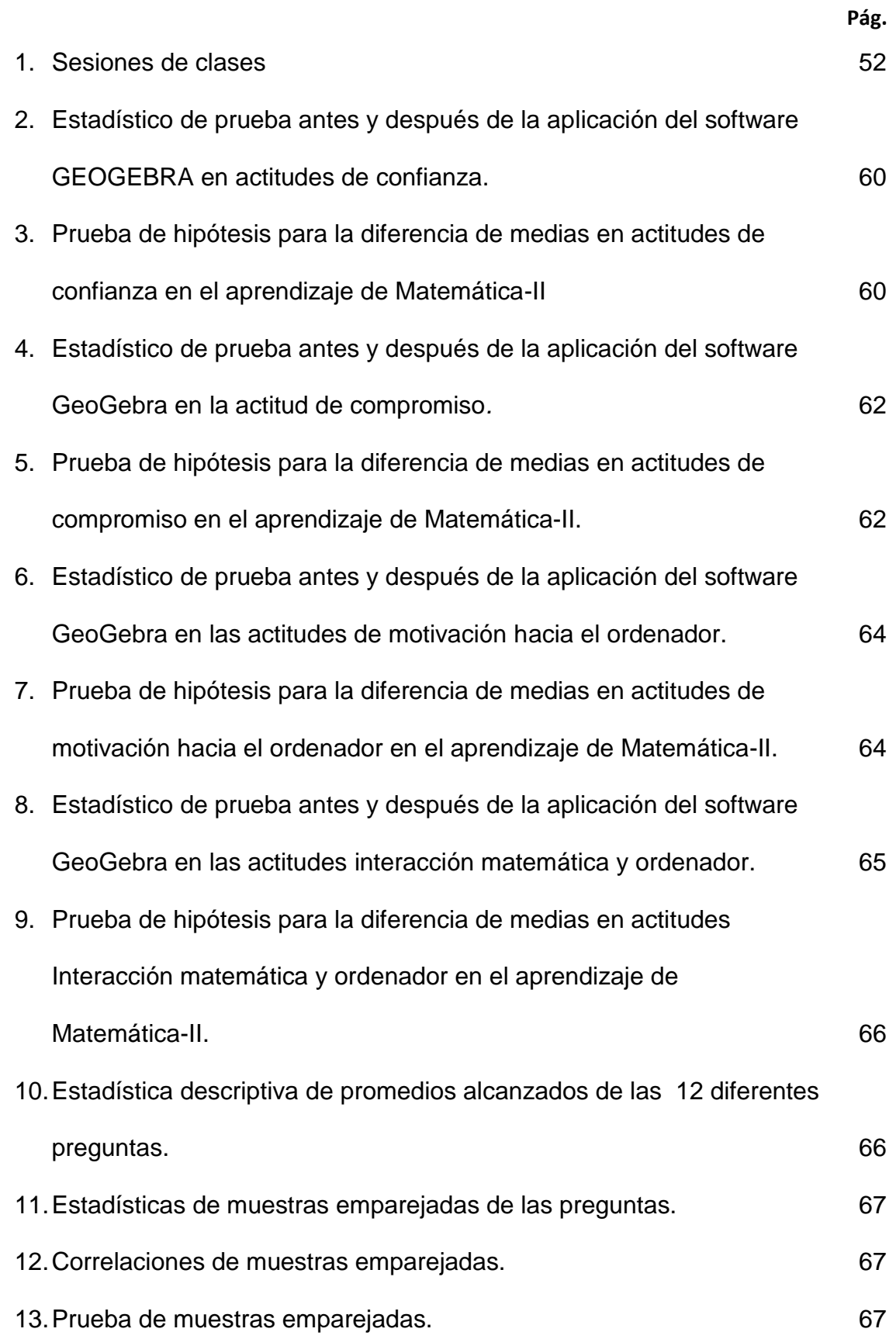

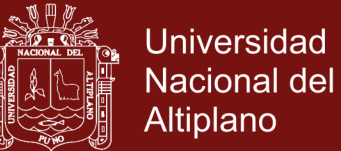

### **ÍNDICE DE FIGURAS**

<span id="page-10-0"></span>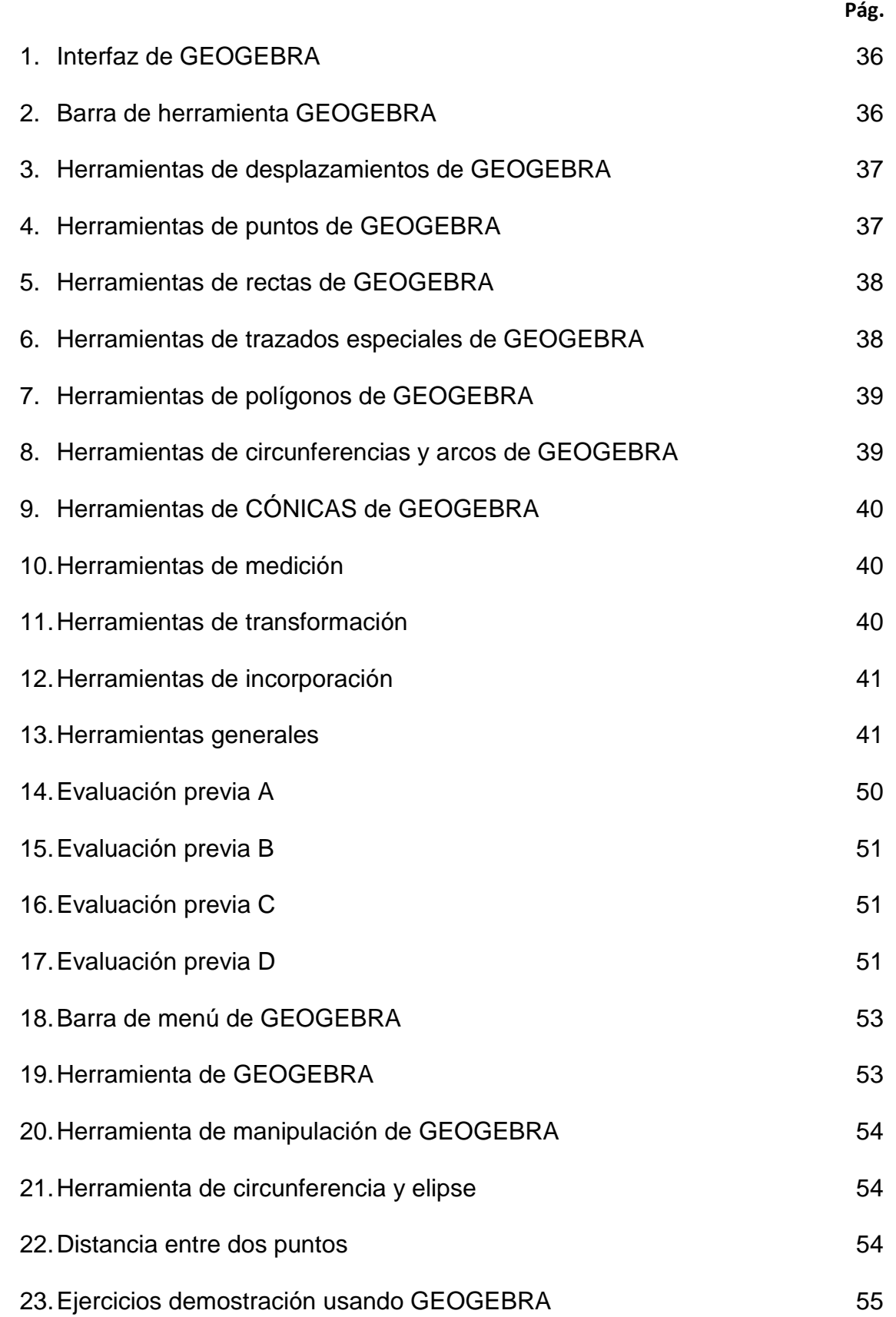

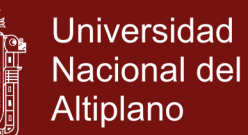

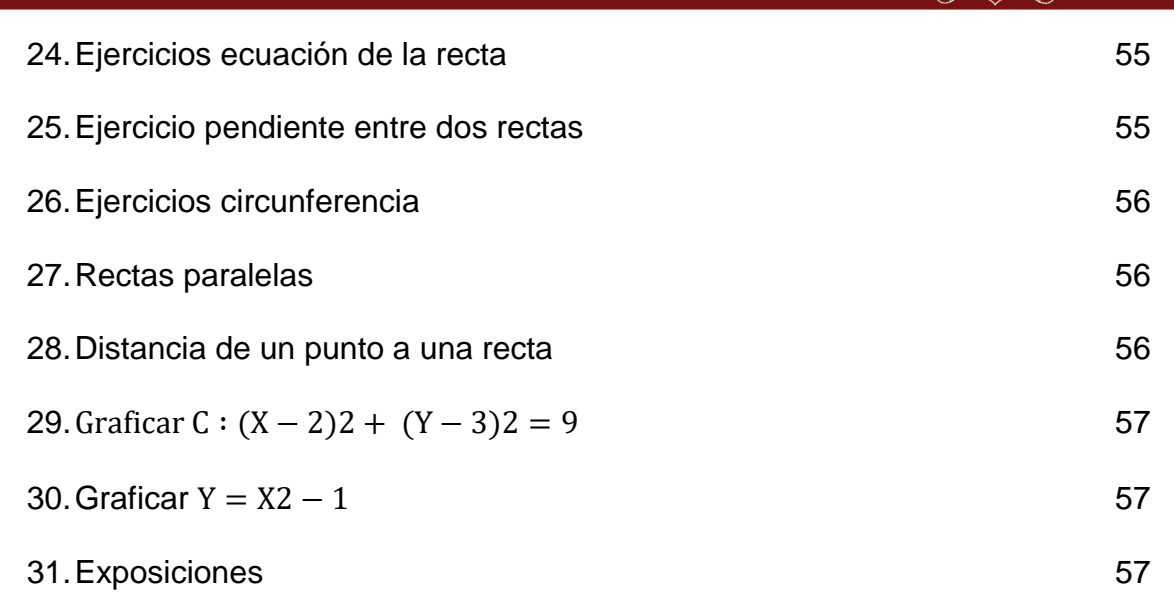

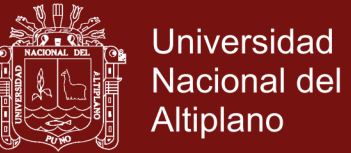

### **ÍNDICE DE ANEXOS**

<span id="page-12-0"></span>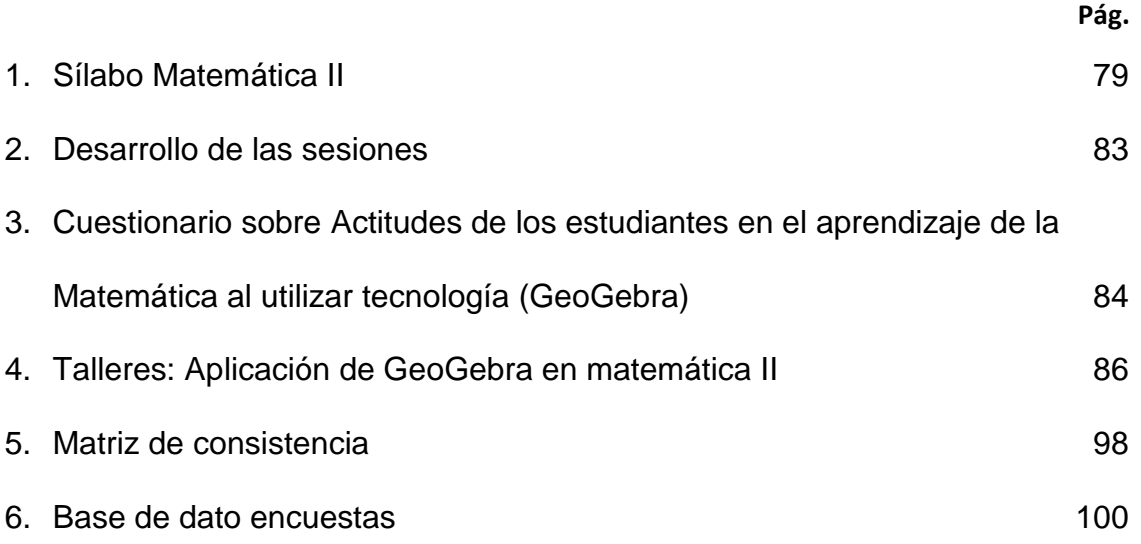

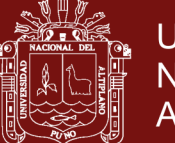

#### **RESUMEN**

<span id="page-13-0"></span>La investigación tuvo como propósito determinar si la aplicación de GeoGebra mejora significativamente las actitudes hacia el aprendizaje de la asignatura de matemática-II, tipo de investigación cuasi-experimental, diseño pre -experimental con un solo grupo: pre test y post test. GeoGebra es un software interactivo que integra herramientas de Geometría, Álgebra y Cálculo. En la investigación se utilizó el software de geometría dinámica, el estudiante logró un aprendizaje significativo, valorando el potencial dinámico de GeoGebra con respecto al trabajo con lápiz y papel. Para el recojo de información se consideró las escalas definidas por los autores en el cuestionario Tecnología y Matemáticas (Galbraith y Haines, 2000), usado en la investigación por (Gómez, 2010) . Para analizar e interpretar los datos resultantes de la prueba de entrada y la prueba de salida de la investigación se empleó el diseño estadístico T-test: Comparación de medias poblacionales dependientes, a través del sistema estadístico SPSS. Los resultados determinaron que existen diferencias significativas en el cambio de actitudes con el uso de GeoGebra en sus cuatro dimensiones: Confianza en Matemáticas, motivación Matemática, compromiso en Matemáticas e interacción del estudiante con las Matemáticas y los ordenadores con " $sig = 0.000$ ", finalmente se puede concluir que la aplicación de GeoGebra mejoró significativamente las actitudes hacia el aprendizaje de Matemática-II, de los estudiantes de II Semestre de la Facultad de Administración, Universidad Nacional Micaela Bastidas, Apurímac-2016.

**Palabras claves:** Actitud matemática, compromiso, confianza, estudiantes interacción, motivación y software GeoGebra.

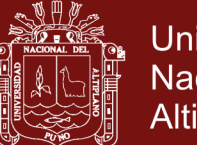

### **ABSTRACT**

<span id="page-14-0"></span>The purpose of the research was to determine if the application of GeoGebra significantly improves attitudes towards learning the subject of mathematics-II, type of quasi-experimental research, pre-experimental design with a single group: pre-test and post-test. GeoGebra is an interactive software that integrates geometry, algebra and calculation tools. In the research the software of dynamic geometry was used, the student achieved a significant learning, valuing the dynamic potential of GeoGebra with respect to the work with pencil and paper. For the collection of information, the scales defined by the authors were considered in the Technology and Mathematics questionnaire (Galbraith and Haines, 2000). To analyze and interpret the data resulting from the entrance test and the exit test of the research, the statistical design T-test was used: Comparison of dependent population means, through the statistical system SPSS. The results determined that there are significant differences in the attitude change with the use of GeoGebra in its four dimensions: Confidence in mathematics, mathematical motivation, commitment in mathematics and student interaction with mathematics and computers with "sig  $= 0.000$ ", finally it can be concluded that the application of GeoGebra significantly improved the attitudes towards learning of mathematics-II, of the students of II Semester of the Faculty of Administration, National University Micaela Bastidas, Apurimac-2016.

**Keywords:** commitment, confidence, GeoGebra software, interaction, mathematical attitude, motivation and students.

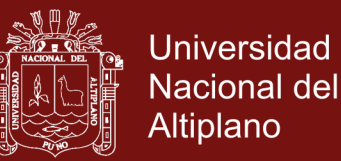

#### **INTRODUCCIÓN**

<span id="page-15-0"></span>Este trabajo analizó la mejora significativa al aplicar el software GeoGebra, en las actitudes hacia el aprendizaje de Matemática-II, de los estudiantes de II Semestre de la Facultad de Administración, Universidad Nacional Micaela Bastidas, Apurímac-2016. La idea de trabajo surgió de la necesidad de superar las dificultades en el aprendizaje de los contenidos básicos de Matemática II, especialmente los conceptos y ejercicios de rectas y circunferencias.

El capítulo I está conformado por el planteamiento del problema de investigación en el que se describe el problema que conlleva a la investigación; luego el enunciado que viene a ser la síntesis del problema descrito, justificación preguntas del problema, objetivos e hipótesis de la investigación.

El capítulo II está conformado por el Marco Teórico, que a su vez incluye los antecedentes de la investigación, Marco Referencial considera la teoría y literatura referida al tema que enmarca la investigación., Marco Conceptual, considera la terminología básica y más resaltante de la investigación.

El capítulo III presenta el diseño metodológico de investigación, donde se incluye tipo y diseño de investigación, población y muestra, técnicas e instrumentos de recolección de datos, procedimiento del experimento, plan de tratamiento de los datos y el diseño estadístico para la prueba de hipótesis.

El capítulo IV presenta el análisis e interpretación de resultados de investigación, donde se describe el análisis e interpretación de los resultados obtenidos de la investigación como producto de las pruebas del pre test post test, como también la prueba de hipótesis. Al final, se presenta las conclusiones, sugerencias, bibliografía y los anexos.

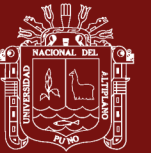

### **CAPÍTULO I**

### **PROBLEMÁTICA DE INVESTIGACIÓN**

### <span id="page-16-2"></span><span id="page-16-1"></span><span id="page-16-0"></span>**1.1 JUSTIFICACIÓN**

La enseñanza de las asignaturas de ciencias, se caracteriza en ser una actividad académica de conceptos, definiciones y teoremas, en la resolución de problemas, especialmente en los cursos de Matemática cuyos conocimientos resulta determinante para que los alumnos puedan entender, interpretar y analizar las distintas y complejas situaciones que tienen lugar en el mundo físico, social y cultural en el que se desenvuelven.

Las Matemáticas en la vida universitaria son materia cuyo proceso de enseñanza-aprendizaje guarda una estrecha relación con cuestiones afectivas, hasta el punto de generar sentimientos de miedo, inseguridad, ansiedad , los trabajos de investigación del área demuestran que es necesario e importante conocer cuál es la actitud hacia las matemáticas de los estudiantes al iniciar el desarrollo de la asignatura, si la actitud no fuera positiva deberíamos plantearnos una serie de tareas o actividades encaminadas hacia un cambio en la

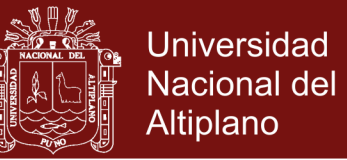

predisposición de creer o pensar respecto del objeto mediante sentimientos más positivos.

Los problemas de aprendizaje que enfrentan los estudiantes en la Universidad Nacional Micaela Bastidas de Apurímac, en Facultad de Administración, especialmente en la disciplina de Matemática, se ve reflejado en los resultados finales en las actas de evaluación, con porcentajes altos de desaprobados, reprobados y alumnos que se retiran de las asignaturas, se necesita poder aplicar nuevas estrategias que permitan fortalecer dichas actitudes hacia las Matemáticas ya que durante su trayectoria académica, aplicarán estos conceptos en las asignaturas de especialidad: Matemática Financiera, Investigación de Operaciones, Estadísticas, Proyectos de Inversión, cumpliendo el plan curricular de la carrera profesional.

EL avance tecnológico ha ganado terreno hasta invadir por completo las vidas. En cualquier situación de la realidad cotidiana, En los últimos años, la evolución del concepto de formación se ha visto deslumbrado por la aparición y consolidación de las tecnologías de la información y las comunicaciones (TIC), Internet y su realización en la World Wide Web ha facilitado el acceso a todo tipo de información necesaria, provocando un aumento considerable de la interactividad entre personas de distintos continentes y países del mundo, brindando la posibilidad de desarrollar sus capacidades, particularmente el software libre, brinda al mundo grandes posibilidades de disminuir la brecha digital que hoy afecta a muchas personas particularmente a los países del tercer mundo (Díaz, Pérez y René, 2011).

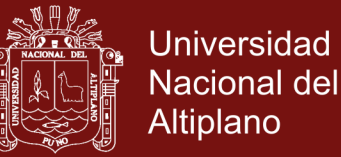

### <span id="page-18-1"></span><span id="page-18-0"></span>**1.2 PLANTEAMIENTO DE LA INVESTIGACIÓN**

### **1.2.1 Problema general**

¿En qué medida la aplicación de GeoGebra mejoró las actitudes de aprendizaje de Matemática-II, en los estudiantes del II Semestre de la Facultad de Administración de la Universidad Nacional Micaela Bastidas, Apurímac 2016?

#### <span id="page-18-2"></span>**1.2.2 Problemas específicos**

- ¿En qué medida la aplicación de GeoGebra mejoró las actitudes de confianza en el aprendizaje de Matemática-II, en estudiantes del II Semestre de la Facultad de Administración de la Universidad Nacional Micaela Bastidas, Apurímac -2016?
- ¿En qué medida la aplicación de GeoGebra mejoró las actitudes de compromiso en el aprendizaje de Matemática-II, en estudiantes del II Semestre de la Facultad de Administración, de la Universidad Nacional Micaela Bastidas, Apurímac -2016?
- ¿En qué medida la aplicación de GeoGebra mejoró las actitudes de motivación hacia el ordenador en el aprendizaje de Matemática-II, en estudiantes del II Semestre de la Facultad de Administración, de la Universidad Nacional Micaela Bastidas, Apurímac -2016?
- ¿En qué medida la aplicación de GeoGebra mejoró las actitudes de Interacción matemática y ordenador en el aprendizaje de Matemática II, en estudiantes del II Semestre de la Facultad de

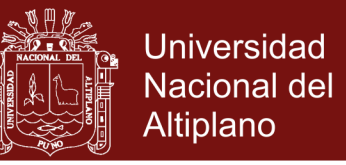

Administración, de la Universidad Nacional Micaela Bastidas, Apurímac -2016?

### <span id="page-19-1"></span><span id="page-19-0"></span>**1.3 OBJETIVOS**

#### **1.3.1 Objetivo general**

Determinar la aplicación de GeoGebra en la mejora de actitudes del aprendizaje de Matemática-II, en estudiantes del II Semestre de la Facultad de Administración de la Universidad Nacional Micaela Bastidas, Apurímac-2016

### <span id="page-19-2"></span>**1.3.2 Objetivos específicos**

- Determinar en qué medida la aplicación de GeoGebra mejoró las actitudes de confianza en el aprendizaje de Matemática-II, en estudiantes del II Semestre de la Facultad de Administración, de la Universidad Nacional Micaela Bastidas, Apurímac-2016.
- Determinar en qué medida la aplicación de GeoGebra mejoró las actitudes de compromiso en el aprendizaje de Matemática-II, en estudiantes del II Semestre de la Facultad de Administración, de la Universidad Nacional Micaela Bastidas, Apurímac-2016.
- Determinar en qué medida la aplicación de GeoGebra mejoró las actitudes de motivación hacia el ordenador en el aprendizaje de Matemática-II, en estudiantes del II Semestre de la Facultad de Administración, de la Universidad Nacional Micaela Bastidas, Apurímac-2016.

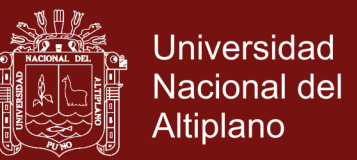

 Determinar en qué medida la aplicación de GeoGebra mejoró las actitudes de Interacción matemática y ordenador en el aprendizaje de Matemática-II, en estudiantes del II Semestre de la Facultad de Administración, de la Universidad Nacional Micaela Bastidas, Apurímac-2016.

### <span id="page-20-0"></span>**1.4 HIPÓTESIS**

### <span id="page-20-1"></span>**1.4.1 Hipótesis general**

La aplicación de GeoGebra mejoró significativamente las actitudes hacia el aprendizaje de Matemática-II, de los estudiantes de II Semestre de la Facultad de Administración, Universidad Nacional Micaela Bastidas, Apurímac-2016.

### <span id="page-20-2"></span>**1.4.2 Hipótesis específicos**

- La aplicación de GeoGebra mejoró significativamente las actitudes de confianza en el aprendizaje de Matemática-II, Facultad de Administración, Universidad Nacional Micaela Bastidas, Apurímac-2016.
- La aplicación de GeoGebra mejoró significativamente las actitudes de compromiso en el aprendizaje de Matemática-II, Facultad de Administración, Universidad Nacional Micaela Bastidas, Apurímac-2016.
- En qué medida la aplicación de GeoGebra mejoró significativamente las actitudes de motivación hacia el ordenador

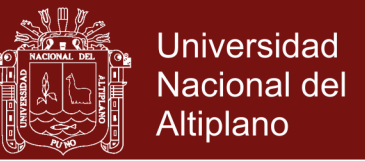

en el aprendizaje de Matemática-II, Facultad de Administración, Universidad Nacional Micaela Bastidas, Apurímac-2016.

 La aplicación de GeoGebra mejoró significativamente las actitudes de Interacción matemática y ordenador en el aprendizaje de Matemática-II, Facultad de Administración, Universidad Nacional Micaela Bastidas, Apurímac-2016.

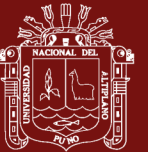

### **CAPÍTULO II**

### **MARCO TEÓRICO**

#### <span id="page-22-2"></span><span id="page-22-1"></span><span id="page-22-0"></span>**2.1 ANTECEDENTES**

Gómez (2010) indica que el creciente uso del ordenador en la enseñanza y aprendizaje de la Matemática en secundaria y bachillerato plantea cuestiones relativas a las relaciones existentes entre habilidades y actitudes hacia la Matemática y el ordenador.

En síntesis, teniendo en cuenta el marco de referencia que emerge de los datos, se identifican distintos constructos que deberían estar integrados en una evaluación de las actitudes hacia la matemática con tecnología: afectos (emociones, sentimientos hacia el ordenador); cogniciones (evaluaciones, percepciones e información respecto al ordenador); voluntad de acción (intenciones de comportamiento y acciones con respecto al ordenado; comportamiento percibido (soltura o dificultad en el uso del ordenador) y percepción de la utilidad respecto a sus metas globales (el grado en el que el individuo considera que será útil en el futuro). A todo esto, es importante añadir que en el estudio de la dimensión actitudinal no basta sólo con el estímulo de

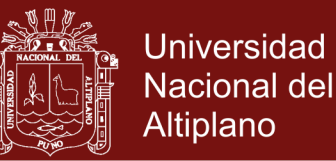

actitudes iniciales de interés, de apreciación y gusto, sino que son necesarias las actitudes matemáticas que denotan formas de proceder matemático con herramientas informáticas. Y, para terminar, en orden a evitar inapropiadas generalizaciones, este estudio deja abiertas algunas cuestiones a tener en cuenta en los análisis cualitativos, como son la influencia del tipo de actividades planteadas y la influencia de la gestión del profesor.

Gómez (2009) la investigación en educación matemática universitaria en la última década ha puesto de relieve la variedad de factores que influyen en la transición entre la enseñanza secundaria y la universitaria en Matemáticas. Para iniciar a los estudiantes en la resolución de problemas matemáticos, es fundamental una actitud positiva hacia la Matemática y, en particular, hacia el enfrentamiento con tareas matemáticas complejas. Este trabajo se centra en las dificultades de aprendizaje del estudiante cuyo origen se encuentra en la interacción cognición- afecto. Pretende aportar ciertas reflexiones basadas en datos empíricos y ejemplificar algunas actividades que pueden desarrollarse en propuestas de innovación universitaria que se enfoquen en el desarrollo de actitudes positivas y actitudes matemáticas (actitud inductiva, actitud de precisión y rigor). La emoción positiva del estudiante puede provenir de hacerse consciente de que su conciencia está siendo educada. La sensación de que se crece en el aprendizaje personal y se tiene la capacidad de control sobre las cosas es muy emocionante y es resultado de la educación de la conciencia. Creemos que esta sensación de crecimiento personal es la manera más grande y efectiva de motivación en clase, y lamentablemente tememos que muchos estudiantes la experimentan de manera poco frecuente en sus clases de Matemáticas.

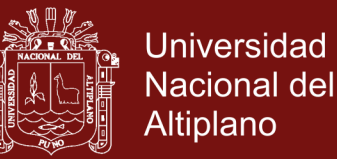

Naya (2014) indica que hoy ya es comúnmente aceptado que las Matemáticas son una materia cuyo proceso de enseñanza-aprendizaje guarda una estrecha relación con cuestiones afectivas, hasta el punto de generar sentimientos de miedo, inseguridad, ansiedad y bajo autoconcepto que pueden trasladarse y trasmitirse de las facultades de formación de docentes a las aulas de enseñanza obligatoria. Así, la finalidad de este trabajo consiste en la elaboración y validación de un cuestionario que permite evaluar las actitudes hacia las matemáticas de los futuros docentes de Educación Primaria. El cuestionario está formado por 19 ítems con cinco opciones de respuesta tipo Likert. La muestra estuvo formada por 307 estudiantes de los cuatro cursos del Grado en Educación Primaria de la Facultad de Ciencias de la Educación de la Universidad de A Coruña. La validez y fiabilidad del cuestionario se establecen utilizando técnicas estadísticas y empleando el paquete estadístico IBM SPSS Statistics v.21.0. Se obtuvo un Alfa de Cronbach de .92; y se realizó un análisis factorial exploratorio obteniéndose tres factores: Percepción del profesor de Matemáticas por parte del alumnado (con nueve ítems), Agrado hacia las Matemáticas (con seis ítems) y Percepción que tiene el alumnado de su competencia matemática (cuatro ítems). Los resultados permiten establecer que el cuestionario tiene una consistencia interna suficiente para ser utilizado en la evaluación de las actitudes de los futuros docentes sobre las Matemáticas, la clase y el profesor.

Busto (2013) haciendo uso del GeoGebra, explora las contribuciones de la experiencia desarrollada con estudiantes de grado undécimo de la Institución Educativa Técnica María Auxiliadora de Fresno Tolima, Colombia". El trabajo permite enriquecer nuestro conocimiento sobre el uso didáctico de las

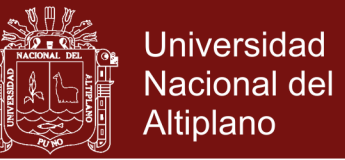

tecnologías de la información y la comunicación y los beneficios del aprendizaje de las Matemáticas en especial en el concepto de límite de funciones.

- El uso del software GeoGebra resulto beneficioso porque se dinamizó el aula de clase, a su vez es una buena herramienta para captar la atención de los estudiantes, haciéndolos más activos creativos y participativos a fin de mejorar el proceso de enseñanza aprendizaje.
- Los estudiantes mostraron gran interés en el desarrollo de las clases, igualmente es destacable el hecho de que todos los estudiantes trabajaron en el tema, aunque tuvieran dudas. Se percibió ritmos diferentes en cada estudiante y se pudo observar diálogo matemático entre ellos.
- Con el uso del software GeoGebra se mejoró el nivel de aprendizaje del grupo experimental, evidenciándose en el rendimiento académico, ya que este grupo obtuvo un promedio de 4,46 frente a 3,54 para el grupo control, por lo tanto se deduce que el incremento en las calificaciones al usar el GeoGebra es probablemente significativo.
- La noción de límite usando habilidades ligadas a la visualización matemática hizo posible establecer relaciones entre ε y δ cuando se analizaron los gráficos de distintos tipos de funciones.
- El abordaje del concepto de límite de funciones desde diferentes perspectivas favorece la adquisición y clarificación de este, la parte visual algebraica y el empleo de diversas representaciones: gráficas, tabulares, algebraicas, aparecen como necesarias y complementarias para resolver las dudas e inquietudes de los estudiantes en el concepto estudiado.

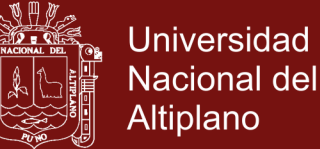

Carranza (2011) al recurrir a varios sistemas de representación y a las interrelaciones entre los diversos tipos de registros, pueden generar en el aprendizaje de los contenidos y en el desarrollo de habilidades básicas en Matemáticas de los estudiantes matriculados en los cursos de Matemáticas Básicas de la universidad Nacional de Colombia sede Palmira. Las siguientes conclusiones:

- Los estudiantes de matemáticas básicas de la Universidad Nacional de Colombia sede Palmira, mejoran notablemente en su construcción de conocimientos matemáticos significativos, operativos y estructurados, cuando cuentan en el aula de clase con la mediación del AGD GeoGebra en sus procesos de enseñanza aprendizaje. Este les permite movilizarse fácilmente entre los sistemas de representación: simbólicos, numéricos, gráficos y analíticos; generando procesos de significación bien fundamentados
- Introducir el AGD GeoGebra en el modelo de enseñanza de las Matemáticas Básicas en la Universidad Nacional de Colombia sede Palmira, permite mejorar resultados en el desarrollo de habilidades en el manejo y el análisis de las principales funciones reales de una variable real y el uso de las geometrías euclidiana y analítica.
- $\triangleright$  Con base en los resultados de esta experiencia se invita a la comunidad docente del país, para que inicien el rediseño parcial de sus cursos de matemáticas básicas de primer semestre de las Universidades colombianas, contando con la mediación del AGD GeoGebra.

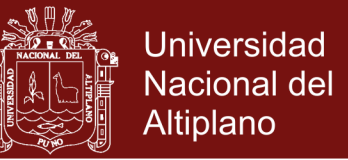

Martínez (2013) su objetivo general fue diseñar módulos didácticos e interactivos incorporando el software GeoGebra, con las siguientes conclusiones:

- Necesario en el proceso de enseñanza de funciones en Básica secundaria retomar con mayor énfasis el concepto de función como relación de magnitudes o representación de una ley de variación, permitiendo romper la barrera que sesga dicho concepto a solo una imagen visual o curva generada o una expresión analítica aislada, por tal motivo, las aplicaciones y solución de las situaciones problemas planteadas en los diferentes módulos propuestos con el software GeoGebra son una estrategia didáctica valiosa para tal fin.
- Indudablemente el software "GeoGebra" es una herramienta de gran utilidad para la orientación de un sinnúmero de temáticas (incluidas funciones cúbicas, exponenciales, logarítmicas, entre otras) con el potencial para generar aprendizajes significativos en los estudiantes; además, por ser un software de uso libre puede ser instalado fácilmente en las salas de sistemas de las instituciones Educativas y ser una herramienta de trabajo permanente de los docentes en el área de Matemáticas
- Los applets son recursos interactivos que la Matemática se puede hacer más dinámica con el diseño de este tipo de ayudas que ayudan a repensar la manera como se puede abordar un tema para que intencionalmente capture la atención del estudiante en Matemáticas.

Martínez & Nortes (2014) indican: La Matemática es una asignatura difícil de enseñar y de aprender, siendo los profesionales que se dediquen a ello personas con una baja ansiedad hacia las Matemáticas. El objetivo del presente trabajo es

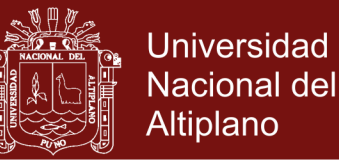

aportar nuevos datos sobre la ansiedad de los alumnos hacia las Matemáticas, en este caso del Grado de Matemáticas, a través de la aplicación de dos escalas de ansiedad tipo Likert de 5 valores, siendo 1 el más bajo y 5 el más alto, a una muestra de 149 alumnos de distintas universidades españolas, reunidos en Murcia en el 13 Encuentro Nacional de Estudiantes de Matemáticas (24 -28 julio de 2012), obteniendo que la ansiedad hacia las Matemáticas de los futuros matemáticos es de 1,767 en la subescala de Auzmendi y de 2,007 según la de Fennema-Sherman; siendo de 1,714 en la subescala general, de 2,093 ante la resolución de problemas y de 2,501 ante los exámenes, aportando la novedad de ser exclusiva a estudiantes del Grado y Licenciatura de Matemáticas y contrastar su ansiedad por edad y por futuro profesional, siendo -0,250 la correlación de la última calificación en una asignatura de Matemáticas con la Ansiedad (Fennema-Sherman). Como conclusiones obtenemos que la correlación entre las dos escalas es de 0,648, que las mujeres tienen más ansiedad que los hombres (Escala de Fennema-Sherman), que los estudiantes de 21 años o más tiene más ansiedad que los de menos de 21 años (Subescala general de Fennema-Sherman) y que los futuros matemáticos docentes tienen mayor ansiedad que los no docentes (en las dos escalas), teniendo en todos los casos un nivel bajo de ansiedad al ser alumnos relacionados profesionalmente en el futuro con las Matemáticas, aunque más alto de lo deseable, necesitando ampliar este estudio a otros futuros docentes, no específicamente de Matemáticas, como pueden ser maestros de primaria.

Mamani (2012) tuvo como propósito conocer la relación entre las actitudes hacia la Matemática y el rendimiento académico en Matemática en estudiantes de 5to grado de secundaria de la Red: Nº 7 Callao. Se realizó en una muestra

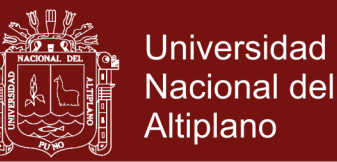

probabilística estratificada de 243 estudiantes entre varones y mujeres con edades entre 15 a 18 años. Se utilizó el cuestionario de actitudes hacia la Matemática (EAHM), elaborado por Bazán y Sotero (1997), en Perú y adaptado por el autor de esta tesis y el rendimiento académico del área Matemática se trabajó con las actas de evaluación del aprendizaje. Las conclusiones del estudio confirman que no existe una correlación entre las actitudes hacia la Matemática y el rendimiento académico en Matemática.

Chile (2012) tuvo como propósito determinar la relación entre actitudes hacia la matemática y el rendimiento en el área curricular matemática en los estudiantes del sexto grado de educación primaria: Red Educativa N°1 Ventanilla – Callao. Se trabajó con una muestra probabilística estratificada de 292 estudiantes de ambos sexos con edades entre 10 a 13 años, se utilizó el cuestionario de actitudes hacia la Matemática elaborada, por Nieves, M. (1993), en España y adaptada por la autora de tesis y el rendimiento académico en Matemática se trabajó con las actas oficiales. Los resultados, confirmaron una correlación directa y moderada entre las actitudes hacia la Matemática y el rendimiento en el área Matemática.

Bello (2013) la investigación está centrada en la enseñanza de la Programación Lineal mediada por el software GeoGebra con alumnos del quinto grado de educación secundaria, de la Institución Educativa N° 1136 "John F. Kennedy". Este tema forma parte del Diseño Curricular Nacional y por tanto del libro texto de quinto grado de educación secundaria; sin embargo, o bien no se considera en la programación curricular anual o bien se enseña la haciendo construcciones geométricas usando lápiz y papel. Nosotros proponemos usar GeoGebra como mediador de la enseñanza de la Programación Lineal, pues pensamos que con

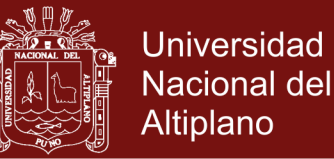

este software y las situaciones de aprendizaje propuestas a través de una serie de actividades lograremos que los alumnos puedan manipular, conjeturar, esbozar y plantear posibles soluciones mientras construyen el conocimiento sobre este tema y transitar por los Registros de Representación verbal, algebraico y gráfico de manera natural y espontánea, de ahí que el marco teórico elegido sea la Teoría de Registros de Representación Semiótica de Duval y el método de investigación propuesto es cualitativo y está basado en Hernández, Fernández & Baptista. Finalmente, los alumnos usando algunos comandos de GeoGebra mostraron habilidad y destreza al resolver problemas de Programación Lineal, modelaron matemáticamente situaciones reales, lograron tener mayor precisión en la intersección de regiones evitando distorsiones en los mismos, graduaron escalas y visualizaron las representaciones algebraicas de las inecuaciones a través de las representaciones gráficas vistas en la ventana de GeoGebra mostrando así un tránsito coordinado y adecuado de registros de manera natural y espontánea. Palabras claves: Programación lineal, Registros de Representación Semiótica y GeoGebra.

León (2015) la experiencia estuvo dirigida a los alumnos del primer ciclo del curso de Matemática I de una universidad privada de la ciudad de Lima. El proceso de instrumentalización se basó fundamentalmente en el enriquecimiento de las propiedades de la elipse durante una secuencia de actividades, las cuales permitieron correlativamente el surgimiento de la elipse como instrumento. Como referencial teórico, usamos el enfoque instrumental de Rabardel , con el que logramos analizar las acciones de los alumnos, mediante la identificación de esquemas pre existentes y otros posibles esquemas de utilización que los alumnos construyeron o movilizaron cuando interactuaron con la elipse, como la

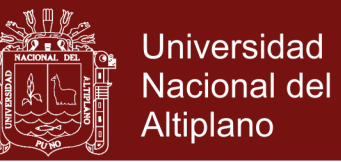

condición geométrica de la elipse, la relación entre sus parámetros, la excentricidad, la ubicación de los vértices, focos, vinculando, la representación gráfica a la expresión algebraica correspondiente.

Hernán, Libia y Pinzón (2014) muestran una breve descripción de la metodología utilizada para el estudio de los cambios de actitud hacia las matemáticas en estudiantes de ciclo V, generadas bajo dos condiciones experimentales: La primera, El estudio, implementación y evaluación de un ambiente virtual de aprendizaje (AVA) diseñado por el docente y la segunda condición, un ambiente virtual creado por los estudiantes, ambos enfocados al razonamiento espacial y trabajados en la plataforma MOODLE. El objetivo de este artículo es mostrar que los AVA posibilitan la apropiación de conceptos en Geometría, fortalecen el razonamiento espacial y por lo tanto brindan un promisorio campo para que estas herramientas sean un recurso que favorece la didáctica surgida en torno a la enseñanza/aprendizaje de la Matemática La investigaciones que sustentan este proyecto, tienen como conclusiones que las actitudes están relacionada con los fracasos en el aprendizaje de la Matemática, por eso consideramos necesario el estudio de las actitudes y sus componentes cognitivo, afectivo y conductual en el aprendizaje matemático de los estudiantes, con el objetivo de valorar la importancia de los factores afectivos en la enseñanza-aprendizaje de la Matemática y promover actitudes y creencias positivas hacia la matemática en los estudiantes.. Los resultados, confirmaron una correlación directa y moderada entre las actitudes hacia la Matemática y el rendimiento en el área Matemática.

Ecalera *et al.* (2017) se analiza que hoy en día el proceso de enseñanzaaprendizaje de las Matemáticas ha sido modificado por las tecnologías de información (TICs) a través de uno de sus principales instrumentos: la

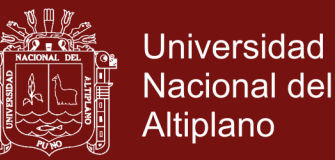

computadora. Por ello, el objetivo de esta investigación es probar si el modelo teórico propuesto Galbraith y Hines, (1998) se ajusta a los datos proporcionados por los alumnos de la Universidad Cristóbal Colón. La muestra de estudio se conformó de 303 de estudiantes de la Universidad Cristóbal Colón y se utilizó el cuestionario de Galbraith y Haines (1998) que consta de cinco secciones: la confianza hacia las Matemáticas, la motivación de Matemáticas, el compromiso hacia las Matemáticas, la confianza a la computadora y la interacción matemática y computadora. La técnica estadística utilizada fue ecuaciones estructurales, los resultados de los índices de bondad de ajuste CMIN/DF =1.080, GFI=.993, AGFI= 979, CFI=.995, RMSA=.016, indican que el modelo hipotético se ajusta al modelo teórico.

García, Rojas y Arandia (2014) cuyo objetivo de este estudio es determinar la estructura de las dimensiones subyacentes que permiten comprender la percepción de los estudiantes acerca de las matemáticas y el uso de la computadora. El estudio se llevó a cabo en los telebachilleratos "Los Volcanes" y "Las Bajadas", en Veracruz, México. Se aplicó la escala Galbraith y Haines a 200 estudiantes con el fin de identificar los atributos que son importantes cuando las matemáticas y la informática interactúan. El procedimiento estadístico fue el análisis factorial con extracción de componentes principales. Los resultados proporcionan evidencia para afirmar que la confianza hacia las matemáticas, la motivación hacia las Matemáticas, la confianza en la computadora, la motivación hacia el uso de la computadora, la interacción matemáticas - computadora y el compromiso de aprender Matemáticas ayuda a comprender la actitud que los estudiantes tienen hacia las Matemáticas y la Tecnología.

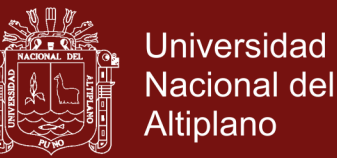

Morely, Vivas y Cáceres (2015) su propósito de este trabajo fue analizar la actitud de los estudiantes de nuevo ingreso de los programas de ingeniería del Decanato de Ciencias y Tecnología de la Universidad Centro Occidental Lisandro Alvarado (UCLA) frente al uso de Tecnologías de la Información y las Comunicaciones (TIC) para el aprendizaje de la Matemática. La investigación se desarrolló con una metodología descriptiva, de campo, con un diseño no experimental del tipo transeccional. La población estuvo conformada por los discentes de nuevo ingreso inscritos en el módulo de Matemática del curso preuniversitario en los programas de ingeniería en informática, producción y telemática. La muestra estuvo conformada por 232 participantes. Para la recolección de los datos se diseñó un cuestionario conformado por nueve preguntas dicotómicas, con escala de Lickert. La confiabilidad de los instrumentos obtuvo un coeficiente de Alpha Cronbach de 0,9514. Los resultados obtenidos revelaron que los participantes tienen una actitud positiva, es decir, presentan creencias, evalúan emocionalmente y tienen conductas que modifican su aprendizaje, y están abiertos a la inclusión de herramientas adicionales en el aula de clases, que vienen a fortalecer la triada docente-tecnología-participantes. Conforme al análisis, los participantes destacan que el uso de algún software computacional para futuras experiencias de aprendizaje en matemática contribuye de manera positiva, dinámica y versátil la inclusión de esta herramienta tecnológica, dado que el aprendiz logra integrar su propio ritmo de aprendizaje, además de apoyar el desarrollo de las clases presenciales y a fortalecer el perfil de las carreras de ingeniería que se dictan en la UCLA, concretamente en el Decanato de Ciencias y Tecnología.

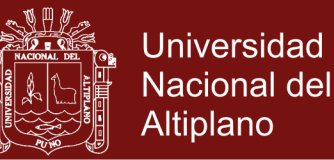

Mota *et al.* (2015) en su trabajo pretenden dar a conocer la importancia que tiene el estudio estructurado de los conocimientos previos de estudiantes que recién ingresan a la Universidad en el área de las matemáticas. Para ello sea tomado como referencia la teoría del aprendizaje significativo de Ausubel.

Ortiz (2012) como resultados de un curso de capacitación, el uso de TIC en el aula posibilita implementar una visión constructivista en la enseñanza de la matemática. Se ha implementado un curso virtual en Costa Rica, en el que se capaciten a los docentes a utilizar el GeoGebra como una herramienta dinámica con la que, mediante el análisis y la exploración, y una guía adecuada, el estudiante pueda construir sus propios conocimientos. Los docentes iniciaron desde lo más básico para, a lo largo del curso, conocer a profundidad dicho software y mostrar lo aprendido en un proyecto final consistente en una clase asistida por computadora, obteniendo al finalizar el curso resultados que evidencian la capacidad y disposición de los docentes al aprendizaje de las nuevas tecnologías.

Iranzo y Fortuny (2009) .Este estudio forma parte de una investigación didáctica en curso sobre la interpretación del comportamiento de los estudiantes de Bachillerato Tecnológico en la resolución de problemas de Geometría Plana, mediante el análisis de la relación entre el uso de GeoGebra, la resolución en lápiz y papel y el pensamiento geométrico , cuya conclusiones podido constatar en este estudio que la mayoría de estudiantes utilizan herramientas algebraicas y de medida y consideran que GeoGebra les ayuda a visualiza el problema y a evitar obstáculos algebraicos. En general, los alumnos han tenido pocas dificultades con relación al uso del software y algunos obstáculos son obstáculos cognitivos ya existentes trasladados al software. El uso de GeoGebra promueve

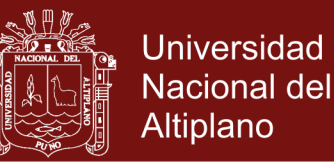

así un pensamiento más geométrico (por ejemplo, consideran la intersección de circunferencias en lugar de igualar distancias en el problema del rombo) y facilita un soporte visual, algebraico y conceptual a la mayoría de alumnos (categorías instrumental, procedimental y naif). Consideramos que el uso de GeoGebra también favorece múltiples representaciones de conceptos geométricos, ayuda a evitar obstáculos algebraicos permitiendo centrarse en los conceptos geométricos así como a resolver los problemas de otra forma. Hay que señalar, sin embargo, que la influencia del uso de GeoGebra depende de los alumnos y de los problemas propuestos. Los alumnos desarrollan una gran variedad de estrategias de resolución, asociadas con distintos usos de GeoGebra, y estas diferencias pueden ser interpretadas en términos de tipologías de alumnos.

### <span id="page-35-0"></span>**2.2 SUSTENTO TEÓRICO**

#### <span id="page-35-1"></span>**2.2.1 Actitudes hacia la Matemática**

Para Nieves (1993) "la actitud hacia la Matemática influye necesariamente en el tiempo, el esfuerzo dedicados a trabajar cuestiones relativas a esa asignatura y esto, a su vez repercute en el rendimiento y la nota obtenida. De todos es sabido que una actitud positiva facilita el aprendizaje mientras que una actitud negativa lo dificulta". (p.116)

Las actitudes hacia la Matemática se refieren a la valoración y al aprecio de esta disciplina y al interés por esta materia y por su aprendizaje, y subrayan más la componente afectiva que la cognitiva; aquélla se manifiesta en términos de interés, satisfacción, curiosidad, valoración. (Gómez, 2010)
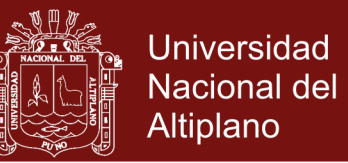

Desde nuestra experiencia académica, la actitud hacia las matemáticas es una predisposición del individuo para responder de manera favorable o desfavorable ante un determinado problema de matemáticas, cuyas bases o conocimientos previos fortalecen dichas actitudes.

## **2.2.2 Importancia de las actitudes en la Matemática.**

La importancia de la formación de actitudes positivas en el proceso de aprendizaje de la asignatura de Matemática II. La responsabilidad, la dedicación o la perseverancia, entre otros comportamientos pueden resultar motivadoras para el aprendizaje, mientras que por el contrario la apatía o las distracciones pueden llegar convertirse en una verdadera barrera psicológica que repercutirá negativamente en el rendimiento.

Un estudiante con actitudes positivas hacia la matemática mostrará conductas de aproximación hacia esta asignatura, con consecuencias favorables en su rendimiento académico y, por el contrario, un estudiante con actitudes negativas hacia la Matemática, probablemente mostrará conductas de huida, o no se presentará en forma regular a clases, con consecuencias adversas en su rendimiento académico. (Mamani, 2012)

### **2.2.3 Funciones de las actitudes**

La actitud alerta a la persona, o la orienta, hacia los objetos de su mundo social. Si no existieran las actitudes, la persona estaría abocada a una confrontación continua con tales objetos, con los consiguientes problemas de adaptación al medio.

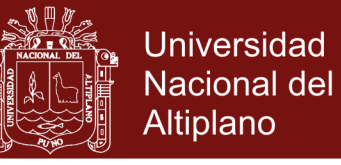

Se han propuesto cuatro funciones básicas de las actitudes, principalmente de naturaleza motivacional.

### **2.2.3.1 Función auto-defensivas.**

En esta función las actitudes pueden proteger a alguien de sentimientos negativos hacia sí mismo o el propio grupo, permitiendo proyecciones de estos sentimientos hacia otras personas, tales como grupos minoritarios.

### **2.2.3.2 Función instrumental, adaptativa o utilitaria.**

Las actitudes ayudan a las personas a alcanzar objetivos deseados, como las recompensas, o a evitar objetivos no deseados, como el castigo.

#### **2.2.3.3 Función expresiva de conocimiento.**

El conocimiento como guía de conducta cumple una función fundamental para la satisfacción de necesidades y además contribuye a organizar significativamente el mundo que rodea al individuo, de lo contrario este sería un caos incomprensible. Las actitudes nos permiten categorizar, a lo largo de dimensiones evaluativas establecida, la información que nos llega como nuevas experiencias, y pueden ayudarnos a simplificar y comprender el complejo mundo en que vivimos.

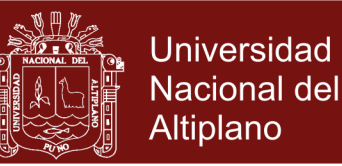

#### **2.2.3.4 Función expresiva de valores.**

La manifestación de actitudes o su traducción en conductas efectivas contribuye a la definición pública y privada del autoconcepto y de los valores centrales del sujeto, así, muchas personas, por ejemplo, desarrollan actitudes ecologistas que desempeñan esta función: piensan que el ritmo de crecimiento de nuestras sociedades es insostenible y que acabará destruyendo la naturaleza, consideran un valor central en su vida defender la naturaleza y eso les hace tener actitudes positivas hacia objetos actitudinales en principio tan diferentes como las energías alternativas, ciertas especies animales, la crítica hacia la sociedad de consumo.

### **2.2.4 Componentes de la actitud.**

Se considera que una actitud tiene tres componentes: uno cognoscitivo, lo que piensa, definido por las creencias de una persona sobre el objeto de la actitud; un componente evaluativo o afectivo, lo que siente, definido por los sentimientos de esa persona hacia el objeto de la actitud (positivos o negativos) y por la intensidad de los mismos; y un componente de conducta, lo que manifiesta pensamientos y emociones definido por la respuesta ante el objeto de actitud. (Chile, 2012)

### **2.2.4.1 Componente cognoscitivo o perceptivo.**

El componente cognoscitivo o perceptivo es la idea, la categoría utilizada, al pensar valorada cognoscitivamente, y a él

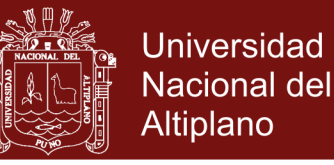

pertenecen primordialmente los conjuntos de opiniones, las categorías, los atributos, los conceptos.

El componente perceptivo, potencialmente infinito en el medio ambiente, necesitaría una atención tan alta que, para simplificarla, se han de categorizar los estímulos. Como es sabido, la nieve es blanca, para los idiomas en cuyo hábitat la nieve no significa supervivencia. Donde esto ocurre, evidentemente existen más denominativos. Lo que se gana en simplicidad al categorizar se pierde en información.

#### **2.2.4.2 Componente afectivo.**

El componente afectivo sería la emotividad que impregna los juicios. La valoración emocional, positiva o negativa, acompaña a las categorías asociándolas a lo agradable o a lo desagradable. Cuando decimos, "no me gustan las reuniones multitudinarias", estamos expresando un rechazo. Es el componente más característico de las actitudes. Una actitud estará, por lo tanto, muy en relación con las vivencias afectivas y sentimientos de nuestra vida. El sentimiento afectivo le da carácter de cierta permanencia.

En esto las actitudes difieren, por ejemplo, de las opiniones y de las creencias, las cuales, aunque muchas veces se interpreten en una actitud provocando un efecto positivo o negativo en relación a un objeto y creando una predisposición a la acción, no necesariamente se encuentran impregnadas de una connotación afectiva. Este componente de tipo sentimental ha de verse desde su intensidad y

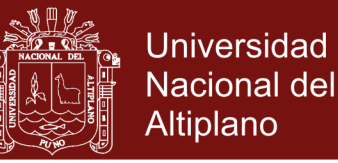

su posición en la predisposición que tiene el sujeto de que le guste o no en su valoración del objeto de las actitudes.

### **2.2.4.3 Componente conativo o de acción.**

El componente conativo o de acción es aquel en el que, cuando el individuo cree o piensa una determinada cosa, siente una vivencia positiva/negativa hacia la misma, actúa de una manera determinada ante ese objeto. La actitud es la inclinación o predisposición a actuar de un modo determinado si el comportamiento tiende a bidimensionales respecto a:

- 1) Cierto volumen de búsqueda o evitación de contacto.
- 2) Cierto volumen de afecto positivo o negativo.

Las actitudes poseen este componente activo que con la valoración cognoscitiva nos predispone emocionalmente al acto, sea éste efectivamente realizado o admitido en el ámbito intrapersonal, dependiendo siempre de la facilitación u obstaculización social.

## **2.2.5 Características de las actitudes.**

Estos tres componentes intervienen en distinta-medida dentro de una actitud. Cada actitud posee varias características, de las que retendré sólo la valencia o dirección, intensidad y consistencia.

### **2.2.5.1 Valencia.**

La valencia o dirección refleja el signo de la actitud. Se puede estar a favor o en contra de algo. En principio, estar a favor

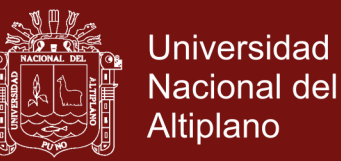

o en contra de algo viene dado por la valoración emocional, propia del componente afectivo. El componente cognoscitivo intervendrá en las razones de apoyo hacia una u otra dirección. El conativo adoptará, en congruencia, la dirección ya prevista hacia el acto.

### **2.2.5.2 Intensidad.**

La intensidad se refiere a la fuerza con que se impone una determinada dirección. Se puede ser más o menos hostil o favorable a algo, se puede estar más o menos de acuerdo con algo. La intensidad es el grado con que se manifiesta una actitud determinada.

### **2.2.5.3 Consistencia.**

La consistencia es el grado de relación que guardan entre sí los distintos componentes de la actitud. Si los tres componentes están acordes la consistencia de la actitud será máxima. Si lo que sabes, sientes y haces o, presumiblemente harías, están de acuerdo, la actitud adquiere categoría máxima de consistencia.

### **2.2.6 Dimensiones de las actitudes hacia las matemáticas**

### **2.2.6.1 Confianza hacia las Matemáticas.**

Estudiantes con confianza alta hacia las Matemáticas creen que obtienen resultados positivos por el esfuerzo, no se preocupan por el aprendizaje de temas difíciles, confían en su capacidad, y se sienten bien acerca de las matemáticas cuyo contenido de la asignatura serán aplicadas a cursos de especialidad. Los

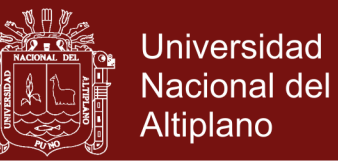

estudiantes con bajo nivel de confianza están nerviosos acerca de aprender nuevo temas, consideran que todas las Matemáticas serán difíciles, se sienten naturalmente débiles en Matemáticas, debido a los conocimientos previos que tienen del curso y se preocupan más por las Matemáticas que cualquiera otra asignatura.

### **2.2.6.2 Compromiso en matemáticas.**

Se refiere al comportamiento del estudiante y a la expresión de gestos que manifiestan una implicación responsable en el aprendizaje logrando mejor desempeño en el curso.

## **2.2.6.3 Motivación hacia las matemáticas.**

Los estudiantes con motivación alta hacia las Matemáticas disfrutan de resolver problemas matemáticos, analizan los problemas hasta que los resuelven, siguen pensando en ideas matemáticas fuera de la clase, y llegan a ser absorbidos en sus actividades matemáticas. Las personas con baja motivación no disfrutan desafiar las Matemáticas, se sienten frustrados por no entender los problemas, prefieren tener las respuestas y marcar al azar, y no pueden entender a las personas que están entusiasmados con las Matemáticas

## **2.2.6.4 Confianza hacia la computadora.**

Los estudiantes que demuestran un alto grado de confianza en la computadora, creen que pueden dominar los procedimientos

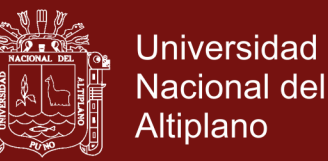

necesarios de software, también se sienten más seguros de sus respuestas cuando hacen los cálculos en equipos de computación, por lo tanto, están seguros de resolver el problema por sí mismos. De lo contrario, los estudiantes con baja confianza en la computadora, se sienten en desventaja al tener que usar las computadoras, se sienten ansiosos por usar la computadora para realizar cálculos dentro de su proceso de enseñanza, en resumen, no confían en las computadoras para producir respuestas correctas, y el pánico los conlleva a cometer errores cuando se utiliza un programa de computadora.

### **2.2.6.5 Motivación hacia el ordenador.**

Los estudiantes que demuestran una alta motivación hacia el equipo, realizan actividades propias de su aprendizaje, ya que les resulta más agradable. Tienen la libertad para experimentar y es más probable que pasen largas horas frente a una computadora para realizar una tarea y disfruten de intentar nuevas ideas en un ordenador. Estudiantes con baja motivación hacia el equipo, evitan utilizar computadoras, sienten que su libertad está siendo erosionada por las limitaciones del programa ya que piensan que las computadoras hacen que el estudiante sea mentalmente perezoso.

#### **2.2.6.6 Interacción entre ordenador y matemáticas.**

Al respecto, afirman que en este contexto los estudiantes muestran interacción alta entre ordenador y matemáticas cuando

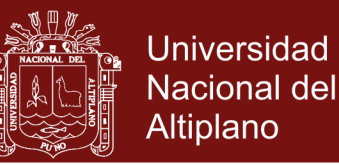

piensan que los ordenadores mejoran su aprendizaje, proporcionándoles más ejemplos, ayudándoles en procesos de demostración, les ayudan en el establecimiento de conexiones entre pensamiento algebraico y geométrico

#### **2.2.7 Categoría software**

### **2.2.7.1 Software de base o de sistema.**

El software de bases está formado por los programas que sirven de enlaces entre los programas escritos por un programador, con el fin de realizar determinados trabajos y los elementos hardware del computador.

Además, controla y coordina la operación del equipo que existe en un sistema computacional y el tipo más importante de software de sistema es un conjunto de programas llamados sistemas operativos, como son: MS-DOS Windows, Linux, Unis, otros más, el núcleo de cualquier sistema de computación es un sistema operativo. Este supervisa y controla todas las actividades de entrada, salida y procesamiento de un sistema de computación.

#### **2.2.7.2 Software de aplicación.**

Son programas escritos para resolver problemas específicos. Sino por el contrario quién lo plantea y pretende su resolución mediante el uso de la computadora. Software de aplicación una vez que un sistema computacional, tiene instalado el software de sistema, entonces se puede agregar software de aplicación; esto permite

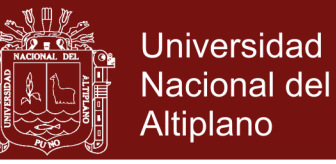

aplicar a la computadora para resolver un problema específico o desempeñar una tarea determinada

#### **2.2.7.3 Software educativo.**

Es aquel material de aprendizaje especialmente diseñado para ser utilizado con una computadora en los procesos de enseñar y aprender. Por lo cual se puede considerar como el conjunto de recursos informáticos diseñados con la intención de ser utilizados en el contexto del proceso de enseñanza – aprendizaje. Se caracterizan por ser altamente interactivos, a partir del ejemplo de recursos multimedios, como videos, sonidos, fotografías, diccionarios especializados, explicaciones de experimentados profesores, ejercicios y juego instructivos que apoyan las funciones de evaluación y diagnóstico.

El software educativo puede tratar las diferentes materias (matemáticas, idiomas, geografía, dibujo), de formas muy diversas partir de cuestionarios, facilitando una información estructurada a los estudiantes, mediante las simulaciones de fenómenos.

#### **2.2.8 Historia del software GeoGebra**

GeoGebra es un software interactivo matemático que reúne dinámicamente Geometría, Álgebra y Cálculo, desarrollado por Markus Hohenwarter junto a un equipo internacional de desarrolladores, como resultado de su proyecto de tesis en maestría de educación Matemática que inicio en el 2001 y culminado exitosamente en su doctorado en la Universidad de Salzburgo.

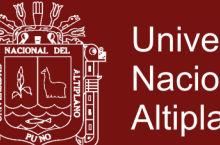

Universidad Nacional del Altiplano

El software Geogebra está escrito en Java transformándolo así en un software multiplataforma, funcionando en cualquier sistema operativo que soporte este lenguaje tanto en Windows como en Mac y Linux, puede ser utilizado tanto on-line como instalado en el ordenador ya que es un software libre que se rige bajo las normas de las licencias Creative Commons (CC-BY-SA) es decir que el beneficiario de la licencia tiene el derecho de copiar, distribuir, exhibir y representar la obra , hacer obras derivadas siempre y cuando reconozca y cite la obra de la forma especificada por el autor manteniendo la licencia de la obra original.

Este software es básicamente un procesador geométrico algebraico, es decir, un compendio de Matemática con software interactivo que reúne Geometría, Algebra y Cálculo, que puede ser usado también en Física, proyecciones comerciales, estimaciones de decisión estratégica y otras disciplinas.

Este programa se diseñó para el área de Matemática y las asignaturas afines como la Geometría analítica Plana, la Estadística y la Física permitiendo a los estudiantes tener una alternativa de comprobación del proceso teórico que normalmente realizan en el aula de clases, una de las cualidades que presenta este programa es que al ser de acceso libre, puede incluirse en todas las instituciones educativas.

En la actualidad, existe una comunidad de docentes, investigadores, desarrolladores de software, estudiantes y otras personas interesadas en la temática, que se nuclean en los distintos Institutos GeoGebra locales que articulan entre sí a través del Instituto GeoGebra Internacional.

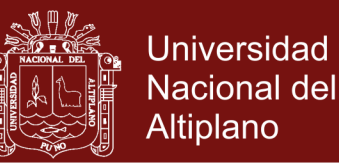

### **2.2.9 Software GeoGebra.**

Puede considerarse un Software de Matemática Dinámica (SMD) porque, además de tener las posibilidades de un SGD, incluye otras particularidades algebraicas y de cálculo que permiten relacionar varias áreas matemáticas. En nuestro caso emplearemos GeoGebra fundamentalmente para resolver problemas de geometría por lo que lo denominaremos con las siglas SGD. La idea básica de los creadores y desarrolladores de este software ( Hohenwarter & Hohenwarter, 2009), SGD posee los siguientes atributos genéricos, que resultan especialmente adecuados para la mejora buscada en nuestros estudiantes: (García, 2011)

### **2.2.9.1 Constructividad.**

Es la posibilidad de construir nuevos escenarios a partir de la combinación de objetos en espacio y tiempo. El aprendiz hace cosas, construye, tiene actividad. El desarrollo del software depende de las acciones que el aprendiz haga y de las decisiones que tome. Este concepto está muy ligado al modelo constructivista de aprender.

### **2.2.9.2 Navegabilidad**

Es la posibilidad de explorar libre y flexiblemente (en contraposición a una linealidad y secuencialidad), los ambientes que componen el mundo, dominio o estructura de información presentada en el software.

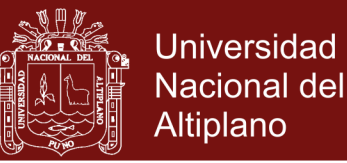

### **2.2.9.3 Interactividad**

Es la capacidad dinámica que refleja un sistema que provee retroalimentación al usuario en tiempo real, adapta o modifica dinámicamente su comportamiento en función de los eventos recibidos y entabla alguna modalidad conversacional con cierto grado de detalle, complejidad y modalidad.

### **2.2.9.4 Contenido.**

Es la calidad, fiabilidad, organización y relevancia de la información entregada en el software. Es un atributo ortogonal a la presentación y debe ser adaptado y organizado, dependiendo de la audiencia.

### **2.2.9.5 Interfaz.**

Es la superficie de contacto entre el aprendiz y el computador. Es la pantalla con la cual el aprendiz interactúa, su estructura y funcionalidad. Es el modo de capturar la acción y atención del aprendiz y de reflejar el estado y contenido del sistema. La interfaz tiene fuerte impacto en la navegación, construcción e interactividad provista.

Otra característica del uso de SGD que considero relevante es que, para que los estudiantes representen los problemas de matemática II en el programa, conocían los problemas en términos de propiedades matemáticas. Por ejemplo, para hallar la distancia entre rectas, los estudiantes tenían conocimiento básico asociadas

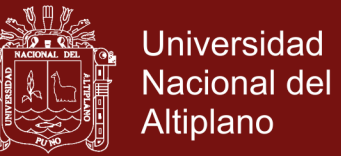

a pares ordenados, rectas paralelas y formula que les ayuden a elegir los comandos correctos para obtener la respuesta correcta.

Con el uso del software, los estudiantes pudieron, además, construir configuraciones geométricas dinámicas formadas por figuras definidas en el sílabo (líneas, segmentos, triángulos, circunferencia, parábola, elipse e hipérbola), que deben ser usadas como punto de partida para identificar conjeturas o relaciones matemáticas.

#### **2.2.10 Interfaz de GeoGebra ( Hohenwarter & Hohenwarter, 2009)**

El Programa Geogebra utilizas la interfaz Java Script que permite a los usuarios modificar en la edición HTML con el propósito de desarrollar una hoja dinámica y aumentar su interactividad, los applets de Geogebra al ofrecen una interfaz JavaScript, puede crear un botón para generar aleatoriamente nuevas configuraciones de una construcción dinámica.

Por esto antes de instalar el programa GeoGebra en el ordenador es necesario verificar que esté instalado el programa Java Script el cual tiene una licencia gratuita y se la puede descargar del internet, de lo contrario la ventana principal del software GeoGebra no se desplegara impidiendo el trabajo en el mismo.

Para acceder al uso del programa GeoGebra lo primero que se debe realizar es descargar el programa de la página [www.geogebra.org.](http://www.geogebra.org/)

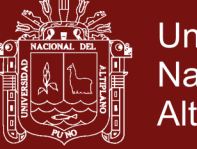

**Universidad Nacional del** Altiplano

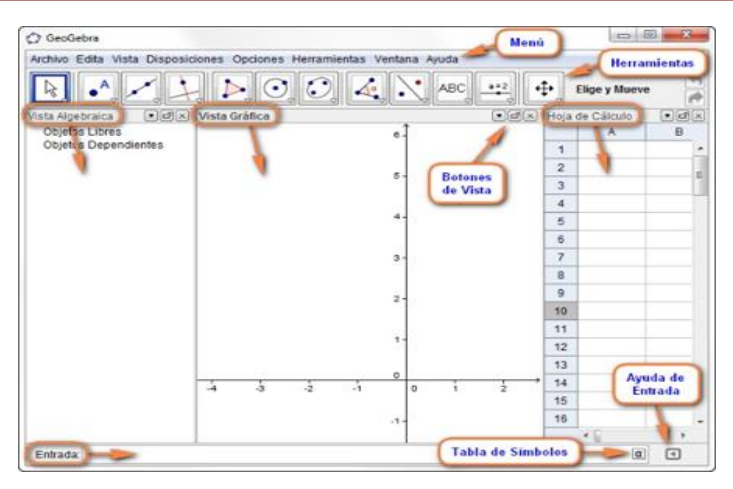

**Figura 1.** Interfaz de GEOGEBRA

## **2.2.11 Herramientas de GeoGebra**

Las herramientas permiten crear nuevos [objetos](https://wiki.geogebra.org/es/Objetos) con un simple clic.

Se activan con el botón correspondiente de la [barra de herramientas.](https://wiki.geogebra.org/es/Barra_de_herramientas)

Diferentes barras para diferentes vistas

Cada [vista,](https://wiki.geogebra.org/es/Vistas) excepto la [Vista Algebraica,](https://wiki.geogebra.org/es/Vista_Algebraica) tiene su propia *Barra* con sus correspondientes herramientas, que se activa cuando se está trabajando en la [vista](https://wiki.geogebra.org/es/Vistas) correspondiente.

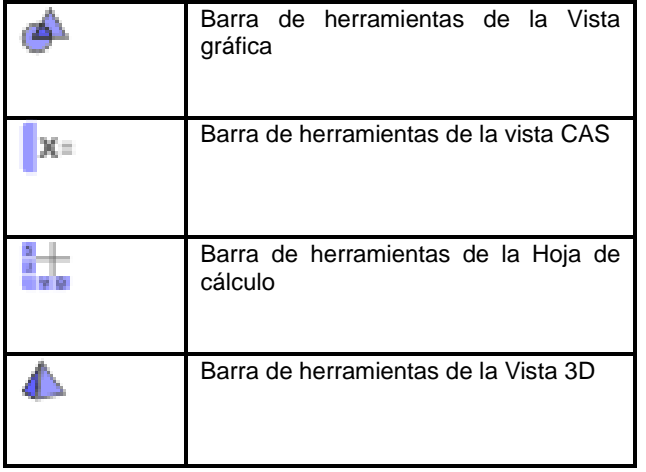

**Figura 2.** Barra de herramienta GEOGEBRA

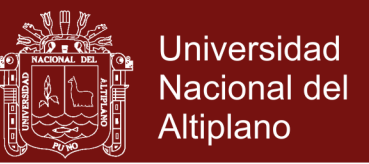

Cuando se comienza a utilizar una [vista](https://wiki.geogebra.org/es/Vistas) diferente en la ventana de GeoGebra, la [Barra de herramientas](https://wiki.geogebra.org/es/Barra_de_herramientas) cambia automáticamente. Si se abre otra vista en una nueva ventana de GeoGebra, incluirá su [Barra de](https://wiki.geogebra.org/es/Barra_de_herramientas)  [herramientas.](https://wiki.geogebra.org/es/Barra_de_herramientas)

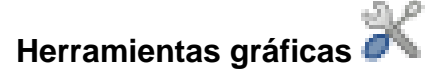

La Barra de herramientas gráficas se despliega cuando está activa

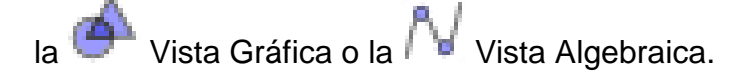

Con la mayoría de estas [herramientas](https://wiki.geogebra.org/es/Herramientas) pueden crearse fácilmente nuevos

puntos cliqueando en espacios vacíos de la [Vista Gráfica.](https://wiki.geogebra.org/es/Vista_Gr%C3%A1fica)

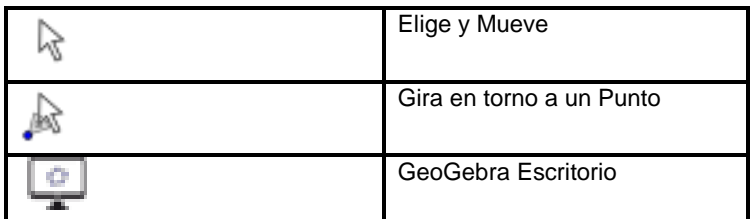

**Figura 3.** Herramientas de desplazamientos de GEOGEBRA

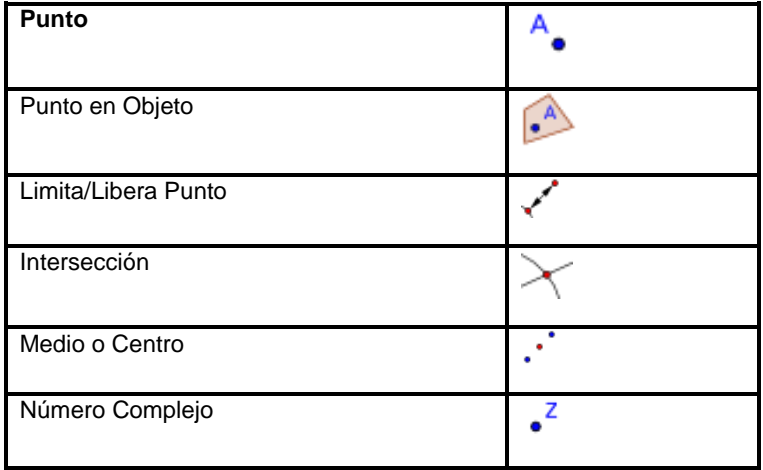

**Figura 4.** Herramientas de puntos de GEOGEBRA

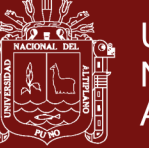

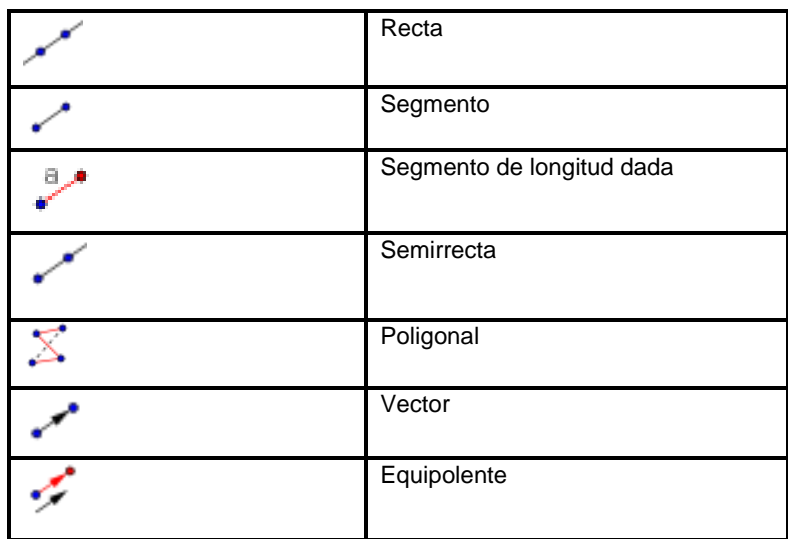

**Figura 5.** Herramientas de rectas de GEOGEBRA

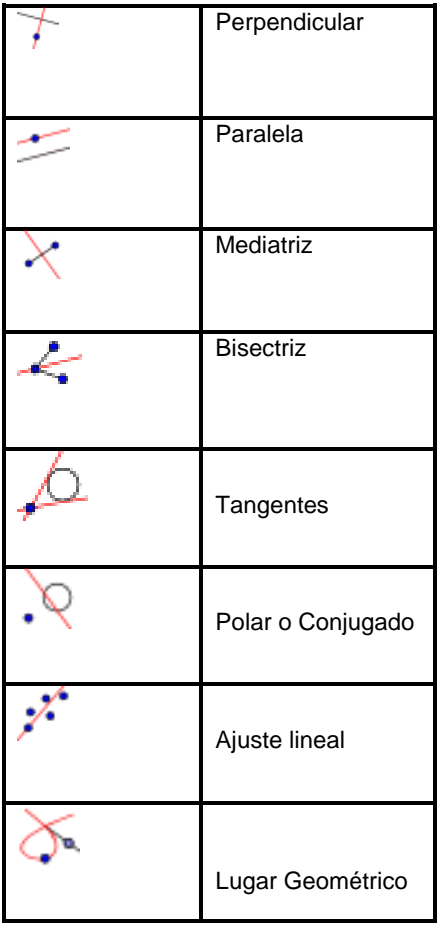

**Figura 6.** Herramientas de trazados especiales de **GEOGEBRA** 

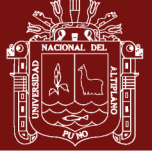

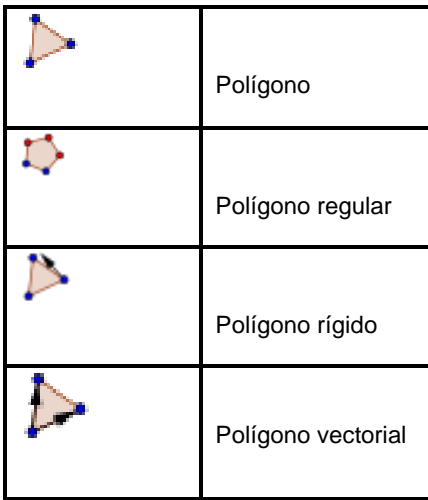

**Figura 7.** Herramientas de polígonos de GEOGEBRA

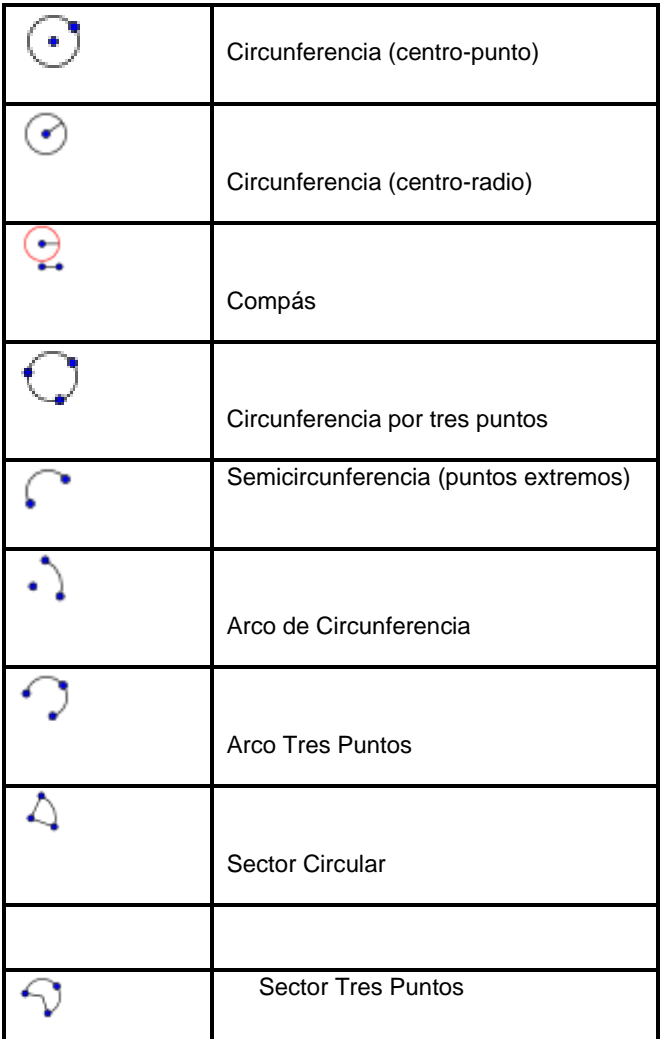

**Figura 8.** Herramientas de circunferencias y arcos de GEOGEBRA

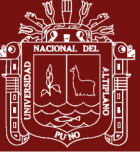

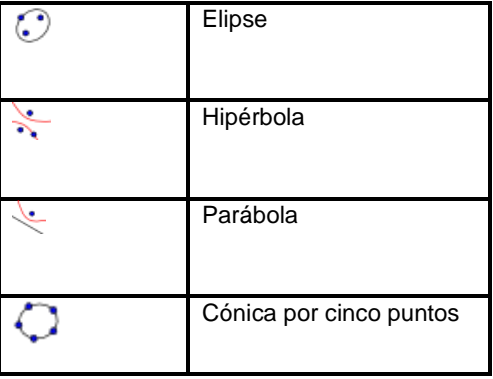

### **Figura 9.** Herramientas de CÓNICAS de GEOGEBRA

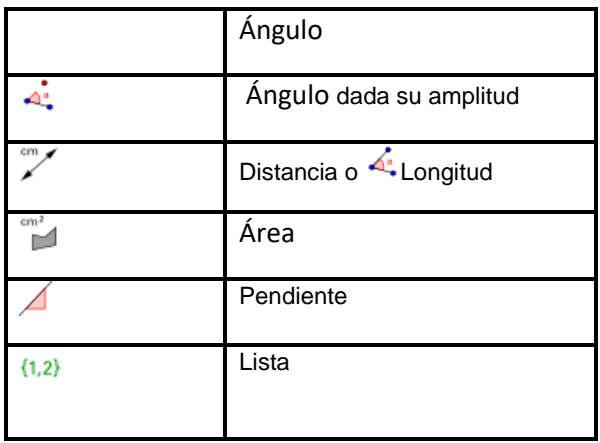

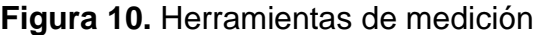

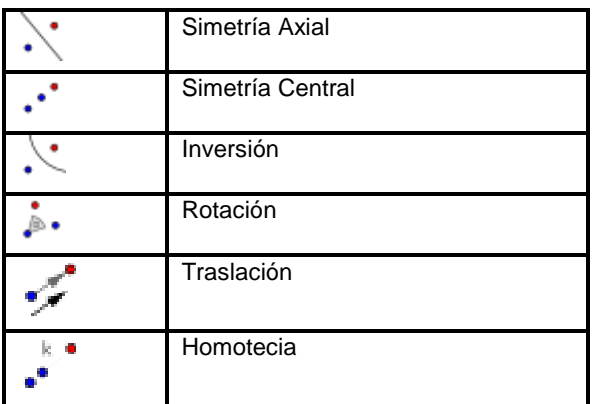

**Figura 11.** Herramientas de transformación

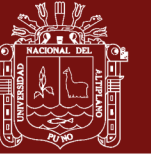

Universidad Nacional del Altiplano

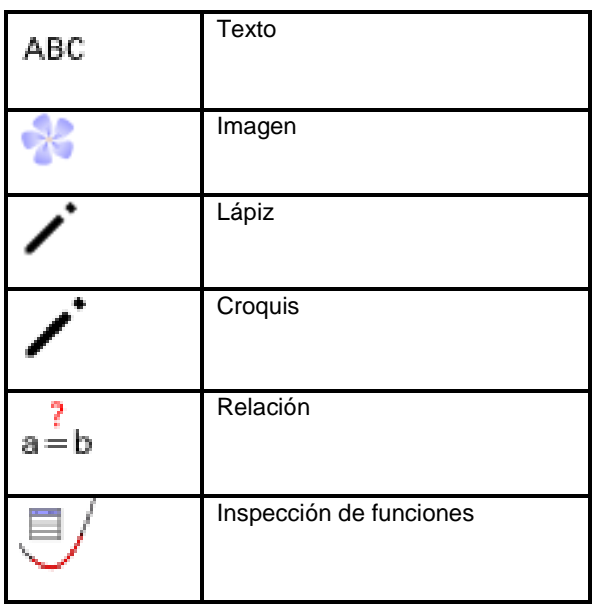

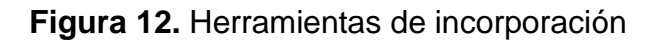

|       | <b>Vista</b><br>Desplaza<br>Gráfica |
|-------|-------------------------------------|
|       | Aproximar                           |
|       | Alejar                              |
|       | <b>Mostrar/Ocultar</b><br>objeto    |
|       | <b>Mostrar/Ocultar</b><br>etiqueta  |
|       | Copiar estilo visual                |
| 솔     | Eliminar                            |
| $a=2$ | <b>Deslizador</b>                   |
|       | Casilla de Control                  |
| OΚ    | <b>Botón</b>                        |
|       | Casilla de Entrada                  |

**Figura 13.** Herramientas generales

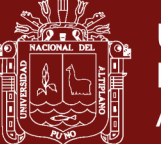

## **2.3 MARCO CONCEPTUAL**

## **2.3.1 Actitud.**

Son formas habituales de pensar, sentir y comportarse de acuerdo a un sistema de valores que se va configurando a lo largo de la vida a través de las experiencias de vida y educación recibida. Mamani, (2012) De una manera más concreta, al hablar de actitudes se hace referencia al grado positivo o negativo con que las personas tienden a juzgar cualquier aspecto de la realidad, convencionalmente denominado objeto de actitud

## **2.3.2 Actitudes hacia la Matemática.**

Las actitudes hacia la Matemática se refieren a la valoración y al aprecio de esta disciplina y al interés por esta materia y por su aprendizaje, y subrayan más la componente afectiva que la cognitiva; aquélla se manifiesta en términos de interés, satisfacción, curiosidad, valoración. (Gómez, 2010)

Actitudes frente a la Matemática. Se denomina así al conjunto de predisposiciones de carácter subjetivo y valorativo para reaccionar frente a un objeto actitudinal.

## **2.3.3 Matemática**

Es una ciencia abstracta que para expresarla hacemos uso de un lenguaje simbólico. La Matemática es el conjunto de ciencias que estudian las magnitudes numéricas y espaciales y las relaciones que se establecen entre ellas. Comprenden, entre otras ramas, la teoría de los conjuntos, la

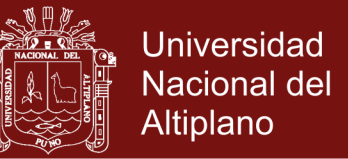

aritmética, el álgebra, el cálculo infinitesimal e integral, el cálculo matricial, la teoría de funciones, el cálculo de probabilidades y la geometría.

Los cursos de ciencias especialmente la Matemática, constituye uno de los idiomas esenciales para comunicarse con el mundo universal de la Ciencia y la Tecnología. La Matemática es formativa, es el pensamiento lógico, la Matemática proporciona reglas, técnicas e instrumentos para los profesionales en general.

### **2.3.4 Matemática II.**

Curso del Área de Formación Básica (AFB), que tiene el propósito fundamental de dotar al estudiante de base teoría en ciertos conceptos matemáticos como el de vectores en el plano, rectas, circunferencia y secciones cónicas, con la finalidad de reforzar y fortalecer los conocimientos básicos, para será aplicados en curso de especialidad, y así, contribuir en la consolidación de su formación profesional en administración.

### **2.3.5 Software educativo.**

"Dentro de las tecnologías de información y comunicación presentes hoy día en la educación, está el software educativo, que ha propiciado cambios significativos en la forma de enseñar y aprender. Es posible que estemos frente a una nueva pedagogía en la cual la tecnología asume un rol protagónico." (Marcano, 2009)

(Saavedra, 2013) Define como software educativo a "los programas de computación realizados con la finalidad de ser utilizados como

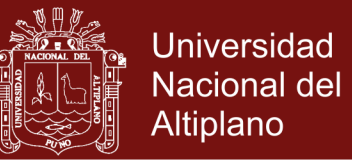

facilitadores del proceso de enseñanza", con características como la posibilidad agilizar los aprendizajes, la interactividad, la facilidad de uso, motivan en los estudiantes los procesos de enseñanza y aprendizaje.

### **2.3.6 Aprendizaje de la Matemática**

Aprendizaje es el proceso de adquirir conocimientos, habilidades, actitudes o valores a través del estudio, la experiencia o la enseñanza. Sustentado en el Manual para la aplicación de estrategias de aprendizaje (2010). Del Instituto Politécnico Nacional de México. Aprendizaje es adquisición de conocimientos o habilidades a través de la experiencia mediante el estudio, la observación y la práctica en los contenidos conceptuales, procedimentales y actitudinales en Matemática II.

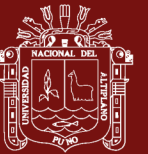

## **CAPÍTULO III**

## **METODOLOGÍA**

## **3.1 TIPO Y DISEÑO DE INVESTIGACIÓN**

### **3.1.1 Tipo de investigación**

El tipo de estudio empleado en el trabajo de investigación es de tipo cuasi-experimental, porque de manera intencional se manipula la variable independiente. Es decir, consiste en la manipulación de una (o más) variable experimental no comprobada, en condiciones rigurosamente controladas, con el fin de describir de qué modo o por qué causa se produce una situación o acontecimiento particular.

### **3.1.2 Diseño de la investigación**

Se utilizará un diseño pre -experimental del tipo de diseño de un solo grupo: pre test-post test, porque un grupo es comparado consigo mismo, su ventaja es que es práctico y factible.

. El esquema del diseño es el siguiente:

GE= 01----------------------- X --------------------- 02

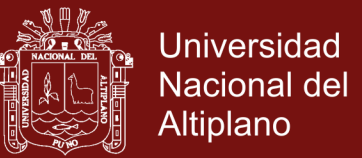

### Dónde:

GE: Grupo experimental: Estudiantes matriculados en la asignatura Matemática II, Facultad de Administración, Universidad Nacional Micaela Bastidas de Apurímac semestre 2016-I

- 01: Pre test: Medición inicial.
- X: Variables:
- 02: Post test: Medición final

### **3.1.3 Variables**

Las variables sustantivas en la investigación son las siguientes:

Variable Independiente: GeoGebra.

El GeoGebra es un software interactivo de Matemática que une dinámicamente la Geometría, el Álgebra y el Cálculo en un único conjunto sencillo a nivel operativo como potente. Fue creado por Hohenwarteren el año 2001 con el objeto de mejorar en el proceso de la enseñanza y el aprendizaje de las matemáticas (Diaz, 2014)

Variable Dependiente: Actitud hacia las Matemáticas Las actitudes hacia la Matemática se refieren a la valoración y al aprecio de esta disciplina y al interés por esta materia y por su aprendizaje, y subrayan más la componente afectiva que la cognitiva; aquélla se manifiesta en términos de interés, satisfacción, curiosidad, valoración. (Gómez, 2010)

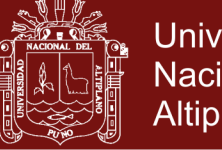

## **Universidad Nacional del** Altiplano

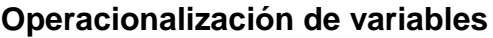

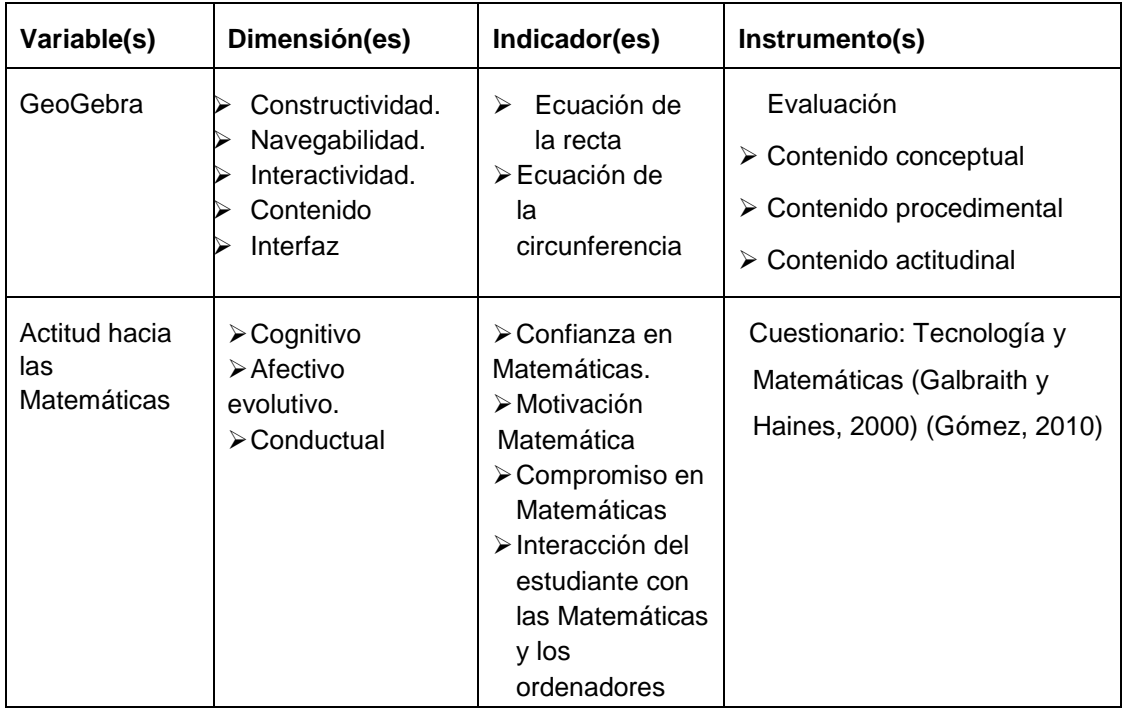

## **3.2 POBLACIÓN Y MUESTRA**

El presente trabajo está conformado por una población y muestra está constituida por 36 estudiantes asistente en la asignatura de Matemática II, Facultad de Administración, Universidad Nacional Micaela Bastidas de Apurímac, semestre 2016, la muestra es no probabilística

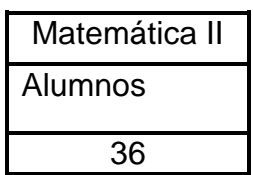

## **3.3 ETAPAS DEL PROCESO**

El estudio se realizó en cuatro etapas, diagnóstico, taller de GeoGebra, exposición, Encuesta final.

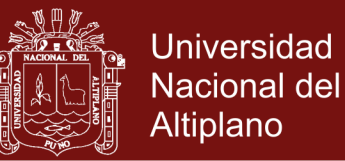

## **3.3.1 Etapa de diagnóstico.**

La etapa de diagnóstico se realizó con los estudiantes matriculados en la asignatura de Matemática II, al término de la II unidad, con el objetivo de determinar las actitudes que tenían los estudiantes hacia la asignatura, para lo cual se aplicó un cuestionario de inicio.

## **3.3.2 Taller de GeoGebra.**

La sección de trabajo con los estudiantes tenía una duración de tres horas, y se llevó a cabo durante diez secciones didácticas, cumpliendo el sílabo del curso.

### **3.3.3 Exposiciones**

Cada integrante del grupo, expuso un ejercicio en forma libre, relacionado a la asignatura.

## **3.3.4 Encuesta final**

Se realizó la retroalimentación y finalmente se aplicó la encuesta sobre las actitudes de los estudiantes hacia el curso de Matemática, después de haber trabajado con el software GeoGebra, con la finalidad de comparar resultados.

## **3.4 TÉCNICAS E INSTRUMENTOS DE RECOLECCIÓN DE DATOS**

a) En el presente trabajo de investigación se utilizó la técnica de la encuesta mediante un cuestionario de 12 preguntas, que permite analizar en qué medida la aplicación de GeoGebra mejoró las actitudes de aprendizaje de Matemática-II, en estudiantes del II

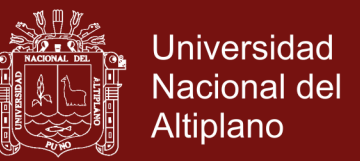

Semestre de la Facultad de Administración de la Universidad Nacional Micaela Bastidas, Apurímac-2016

- b) Para el análisis descriptivo hemos considerado las escalas definidas por los autores en el cuestionario Tecnología y Matemáticas (Galbraith y Haines, 2000 y Gómez, 2010).
- c) Para la contratación de las hipótesis la estadística inferencial, mediante el estadístico Ji-Cuadrada con el uso del Software SPSS 23.0.

### **Variable: Aplicación GeoGebra**

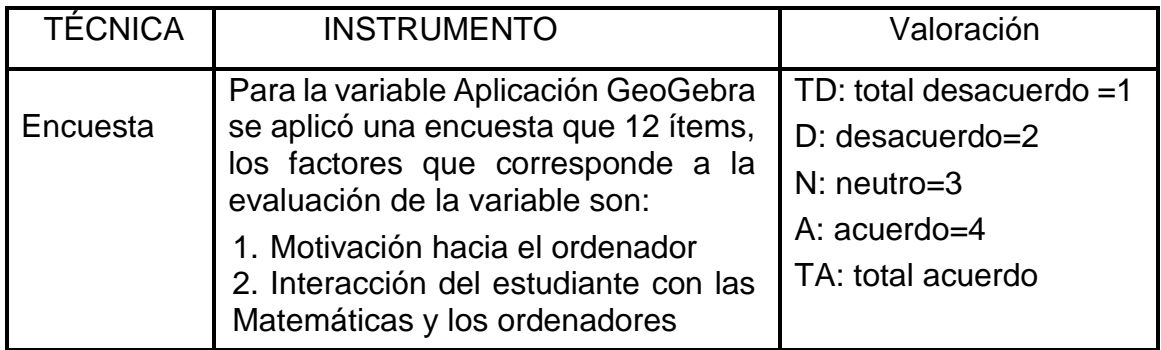

## **La variable: Actitud hacia las Matemáticas**

Las opciones de respuesta fueron del tipo Likert:

Cuestionario de inicio: Fue empleada para conocer el nivel de actitud del

estudiante hacia las Matemáticas aprendizaje durante el proceso experimental.

Cuestionario de salida (Post Test): Se empleó al concluir los talleres de aplicado

del Software GeoGebra como recurso didáctico en los estudiantes del grupo experimental.

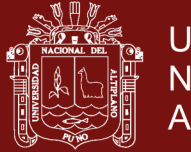

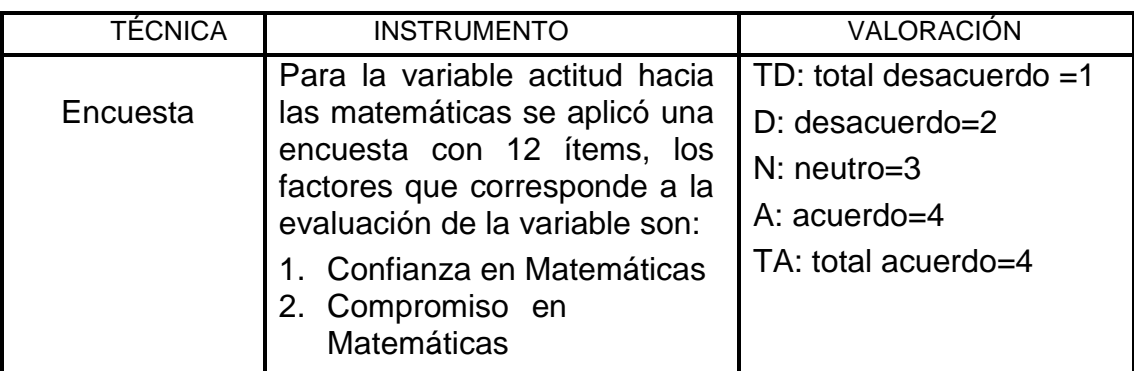

## **3.5 EVALUACIONES PREVIAS.**

Cumpliendo con la programación del sílabo de la asignatura se evalúa, la parte conceptual, procedimiento y actitudinal. Mediante la ficha de encuesta se analiza las actitudes previas, al inicio del taller de aplicación de Geogebra, donde se resuelven los mismos ejercicios evaluados con lápiz y papel, con la finalidad que el estudiante pueda comparar la metodología y mediante gráfico analice mejor las soluciones.

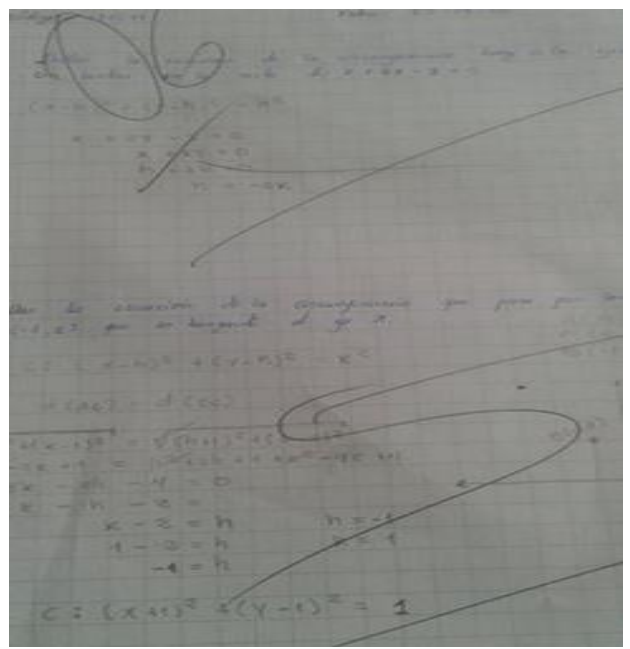

**Figura 14.** Evaluación previa A

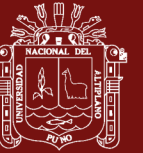

**Universidad Nacional del** Altiplano

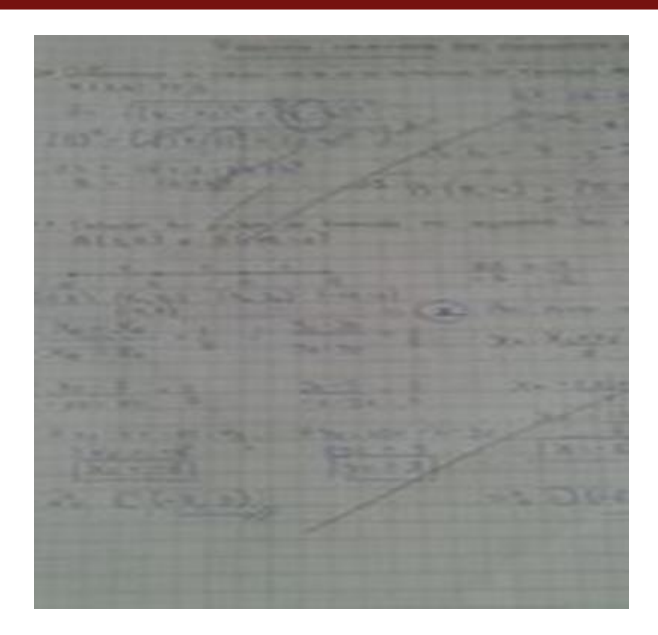

**Figura 15.** Evaluación previa B

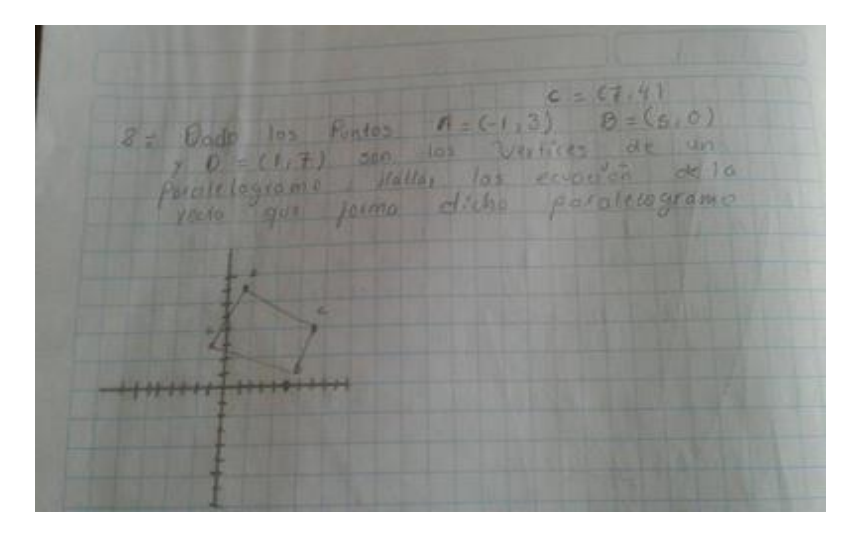

**Figura 16.** Evaluación previa C

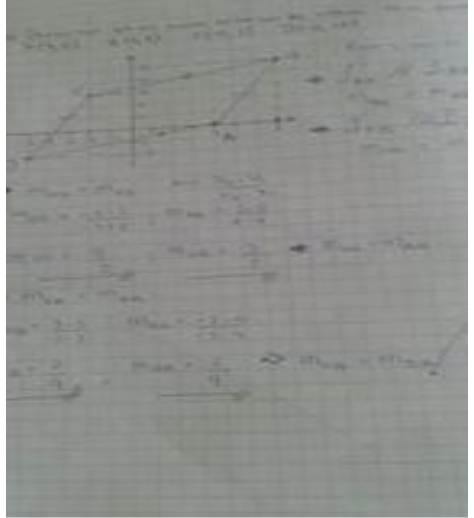

**Figura 17.** Evaluación previa D

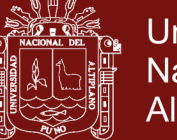

## **3.6 PROCEDIMIENTO DE LA INVESTIGACIÓN**

Nombre del curso : Matemática II

Segunda Unidad : Recta - circunferencia

Total horas : 25 horas

**Cuadro 1.** Sesiones de clases

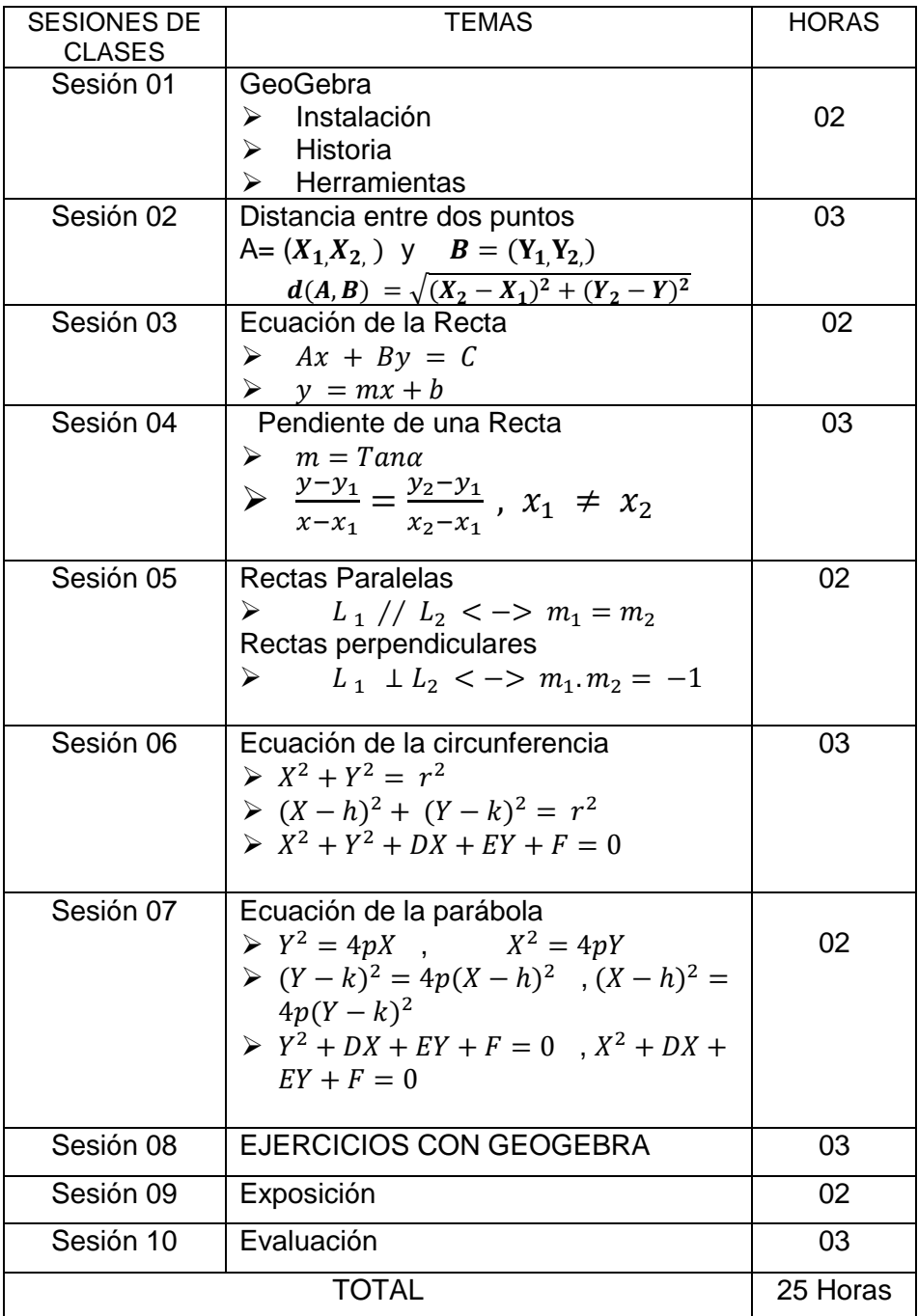

GeoGebra se puede instalar en Windows de estas dos maneras:

 $\blacktriangleright$ 

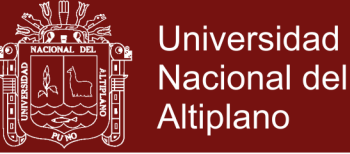

- > Instalación CON Acceso a Internet
- > Instalación SIN Acceso a Internet
- [www.geogebra.org](http://www.geogebra.org/)

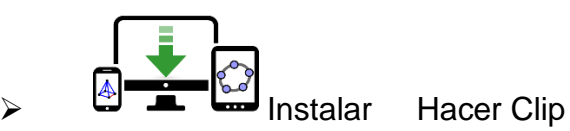

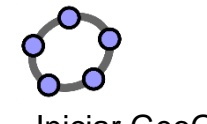

Iniciar GeoGebra

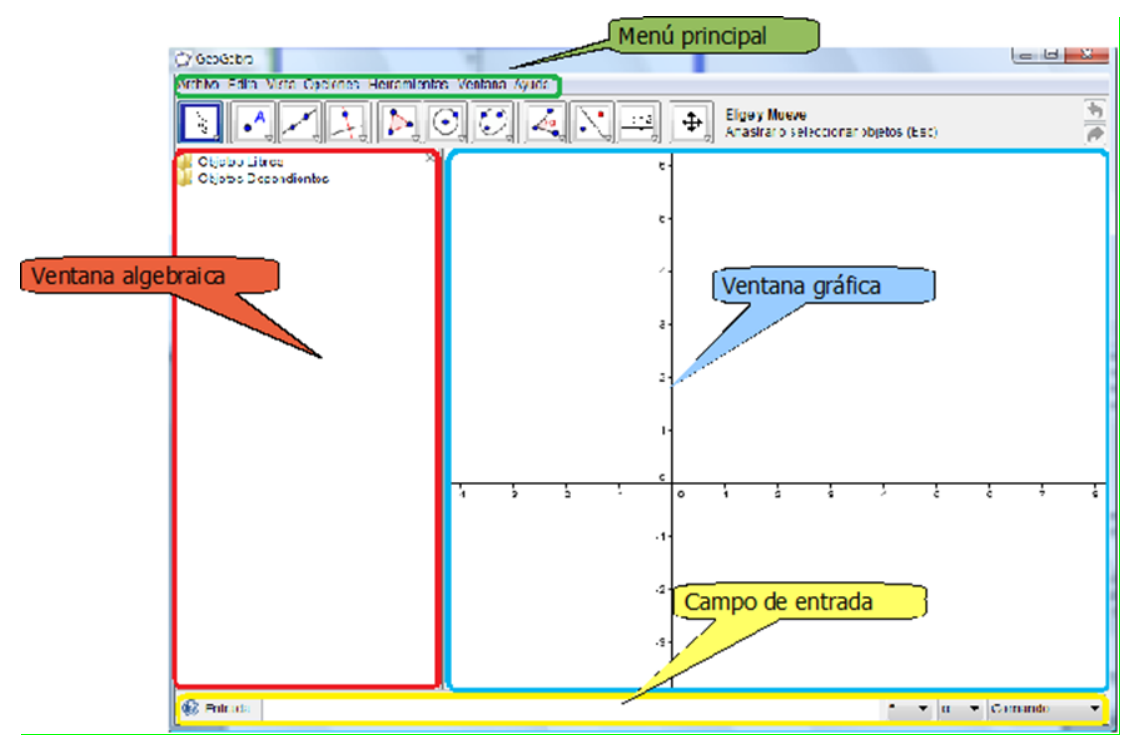

**Figura 18.** Barra de menú de GEOGEBRA

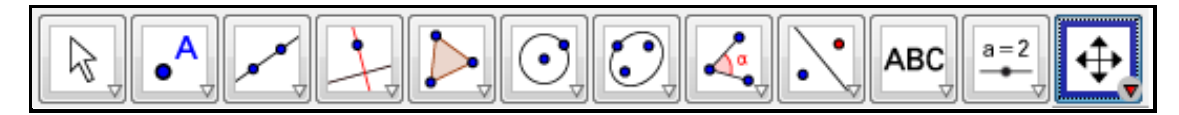

**Figura 19.** Herramienta de GEOGEBRA

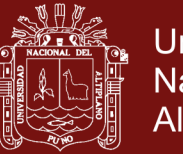

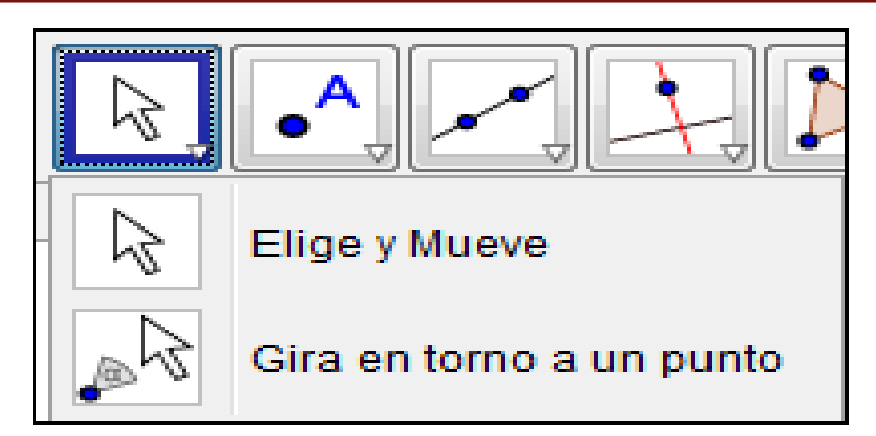

**Figura 20.** Herramienta de manipulación de GEOGEBRA

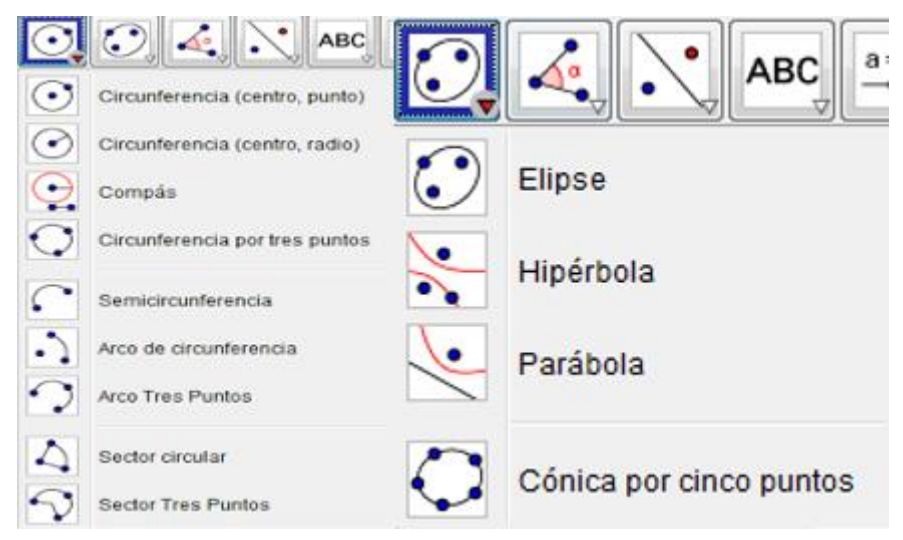

**Figura 21.** Herramienta de circunferencia y elipse

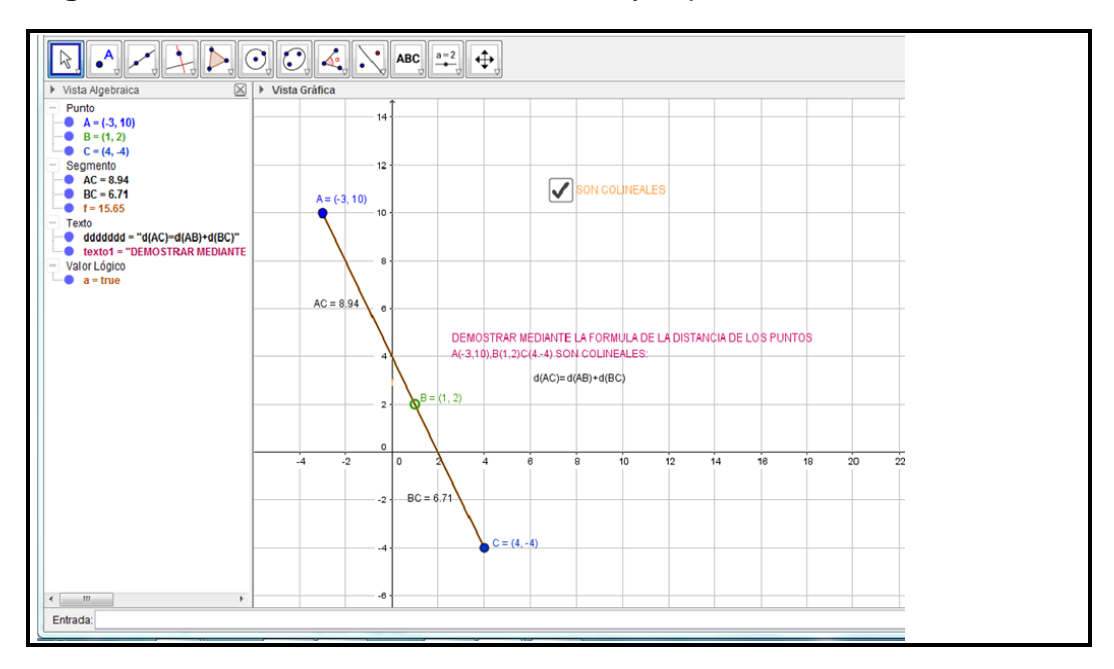

**Figura 22.** Distancia entre dos puntos

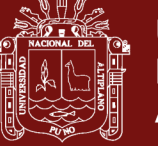

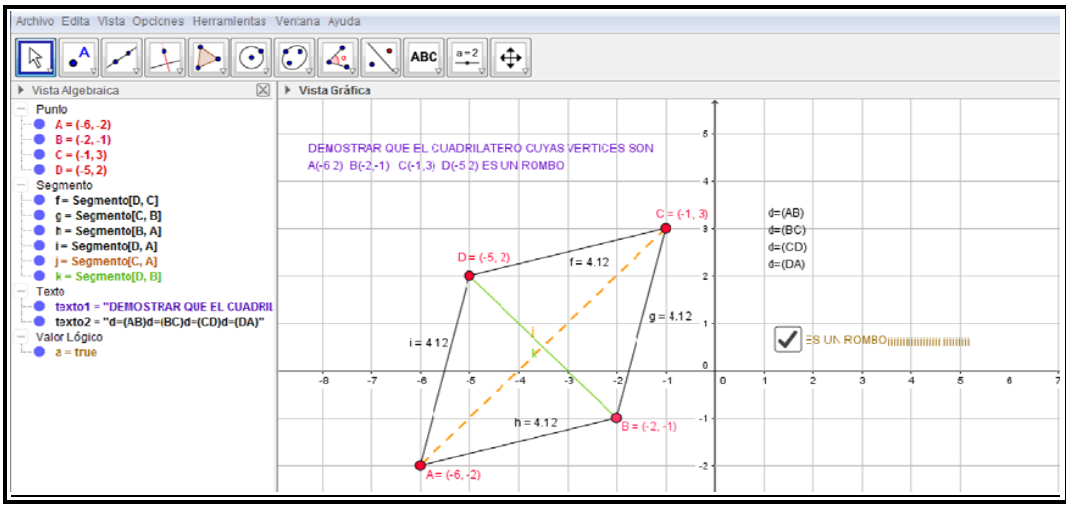

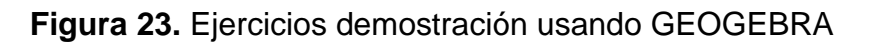

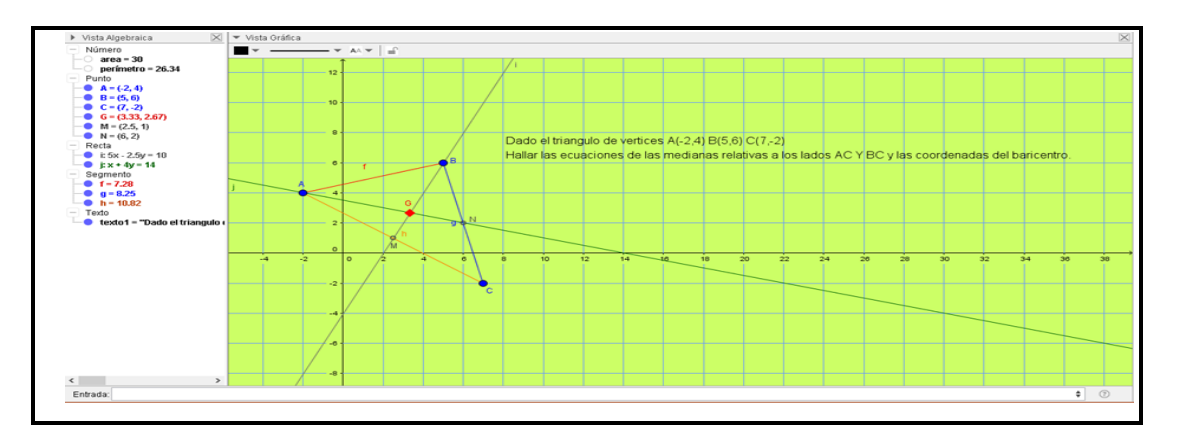

**Figura 24.** Ejercicios ecuación de la recta

| <u> The Commission of the Commission of the Commission of the Commission of the Commission of the Commission of the Commission of the Commission of the Commission of the Commission of the Commission of the Commission of the </u> |                                                                                                    |  |
|----------------------------------------------------------------------------------------------------|----------------------------------------------------------------------------------------------------|--|
| Archivo Edita Vista Opciones Herramientas Ventana Ayuda                                                                                                    |                                                                                                    |  |
| $\bullet$ <sup>A</sup>                                                                                                    | $\begin{array}{c} \begin{array}{ c c c c c }\hline \multicolumn{1}{ c }{\mathbf{1}} & \multicolumn{1}{c}{\mathbf{1}} & \multicolumn{1}{c}{\mathbf{1}} & \multicolumn{1}{c}{\mathbf{1}} & \multicolumn{1}{c}{\mathbf{1}} & \multicolumn{1}{c}{\mathbf{1}} & \multicolumn{1}{c}{\mathbf{1}} & \multicolumn{1}{c}{\mathbf{1}} & \multicolumn{1}{c}{\mathbf{1}} & \multicolumn{1}{c}{\mathbf{1}} & \multicolumn{1}{c}{\mathbf{1}} & \multicolumn{1}{c}{\mathbf{1}} &$ |  |
| $\boxtimes$<br>Vista Algebraica                                                                                                    | v Vista Gráfica                                                                                                    |  |
| Función                                                                                                    | A C-                                                                                                    |  |
| • $H(X) = -(X + 0.$                                                                                                    |                                                                                                    |  |
| Número                                                                                                    | ECUACION DE EA RECTA QUE PASA POR DOS PUNTOS                                                                                                    |  |
| $m = 0.6$                                                                                                    |                                                                                                    |  |
| Punto                                                                                                    | 10                                                                                                    |  |
| A = $(-2, 2)$<br>$B = (3, 5)$                                                                                                    | $B = (3, 5)$                                                                                                    |  |
| • $C = (2, -2)$                                                                                                    | 5                                                                                                    |  |
| $D = (4, 2)$                                                                                                    |                                                                                                    |  |
| Recta                                                                                                    | $A = (-2, 2)$<br>$D = (4, 2)$                                                                                                    |  |
| $f: -3x + 5y = 16$                                                                                                    | $-20$<br>$-15$<br>$-10$<br>$-5$<br>10<br>15<br>20<br>25                                                                                                    |  |
| $g: x + y = 0$<br>• $h: 2x - y = 6$                                                                                                    |                                                                                                    |  |
| • $i: 3x + y = 14$                                                                                                    | $-5\sqrt{2} = (2)$                                                                                                    |  |
| Texto                                                                                                    |                                                                                                    |  |
| texto1 = "ECUACION                                                                                                    | 40                                                                                                    |  |
|                                                                                                    |                                                                                                    |  |
|                                                                                                    |                                                                                                    |  |
|                                                                                                    | $-15$                                                                                                    |  |
|                                                                                                    |                                                                                                    |  |
|                                                                                                    | $-20$                                                                                                    |  |

**Figura 25.** Ejercicio pendiente entre dos rectas

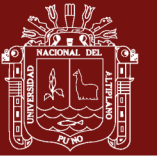

**Universidad Nacional del** Altiplano

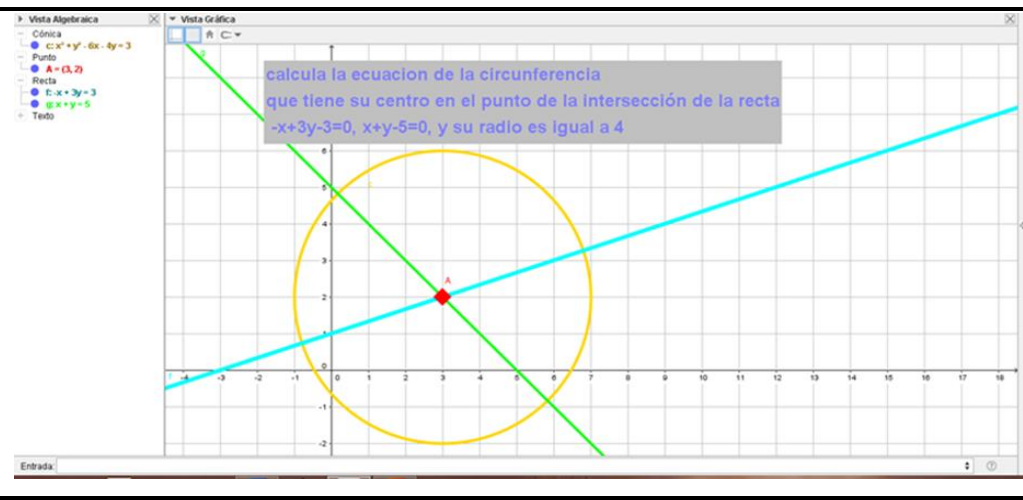

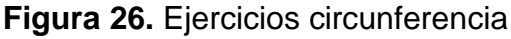

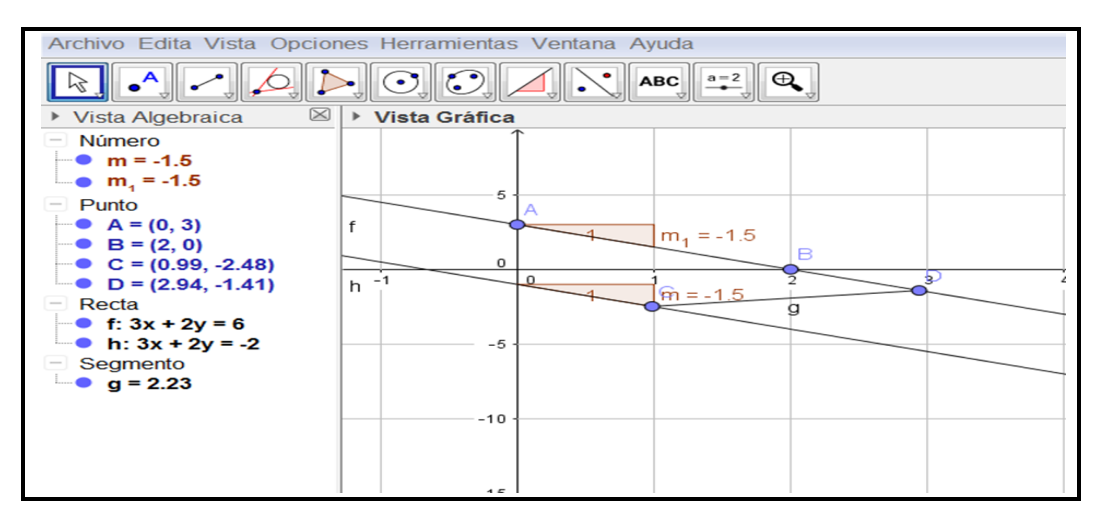

**Figura 27.** Rectas paralelas

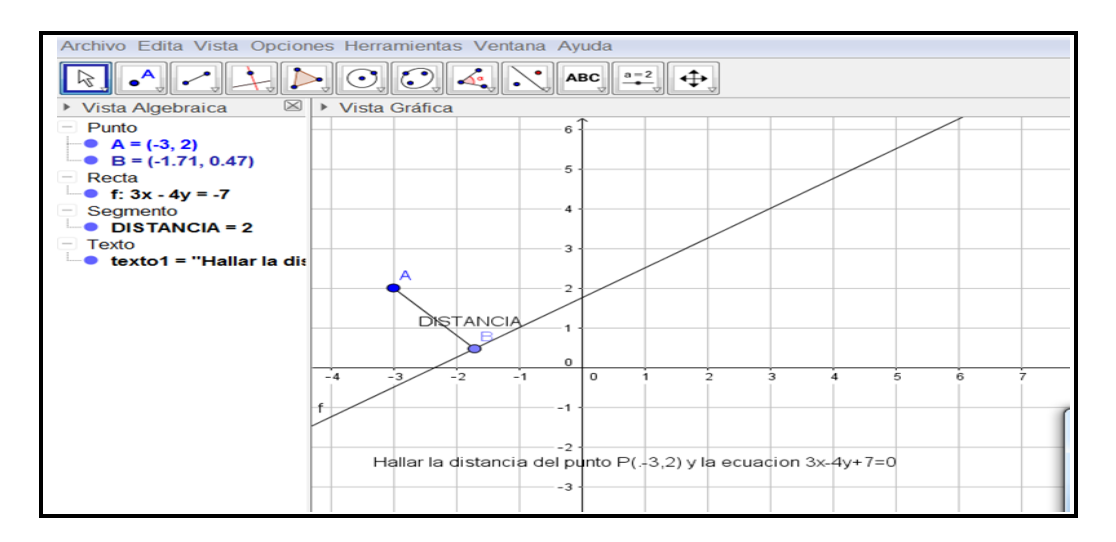

**Figura 28.** Distancia de un punto a una recta

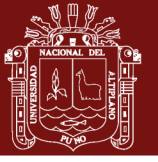

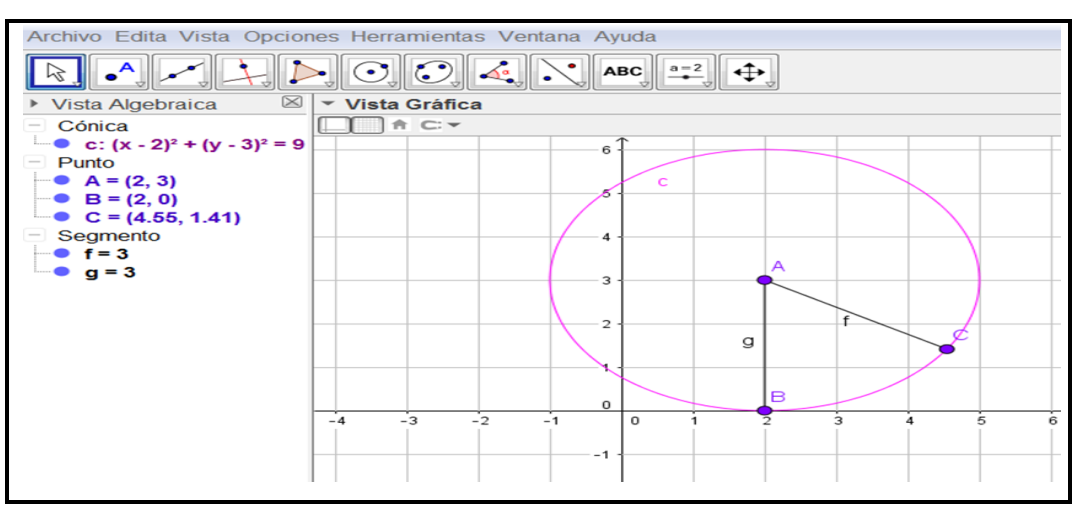

**Figura 29.** Graficar C:  $(X - 2)^2 + (Y - 3)^2 = 9$ 

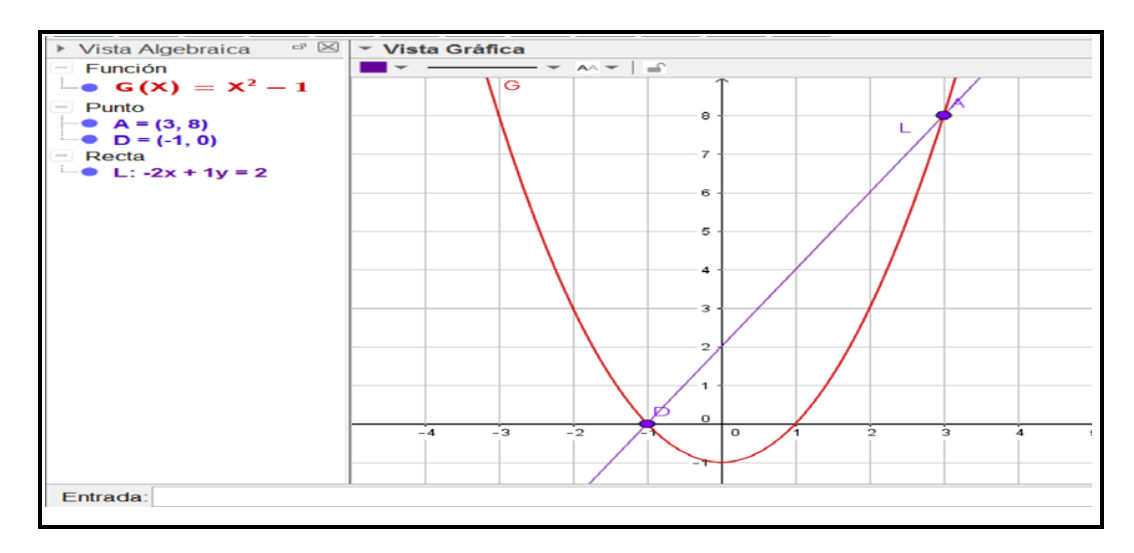

**Figura 30.** Graficar  $Y = X^2 - 1$ 

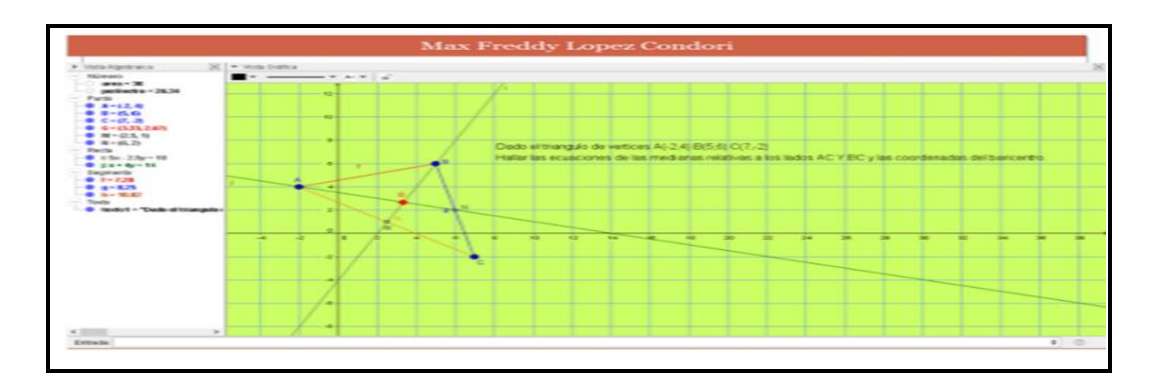

**Figura 31.** Exposiciones
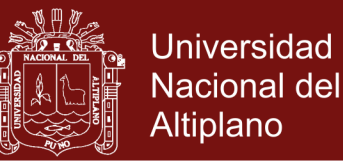

### **3.7 DISEÑO ESTADÍSTICO PARA LA PRUEBA DE HIPÓTESIS**

### **3.7.1 Diseño estadístico**

Para analizar e interpretar los datos resultantes de la prueba de entrada y la prueba de salida de la investigación se empleó el diseño estadístico de la distribución, T-test: Comparación de medias poblacionales dependientes (pareadas). a través del sistema estadístico SPSS.

Para Amat (2016) dos Medias son dependientes o pareadas cuando proceden de grupos o muestras dependientes, esto es, cuando existe una relación entre las observaciones de las muestras. Este escenario ocurre a menudo cuando los resultados se generan a partir de los mismos individuos bajo dos condiciones. El nivel de significancia α determina la probabilidad de error que se quiere asumir a la hora de rechazar la hipótesis nula. Se emplea como punto de referencia para determinar si el valor de p-value obtenido en el test de hipótesis es suficientemente bajo como para considerar significativas las diferencias observadas y por lo tanto rechazar H0. A menor valor de alpha, menor probabilidad de rechazar la hipótesis nula. Por ejemplo, si se considera α=0.05 se rechazará la hipótesis nula en favor de la hipótesis alternativa.

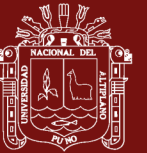

### **CAPÍTULO IV**

### **RESULTADOS Y DISCUSIÓN**

### **4.1 RESULTADOS Y DISCUSIÓN DE LA INVESTIGACIÓN**

**4.1.1 Prueba de hipótesis estadística en el criterio de confianza Matemática en el aprendizaje de Matemática-II.**

**A)** Hipótesis nula (Ho):

La aplicación de GeoGebra no mejora significativamente las actitudes de confianza en el aprendizaje de Matemática-II, Facultad de Administración, Universidad Nacional Micaela Bastidas, Apurimac-2016

**B)** Hipótesis alterna (Ha):

La aplicación de GeoGebra mejora significativamente las actitudes de confianza en el aprendizaje de Matemática-II, Facultad de Administración, Universidad Nacional Micaela Bastidas, Apurimac-2016

 $XE$ a: Encuestas del grupo experimental antes de aplicar el software GeoGebra.

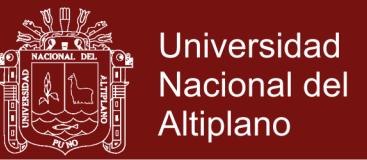

 $XEd$ : Encuestas del grupo experimental después de aplicar el software

GeoGebra

**C)** Nivel de significancia: Para ejecutar esta prueba de hipótesis se utilizó

un nivel de significancia de:

$$
\alpha = 0.05 = 5\%
$$
 (Margen de error)

**D)** Prueba estadística

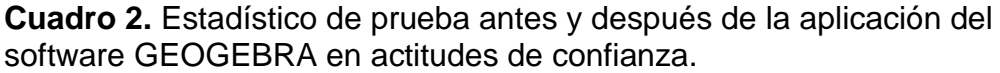

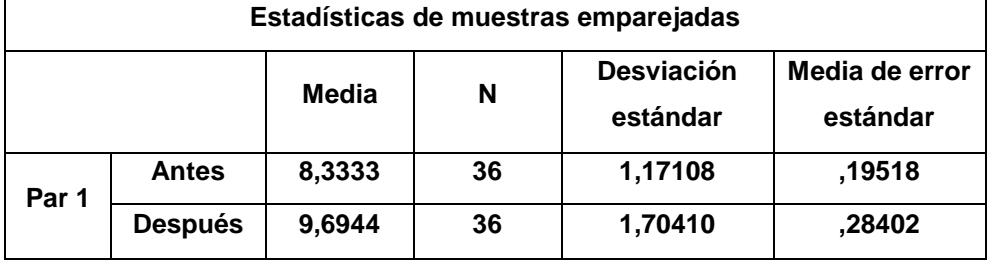

**Cuadro 3.** Prueba de hipótesis para la diferencia de medias en actitudes de confianza en el aprendizaje de Matemática-II

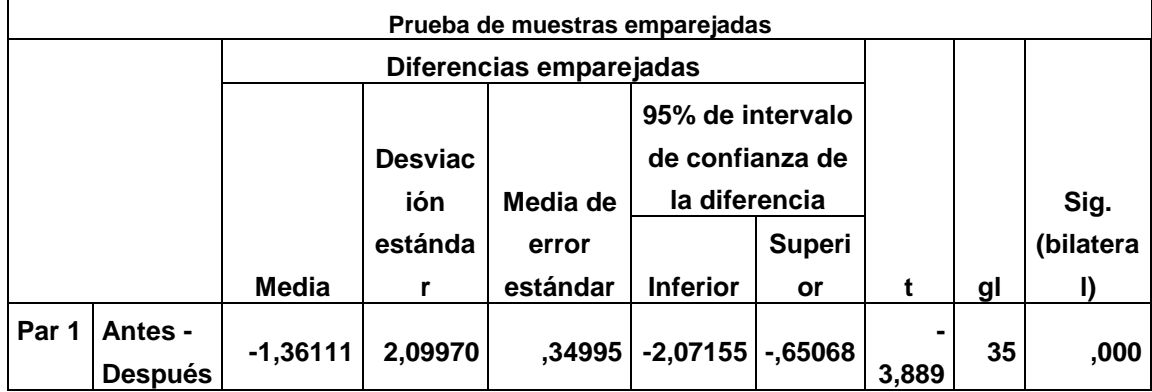

Los resultados demuestran una " $sig = 0.000$ ", aceptándose la hipótesis alterna de investigación. La aplicación de GeoGebra permite que los estudiantes obtuvieron confianza hacia las Matemáticas, al ver en las gráficas resultados correctos, y pudiendo comparar y simular diferentes casos. Por lo que concluimos que la aplicación de GeoGebra mejora significativamente las actitudes de confianza en el aprendizaje de

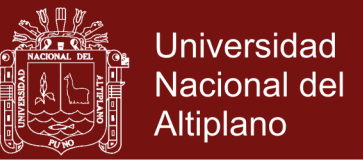

Matemática-II, Facultad de Administración, Universidad Nacional Micaela Bastidas, Apurímac-2016.

**4.1.2 Prueba de hipótesis estadística en el criterio de compromiso en el aprendizaje de Matemática-II**

**A)** Hipótesis nula (Ho):

La aplicación de GeoGebra no mejora significativamente las actitudes de compromiso en el aprendizaje de Matemática-II, Facultad de Administración, Universidad Nacional Micaela Bastidas, Apurimac-2016.

**B)** Hipótesis alterna (Ha):

La aplicación de GeoGebra mejora significativamente las actitudes de compromiso en el aprendizaje de Matemática-II, Facultad de Administración, Universidad Nacional Micaela Bastidas, Apurimac-2016

 $XE$ a: Encuestas del grupo experimental antes de aplicar el software GeoGebra.

 $XEd$ : Encuestas del grupo experimental después de aplicar el software GeoGebra

**C)** Nivel de significancia: Para ejecutar esta prueba de hipótesis se utilizó un nivel de significancia de:

α = 0.05 = 5% **(**Margen de error)

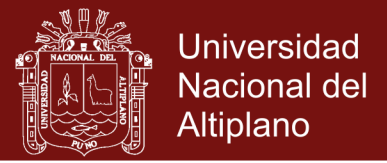

### **D)** Prueba estadística

**Cuadro 4.** Estadístico de prueba antes y después de la aplicación del software GeoGebra en la actitud de compromiso*.*

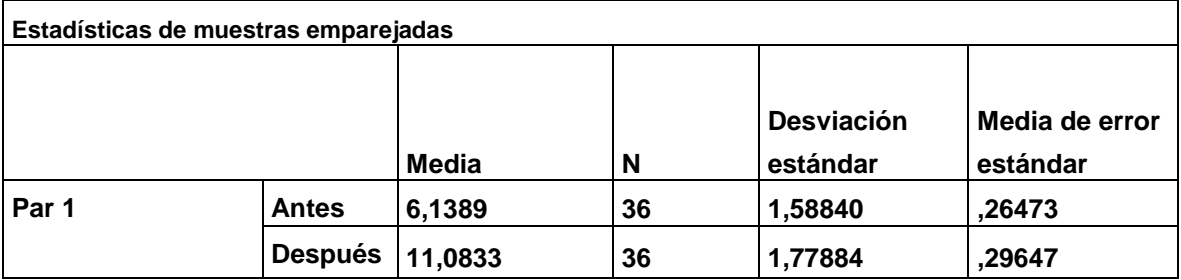

**Cuadro 5.** Prueba de hipótesis para la diferencia de medias en actitudes de compromiso en el aprendizaje de Matemática-II.

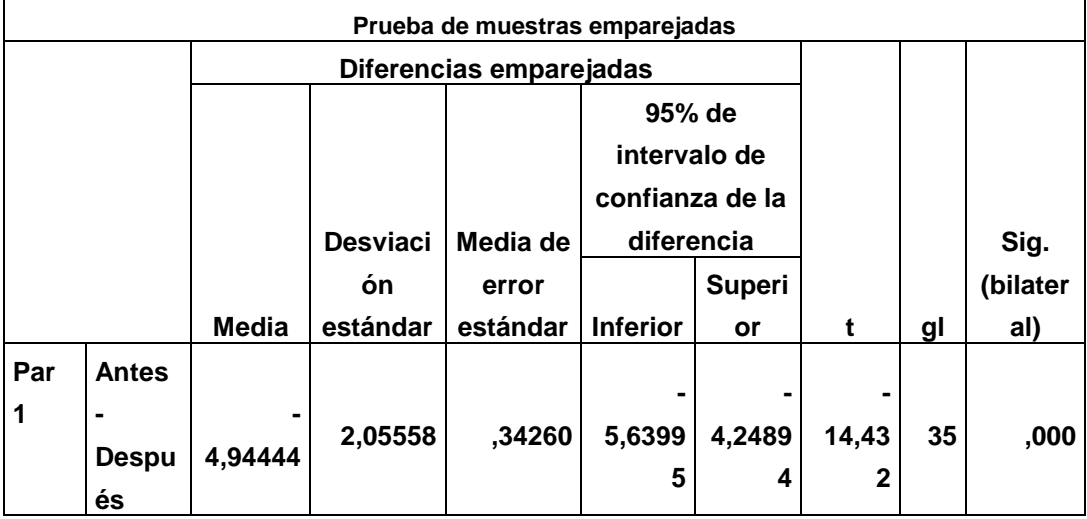

Los resultados " $sig = 0.000$ ", permiten aceptar la hipótesis alterna, Los estudiante manifiestan interés en la aplicación del software con resultados satisfactorios o de progreso en el aprendizaje .Se concluye que la aplicación de GeoGebra mejora significativamente las actitudes de compromiso en el aprendizaje de Matemática-II, Facultad de Administración, Universidad Nacional Micaela Bastidas, Apurímac-2016

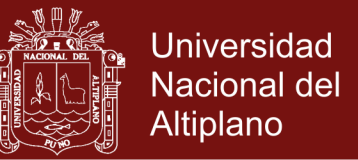

**4.1.3 Prueba de hipótesis estadística en el criterio de actitudes de motivación hacia el ordenador en el aprendizaje de Matemática-II.**

**A)** Hipótesis nula (Ho):

En qué medida la aplicación de GeoGebra no mejora significativamente las actitudes de motivación hacia el ordenador en el aprendizaje de Matemática-II, Facultad de Administración, Universidad Nacional Micaela Bastidas, Apurimac-2016

**B)** Hipótesis alterna (Ha):

En qué medida la aplicación de GeoGebra mejora significativamente las actitudes de motivación hacia el ordenador en el aprendizaje de Matemática-II, Facultad de Administración, Universidad Nacional Micaela Bastidas, Apurimac-2016

 $XE$ a: Encuestas del grupo experimental antes de aplicar el software GeoGebra.

 $XEd$ : Encuestas del grupo experimental después de aplicar el software GeoGebra

**C)** Nivel de significancia: Para ejecutar esta prueba de hipótesis se utilizó un nivel de significancia de:

α = 0.05 = 5% **(**Margen de error)

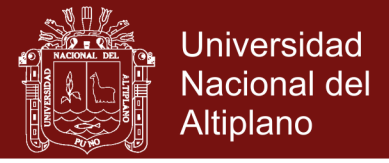

### **D)** Prueba estadística

**Cuadro 6.** Estadístico de prueba antes y después de la aplicación del software GeoGebra en las actitudes de motivación hacia el ordenador.

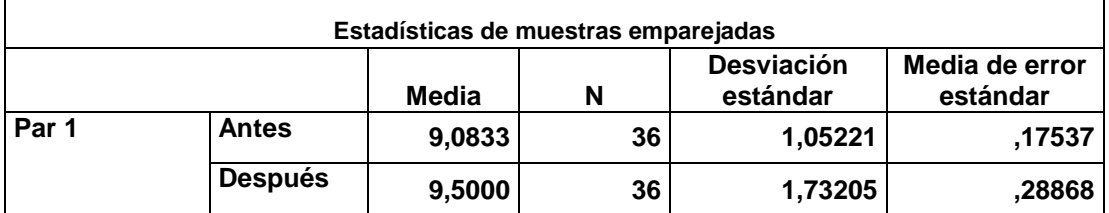

**Cuadro 7.** Prueba de hipótesis para la diferencia de medias en actitudes de motivación hacia el ordenador en el aprendizaje de Matemática-II.

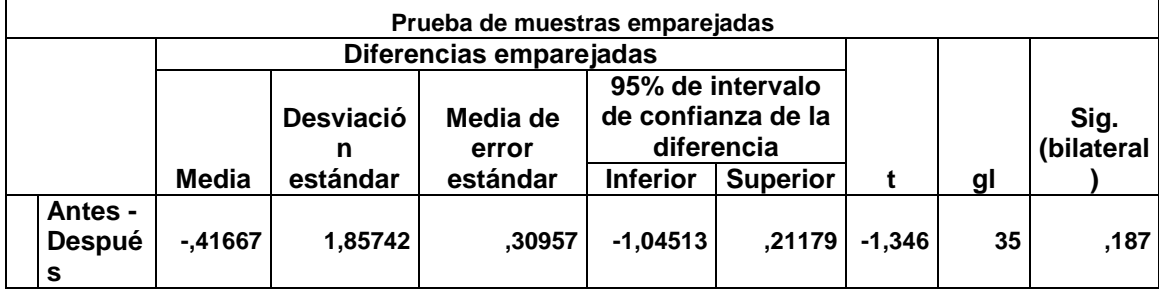

Los resultados demuestran un valor"  $sig = 0.18$ ", no hay diferencia entre un antes y después de la aplicación del software GeoGebra. Algunos estudiantes no disfrutan del uso de la tecnología, se sienten frustrados al no dominar todos los conceptos básicos, en comparación de sus compañeros, Se concluye que la aplicación de GeoGebra no mejora significativamente las actitudes de motivación hacia el ordenador en el aprendizaje de Matemática II.

# **4.1.4 Prueba de hipótesis estadística en el criterio de actitudes de interacción Matemática y ordenador en el aprendizaje de Matemática-II.**

**A)** Hipótesis nula (Ho):

 La aplicación de GeoGebra no mejora significativamente las actitudes de Interacción matemática y ordenador en el aprendizaje de

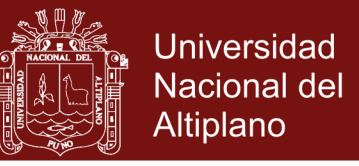

Matemática-II, Facultad de Administración, Universidad Nacional Micaela Bastidas, Apurimac-2016

**B)** Hipótesis alterna (Ha):

La aplicación de GeoGebra mejora significativamente las actitudes de Interacción matemática y ordenador en el aprendizaje de Matemática-II, Facultad de Administración, Universidad Nacional Micaela Bastidas, Apurímac-2016

 $XE$ a: Encuestas del grupo experimental antes de aplicar el software GeoGebra.

 $XEd$ : Encuestas del grupo experimental después de aplicar el software GeoGebra

**C)** Nivel de significancia: Para ejecutar esta prueba de hipótesis se utilizó

un nivel de significancia de:  $\alpha = 0.05 = 5\%$  (Margen de error)

**D)** Prueba estadística

**Cuadro 8.** Estadístico de prueba antes y después de la aplicación del software GeoGebra en las actitudes interacción matemática y ordenador.

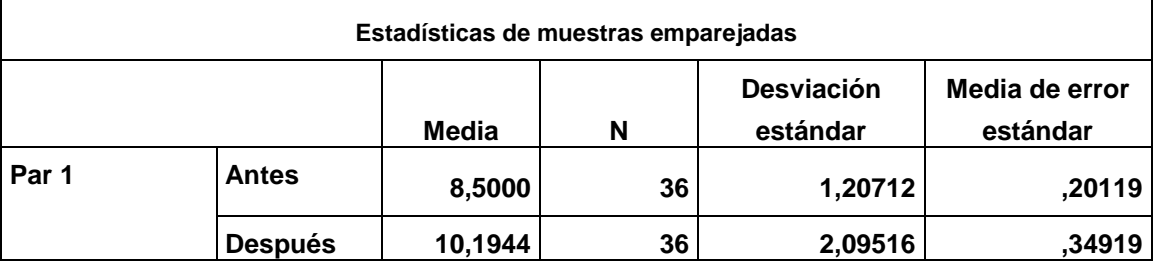

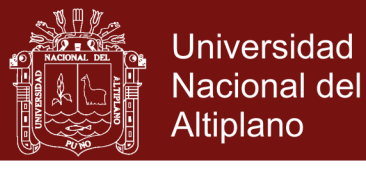

**Cuadro 9.** Prueba de hipótesis para la diferencia de medias en actitudes Interacción matemática y ordenador en el aprendizaje de Matemática-II.

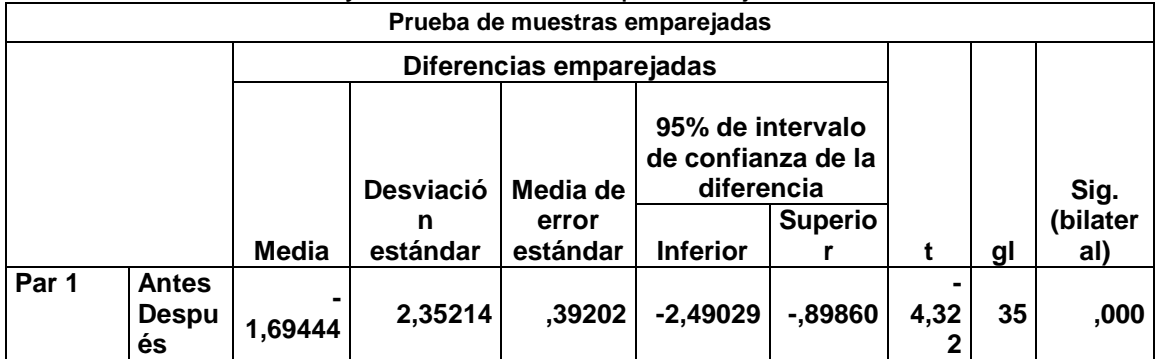

Los resultados estadísticos permiten aceptar la hipótesis alterna, habiendo una mejora en su promedio de apreciación, tal como muestra " $sig = 000$ ", los estudiantes muestran interacción entre ordenador y matemáticas ,mejoran su aprendizaje, procesos de demostración y conexiones entre pensamiento algebraico y geométrico, manifestados en sus exposiciones. Por lo que concluimos que la aplicación de GeoGebra mejoró significativamente las actitudes de interacción matemática y ordenador en el aprendizaje de Matemática-II.

|                         | N  | <b>Media Grupo A</b> | <b>Media Grupo B</b> |
|-------------------------|----|----------------------|----------------------|
| P <sub>1</sub>          | 36 | 1.6944               | 3.3611               |
| P <sub>2</sub>          | 36 | 4.5278               | 2.8611               |
| P <sub>3</sub>          | 36 | 2.1111               | 3.4722               |
| P7                      | 36 | 2.0833               | 3.8611               |
| P <sub>8</sub>          | 36 | 2.0278               | 3.5833               |
| P <sub>9</sub>          | 36 | 2.0278               | 3.6389               |
| <b>P13</b>              | 36 | 2.4722               | 3.8056               |
| P <sub>14</sub>         | 36 | 3.1944               | 3.0000               |
| <b>P15</b>              | 36 | 3.4167               | 2.6944               |
| P16                     | 36 | 2.5000               | 4.0278               |
| <b>P17</b>              | 36 | 2.5556               | 4.2500               |
| <b>P18</b>              | 36 | 3.4444               | 1.9167               |
| N válido (por<br>lista) | 36 |                      |                      |

**Cuadro 10.** Estadística descriptiva de promedios alcanzados de las 12 diferentes preguntas.

.

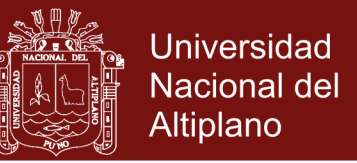

**Cuadro 11.** Estadísticas de muestras emparejadas de las preguntas.

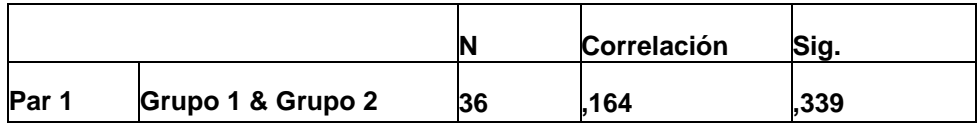

**Cuadro 12.** Correlaciones de muestras emparejadas.

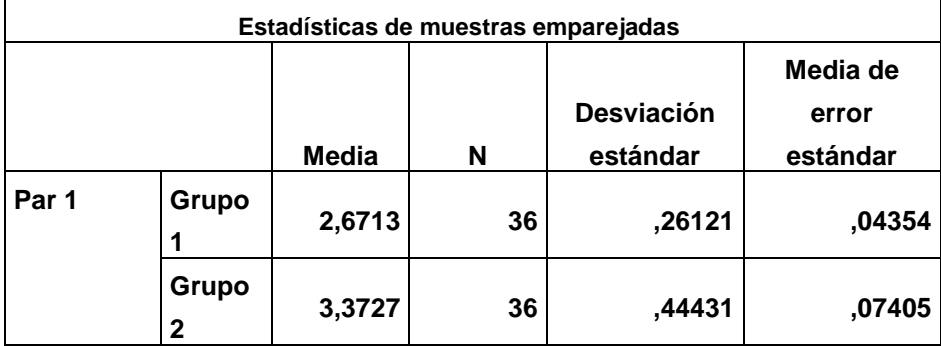

**Cuadro 13.** Prueba de muestras emparejadas.

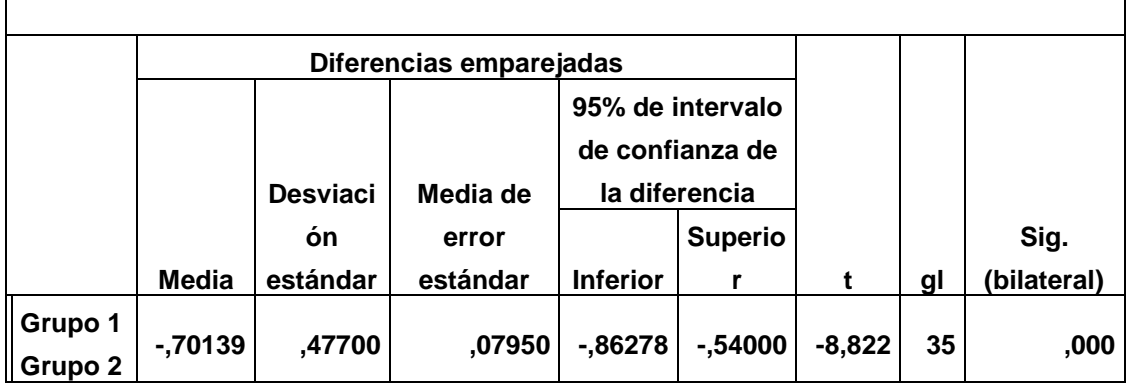

Los resultados obtenidos mediante las diferencias de medias, para un nivel de " $sig\ 0,000$ ", se acepta la hipótesis alterna. Los estudiantes experimentaron un progreso cognitivo trabajando con Geogebra. La valoración emocional que tenían los estudiantes como resultado de su segundo parcial, tiene carácter de cambio permanencia, en el desarrollo del pensamiento matemático (procesos creativos e intuitivos procesos atribuciones, procesos de visualización, procesos de generalización, etc.).

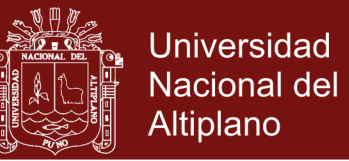

Se concluye que GeoGebra mejoró significativamente las actitudes hacia el aprendizaje de Matemática-II, de los estudiantes de II.

Los resultados de la investigación que sustentan en las conclusiones de los trabajos de investigación:

Para Carranza (2011) "los estudiantes mejoran notablemente en su construcción de conocimientos matemáticos significativos, operativos y estructurados, cuando cuentan en el aula de clase con la mediación del AGD GeoGebra en sus procesos de enseñanza aprendizaje." Por consiguiente, también mejoran sus actitudes hacia la asignatura usando tecnología como lo afirma:

García, Rojas y Arandia (2014) "Influencia de la computadora en la actitud de los estudiantes de bachillerato hacia las Matemáticas".

### **4.2 DISCUSIÓN**

Los resultados y análisis de la investigación demuestran que la aplicación de GeoGebra mejora significativamente las actitudes de confianza, compromiso, motivación con el ordenador e interacción del estudiante con el ordenador en el aprendizaje de Matemática-II, reafirmando las antecedentes que sustentan la investigación

El uso del software GeoGebra resulto beneficioso, dinamizó el aula de clase, buena herramienta para captar la atención de los estudiantes, haciéndolos más activos creativos y participativos a fin de mejorar el proceso de enseñanza aprendizaje.

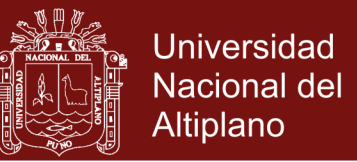

Los estudiantes mostraron gran interés en el desarrollo de las clases, igualmente es destacable el hecho de que todos los estudiantes trabajaron en el tema, aunque tuvieran dudas. Se percibió ritmos diferentes en cada estudiante y se pudo observar diálogo matemático entre ellos.

Mejoran notablemente en su construcción de conocimientos matemáticos significativos, operativos y estructurados

Mostraron habilidad y destreza al resolver problemas, modelaron matemáticamente situaciones reales,

Permite analizar casos simulando situaciones diferentes.

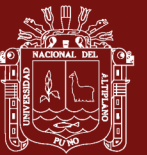

### **CONCLUSIONES**

- La aplicación de GeoGebra mejoró significativamente las actitudes de confianza en el aprendizaje de Matemática-II, Facultad de Administración, Universidad Nacional Micaela Bastidas, Apurimac-2016, con " $sig = 0.000$ ", mostrando interés en el desarrollo teórico, que posteriormente sería aplicado en el programa analizaron los gráficos de circunferencia y rectas, en forma dinámica y simulando diferentes casos. Según los resultados que se muestran en el Cuadros 3
- Se llega a la conclusión específica, según los resultados de los Cuadro 4 que: La aplicación de GeoGebra mejoró significativamente las actitudes de compromiso en el aprendizaje de Matemática-II, Facultad de Administración, Universidad Nacional Micaela Bastidas, Apurímac-2016, con un valor " $sig =$ 0.000", lo que significa que hay diferencia entre un antes y después de la aplicación del software GeoGebra. Los estudiantes aprenden a utilizan las bases teóricas del curso, los diálogos de grupos son con definiciones matemáticas, para aplicarlas en el software.

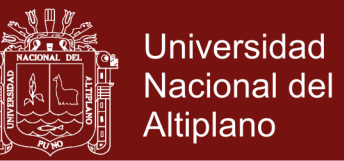

- Según los resultados de los cuadros N° 06 se concluye que: La aplicación de GeoGebra mejoró significativamente las actitudes de motivación hacia el ordenador en el aprendizaje de Matemática-II. Facultad de Administración, Universidad Nacional Micaela Bastidas, Apurimac-2016 Con un valor"sig=0.001" lo que significa que hay diferencia entre un antes y después de la aplicación del software GeoGebra.
- La aplicación de GeoGebra mejoró significativamente las actitudes de interacción matemática y ordenador en el aprendizaje de Matemática-II, Facultad de Administración, Universidad Nacional Micaela Bastidas, Apurímac-2016, con un valor"sig=0.000" según Cuadro 8, el software permite analizar la interacción de los problemas matemáticos simulando diferentes casos.
- Los resultados del análisis de muestra emparejada del Cuadro 10 El valor "  $sig = 000$ " que pertenece a la región de rechazo, donde se acepta la hipótesis alterna (Ha) y se rechaza la hipótesis nula (Ho).Se percibe una actitud de disposición favorable respecto del uso de software GeoGebra como medio didáctico para el aprendizaje de Matemática II, lo cual puede ser un camino que promueva la creación de ambientes de aprendizaje que fomenten actividades como experimentar, conjeturar, entre otras, necesarias para la construcción de conocimiento en el área de matemáticas universitarias.
- Se concluye que GeoGebra mejoró significativamente las actitudes hacia el aprendizaje de Matemática-II, de los estudiantes de II Semestre de la

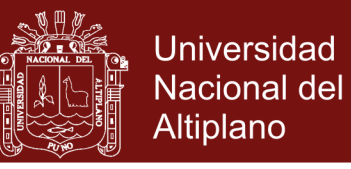

Facultad de Administración, Universidad Nacional Micaela Bastidas,

Apurímac-2016.

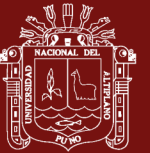

### **RECOMENDACIONES**

- Se recomienda que los docentes del área de Matemática reciban capacitación sobre uso de tecnología especialmente en software de aplicación matemática.
- Que en los laboratorios de cómputo se instale el software GeoGebra para uso de docentes y estudiantes en el aprendizaje de los cursos de Matemática y especialidad.
- Los docentes del área de Matemática de la Universidad Nacional Micaela Bastidas de Apurímac, debemos continuar aplicando en nuestras sesiones de aprendizaje el software GeoGebra como recurso didáctico, con la finalidad de que las clases sean más dinámicas y participativas.
- Continuar con trabajos de investigación en el área de ciencias, mediante aplicación de tecnología en el aprendizaje.

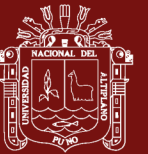

### **BIBLIOGRAFÍA**

- Amat, J. (2016). *T-test: Comparación de medias poblacionales independientes.*  Obtenido de [https://rpubs.com/Joaquin\\_AR/218467.](https://rpubs.com/Joaquin_AR/218467)
- Bello, J. (2013). *Mediación del software GeoGebra en el aprendizaje de programación lineal" en alumnos del quinto grado de educación secundaria* (Tesis de maestría). Pontificia Universidad Católica del Perú. Lima, Perú.
- Bustos, I. (2013). *Propuesta Didáctica: LA Enseñanza del concepto de limite en el grado undécimo haciendo uso del GeoGebra.* Universidad Nacional de Colombia, Colombia.
- Carranza, M. (2011). *Exploración del impacto producido por la integración del.* (Tesis de maestría). Universidad Nacional de Colombia, Colombia.
- Chile, B. (2012). *Actitudes hacia la matemática y el rendimiento en el área, sexto grado de primaria: red N° 01 Ventanilla.* (Tesis de maestría). Universidad San Ignacio de Loyola, Lima, Perú.
- Díaz, J., Pérez, A. y René Florido, R. (2011). Impacto de las tecnologías de la información y las comunicaciones (TIC) para disminuir la brecha digital en la sociedad actual. *Scielo, 32*(1).

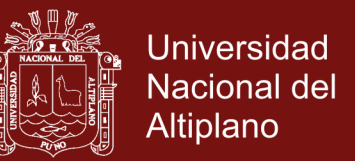

- Díaz, R. (2014). *La construcción del concepto circunferencia desde la dialéctica herramienta-objeto con el apoyo del software GeoGebra en estudiantes de quinto de secundaria (*Tesis de maestría). Universidad Católica del Perú, Lima, Lima.
- Ecalera, M., Moreno, E., García, A. y Córdova, A. (2017). Actitud hacia la matemática. (X. C. Administrativas, Ed.). *Administración de la Educación*, 567-586.
- García, A., Rojas, C. y Arandia, O. (Abril de 2014). Influencia de la computadora en la actitud de los estudiantes de bachillerato hacia las matemáticas. *XIX Congreso Internacional de Investigación en Ciencias Administrativas*, Capítulo 2. Recuperado el 2017
- García, M. (2011). *Evolución de actitudes y competencias matemáticas en estudiantes de secundaria al introducir GeoGebra en el aula* (Tesis de doctoral). Universidad de Almería, España.
- Gómez, I. (2009). Actitudes matemáticas: propuestas para la transición del bachillerato a la universidad Actitudes matemáticas: propuestas para la transición del bachillerato a la universidad. *Red de Revistas Científicas de América Latina, el Caribe, 21*(3), 5-32.
- Gómez, I. (2010). Actitudes de los estudiantes en el aprendizaje de las Matemática con tecnología. *Enseñanza de las ciencias*, 227-244.
- Hernán, O., Libia, L. y Pinzón, A. (2014). Como inciden los ambientes virtuales de aprendizaje sobre las actitudes hacia las matemáticas de los estudiantes de secundaria. *Nuevas Ideas en Informática Educativa TISE*, 291-299.

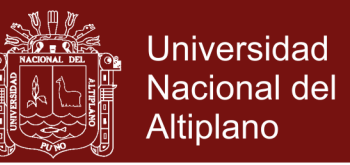

- Hohenwarter, M., & Hohenwarter, J. (febrero de 2009). *<www.geogebra.org>*. (L. Saidon, Productor) Recuperado el 2017
- Iranzo, N., & Fortuny, J. (2009). la influencia conjunta del uso de geogebra y lápiz y papel en la adquisición de competencias del alumnado. *Investigación didáctica, 27*(3), 433-446.
- León, J. ( 2015.). Instrumentalización de la elipse utilizando Geogebra. *XIV CIAEM-IACME*.
- Mamani, O. (2012). *Actitud hacia la matemática y el rendimiento académico en matemática en estudiantes de 5to grado de secundaria de la Red: Nº 7 Callao* (Tesis de maestría). Universidad San Ignacio de Loyola, Lima.
- Mamani, O. (2012). *Actitudes hacia las matemáticas y el rendimiento académico en estudiantes del 5to grado de secundaria: Red N° 7, Callao.* (Tesis de maestría), Universidad San Ignacio de Loyola, Perú.
- Marcano, I. (2009). Diseño de un software educativo como estrategia de aprendizaje significativo para la cátedra matemáticas financieras. *Revista de Tecnología de Información y Comunicación en Educación*, 47-53.
- Martínez Gómez, J. N. (2013). *Apropiación del concepto de función usando el software GeoGebra* (Tesis para optar el grado de Magister). Universidad Nacional de Colombia, Colombia.
- Martínez, J. (2013). *Apropiación del concepto de función usando el software GeoGebra* (Tesis de maestría). Universidad Nacional de Colombia, Colombia.
- Martínez, R., y Nortes, A. (mayo de 2014). ¿Tienen ansiedad hacia las matemáticas los futuros matemáticos? *Profesorado. Revista de Currículum y Formación de Profesorado, 18*(2), 153-170.

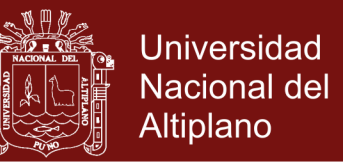

- Morely, B., Vivas, M., y Caseres, E. C. (julio a diciembre de 2015). Actitud de los estudiantes frente al uso de tecnologías educativas para el aprendizaje de la matemática: una visión desde los estudiantes de ingeniería de la Universidad Centroccidental Lisandro Alvarado. *Educación en Ingeniería, 10*(20).
- Mota, V., Dorenis, J., Valles, P. y Enrique, R. (enero-marzo de 2015). Papel de los conocimientos previos en el aprendizaje de la matemática universitaria. *Red de Revistas Científicas de América Latina, el Caribe, España y Portugal, 37*(1), 85-90.
- Naya, C. (2014). Cuestionario sobre actitudes hacia las matemáticas en futuros maestros de Educación Primaria. *Revista de Estudio e Investigación en Psicoloxía e Educación, 1*(2).
- Nieves Quiles, M. (1993). Actitudes matemáticas y rendimiento escolar. *CL&E,* 18, 115-125.
- Ortiz, A. (junio de 2012). GeoGebra como herramienta para la Enseñanza de la Matemática: Resultados de un curso de capacitación. *VIII festival internacional de matemática*.
- Saavedra, A. (2013). *Diseño de un software educativo para el aprendizaje de funciones matemáticas en la institución educativa de Rozo-Palmira* (Tesis de maestría). Universidad Nacional de Colombia, Colombia.

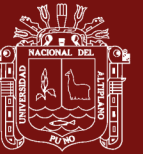

**ANEXOS** 

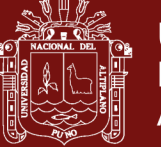

### **Anexo 1.** Sílabo Matemática II

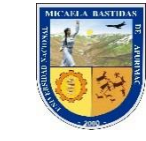

**UNIVERSIDAD NACIONAL MICAELA BASTIDAS DE APURÍMAC FACULTAD DE ADMINISTRACIÓN ESCUELA ACADÉMICO PROFESIONAL DE ADMINISTRACIÓN**

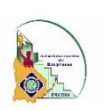

### **SÍLABO**

#### **1. Datos académicos**

- 1.1. Nombre del curso : **Matemática II**
- 1.2. Código del curso : AD201
- 1.3. Requisito : AD101
- 
- 1.4. Créditos<br>1.5. Número de horas semanal (1998) : 03<br>1.5. Número de horas semanal (1998) : 1.91. P: 04. Total = 05 horas 1.5. Número de horas semanal
- 1.6. Semestre académico : II
- 
- 1.7. Área curricular : FPB 1.8. Año y semestre académico
- 1.9. Nombre del docente : **Lic.** Maria Patricia Lima Bendezu
- 1.10. E mail : patylimaben@hotmail.com
- **2. Contenidos transversales**

Promoción de la investigación científica y tecnológica

#### **3. Fundamento**

Como una de las asignaturas de formación profesional, Matemática II tiene el propósito fundamental de dotar al estudiante de base teoría en ciertos conceptos matemáticos como el de vectores en el plano, rectas, circunferencia y secciones cónicas, con la finalidad de reforzar y fortalecer los conocimientos que tiene, y así, contribuir en la consolidación de su formación profesional.

#### **4. Competencia**

A. Formula y establece objetivos para desarrollar planes y proyectos estratégicos en las organizaciones empresariales y negocios internacionales con conocimientos en normas y técnicas y paradigmas en gestión; con creatividad responsabilidad y visión emprendedora.

#### **5. Sumilla**

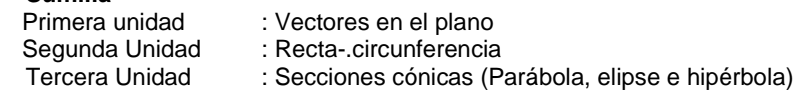

### **6. Programación de la asignatura**

#### **Presentación**

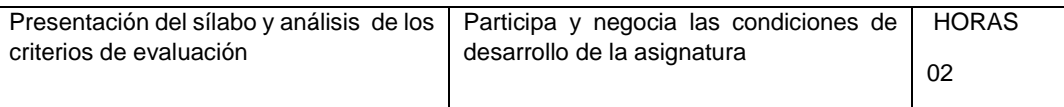

#### **PRIMERA UNIDAD: Vectores en el plano**

- a. Total de horas de la unidad : 33
	-
- b. Competencia in the set of the set of the set of the set of the set of the set of the set of the set of the set of the set of the set of the set of the set of the set of the set of the set of the set of the set of the se c. Capacidades y actitudes : Diagnostica, organiza, y evalúa la
- información a través de herramientas que faciliten la toma de decisiones. **CONTENIDOS** INDICADORES DE LOGRO HORAS

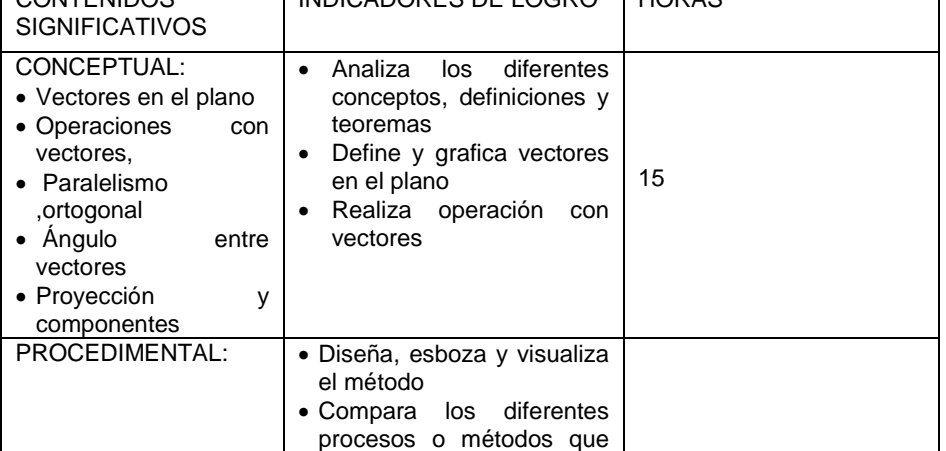

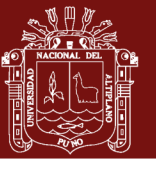

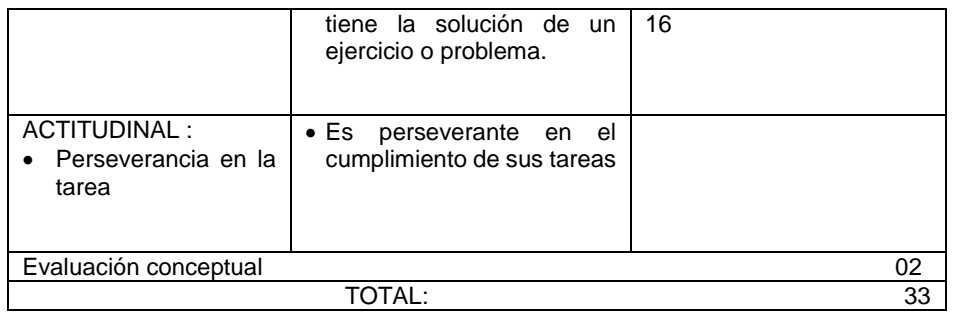

# **SEGUNDA UNIDAD: Recta y circunferencia**

- a. Total de horas de la unidad : 25<br>b. Competencia : 25
- b. Competencia<br>c. Capacidades y actitudes : Diagnostica y evalúa la información a través

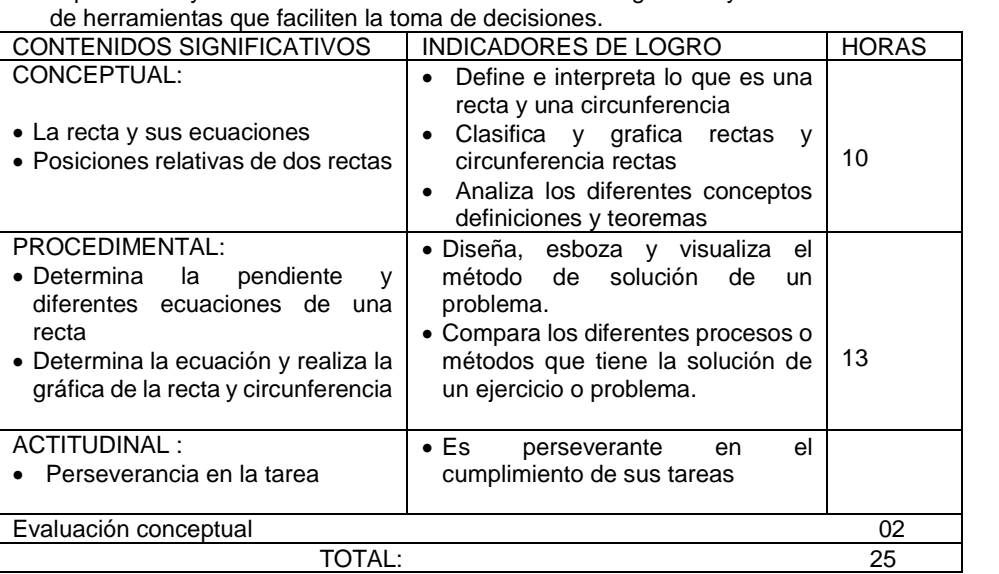

## **TERCERA UNIDAD: Secciones cónicas** (Parábola, elipse e hipérbola)

- a. Total de horas de la unidad
- b. Competencia<br>c. Capacidades y actitudes<br> $\cdot$  A : Diagnostica y evalúa la información a través

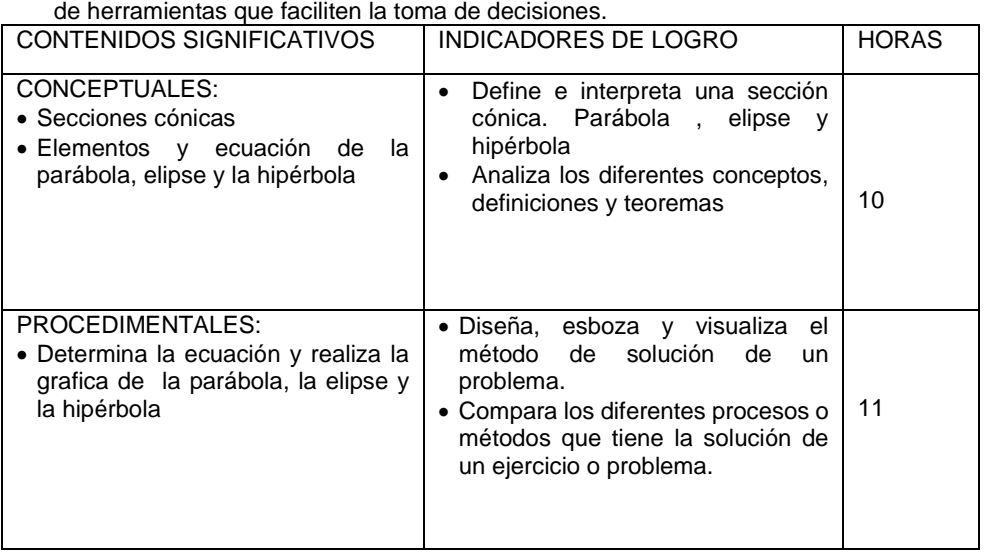

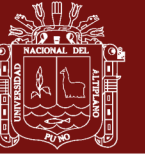

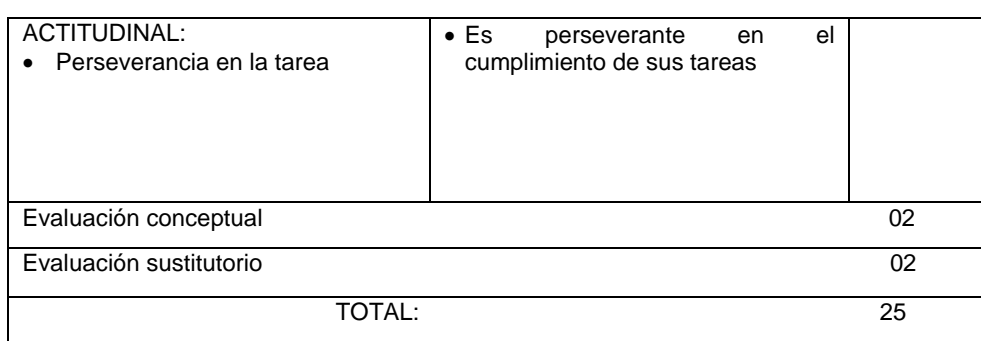

#### **7. Métodos y técnicas de enseñanza**

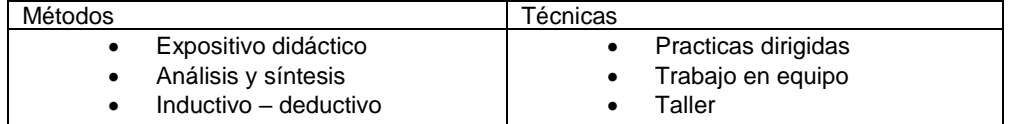

#### **8. Medios y materiales**

Auditivo : La voz

Visual : Pizarra, separata, textos, Internet

Tecnologia: Laptop , proyector

#### **9. Evaluación**

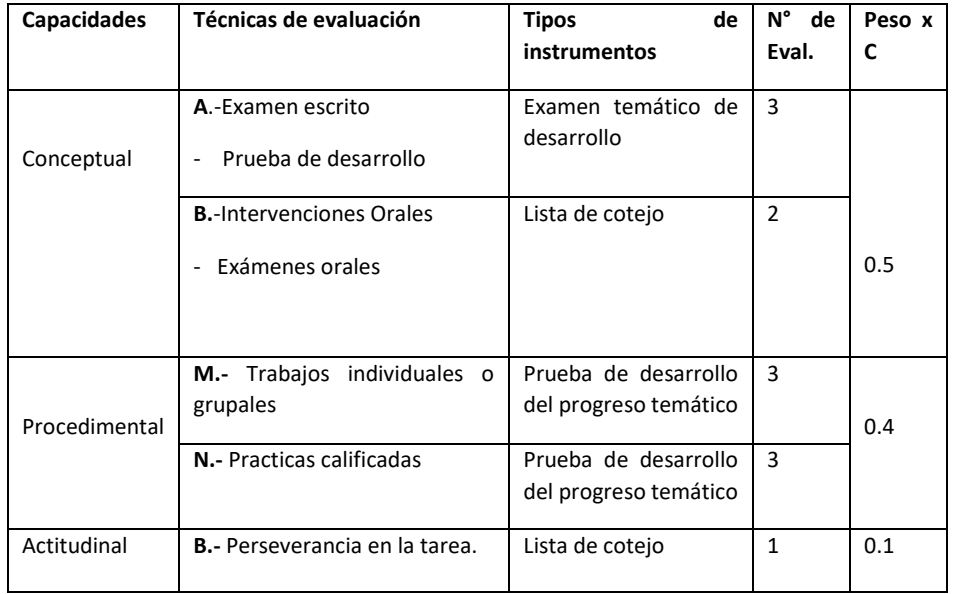

#### **PF = 0.5\*PCC +0.4\*PCP +0.1\*PCA / 1**

 **PCC =** Promedio del contenido conceptual (aritmético)

 **PCP =** Promedio del contenido procedimental (aritmético)

**PCA** = Promedio del contenido actitudinal (aritmético)

#### 10. **Bibliografía**

#### **10.1-Bibliografía básica**

- **- FIGUEROA**, Ricardo (2005) Vectores y Matrices. Edit América. Lima Perú
- **- FIGUEROA**, Ricardo (2001) Geometría Analítica. Edit América. Lima Perú

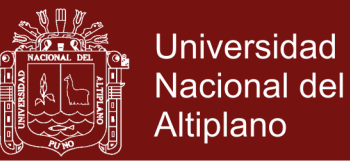

- **ESPINOZA R**, Eduardo (2002) Vectores y Matrices. Edit servicios gráficos Perú **- LAZARO C**, Moises (2005) Álgebra Lineal. Edit Moshera Lima Perú

#### **10.2-. Bibliografía especializada**

**- HAEUSSLER**, R. F. ERNEST, (2003) Matemática para Administración y Economía

Abancay, abril del 2016

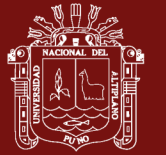

### **Anexo 2.** Desarrollo de las sesiones

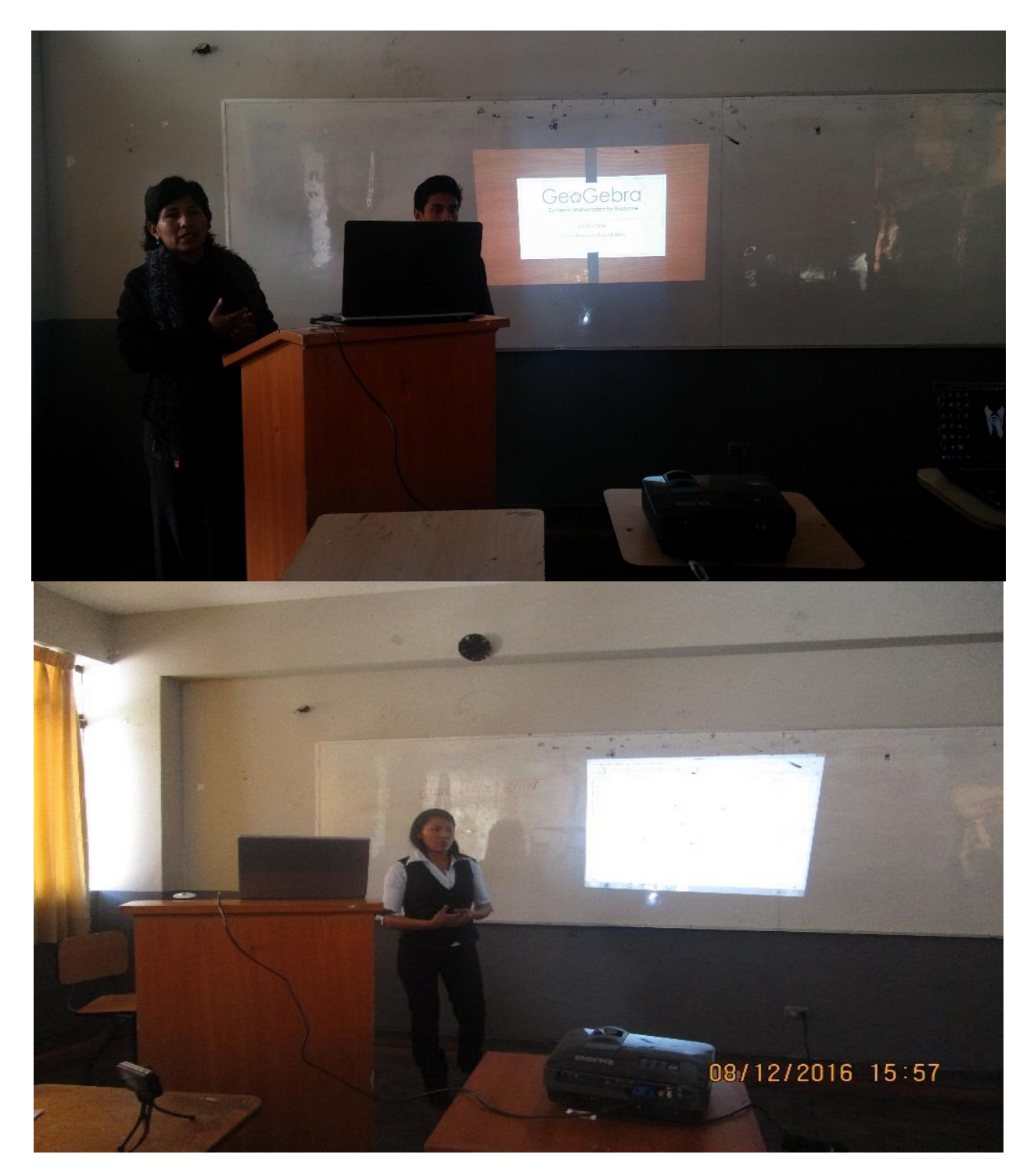

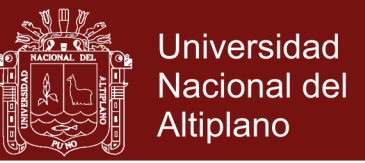

**Anexo 3.** Cuestionario sobre Actitudes de los estudiantes en el aprendizaje de la Matemática al utilizar tecnología (GeoGebra)

EAP :------------------------edad -------------------------sexo……………………………..curso……………………

#### **INSTRUCCIONES:**

Estimado estudiante, la siguiente encuesta es anónima. Este instrumento tiene por objeto recabar información sobre las actitudes hacias las matemáticas, aplicando geogebra, que poseen los Estudiantes de la Facultad de Administración, a continuación, se presenta un conjunto de ítems en forma de preguntas con cinco alternativas de respuestas, Lea detenidamente cada ítem y marque con una X su elección. Tenga en cuenta que de su sinceridad en las respuestas dependerá la objetividad de la investigación.

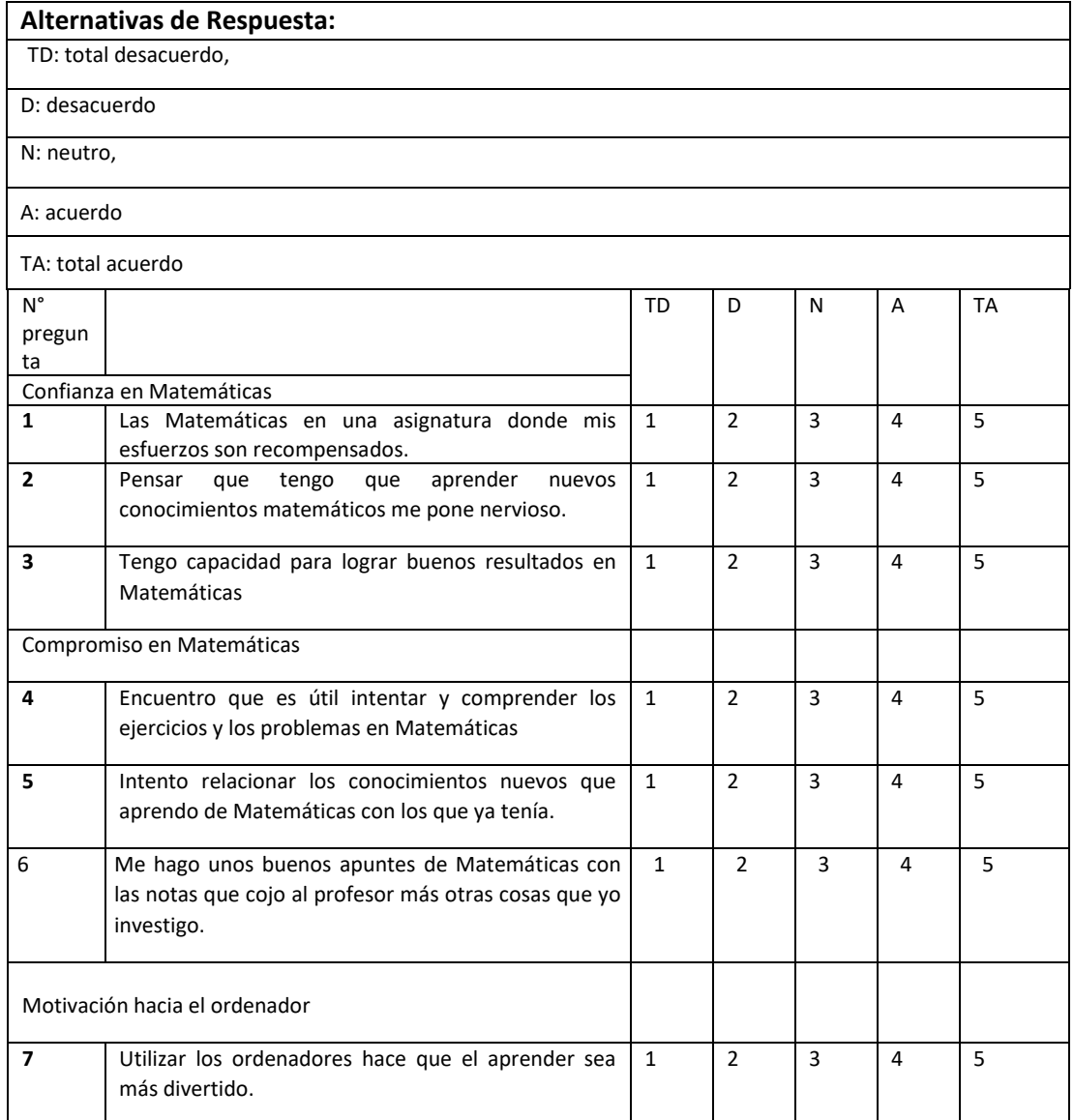

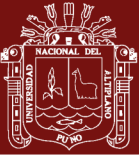

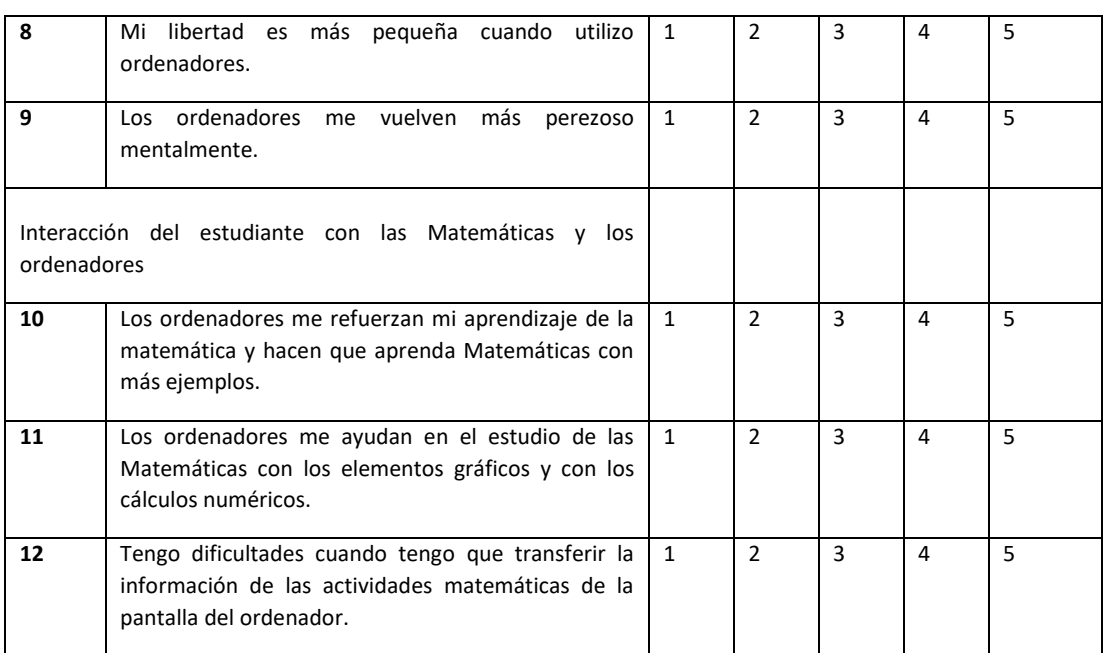

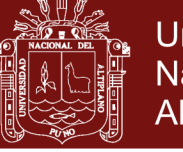

**Universidad Nacional del** Altiplano

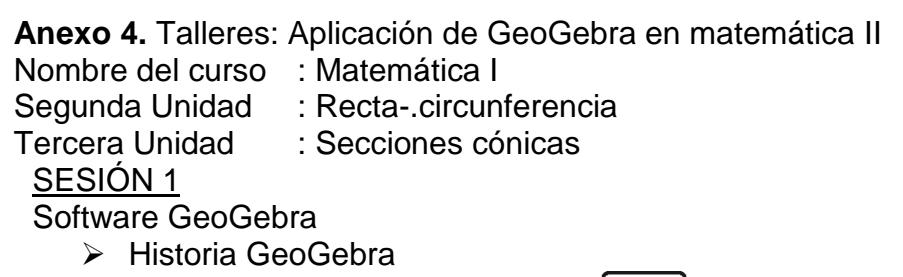

Software GeoGebra,: Descargar

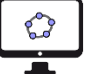

### **INTERFAZ DE GEOGEBRA**

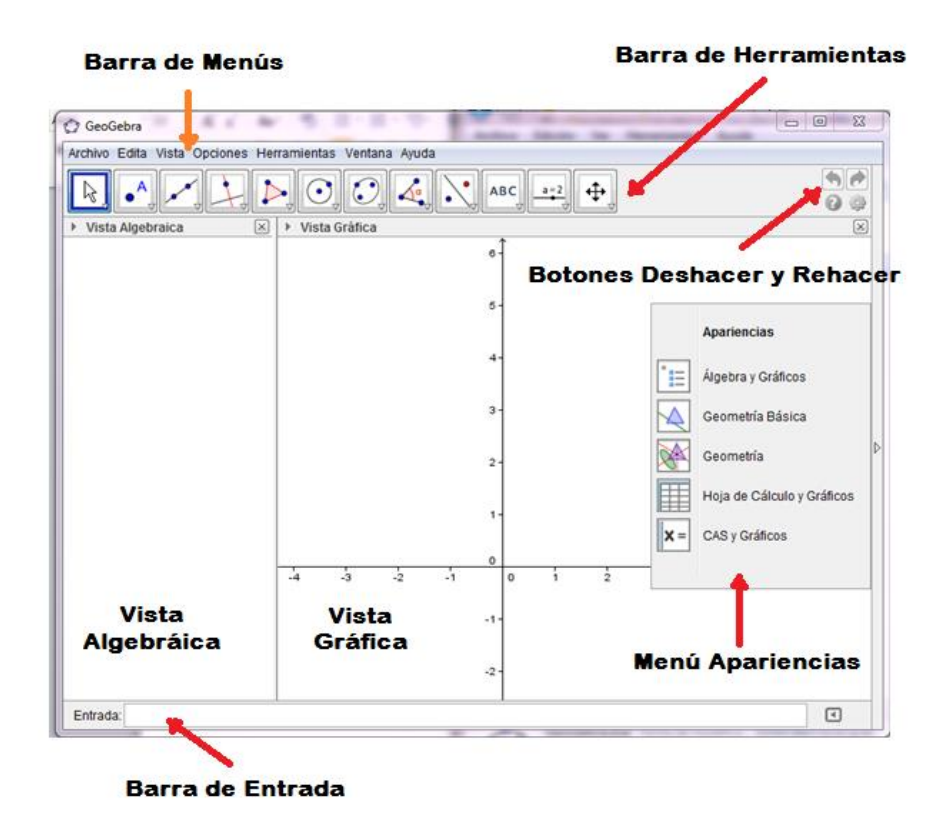

#### BARRA DE MENÚ

Las barras de menú contienen una serie de menú desplegables que permiten controlar la mayoría de las acciones que el GeoGebra puede llevar a cabo. Se encuentran situadas en la parte superior de la ventana, justo debajo del nombre de la ventana.

#### **HERRAMIENTAS**

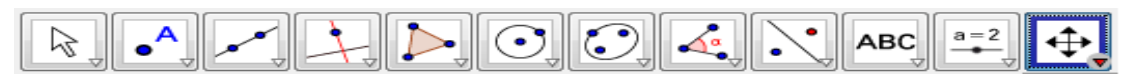

SESIÓN 2

Sistema de coordenadas rectangulares

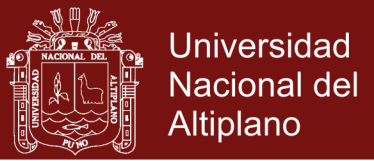

- Pares ordenados
- $\triangleright$  Teorema de Charles

$$
A(X,Y), B(X,Y),...
$$
\n
$$
\overline{AC} = \overline{AB} + \overline{BC}
$$

- $\triangleright$  Distancia entre dos puntos : La distancia entre dos puntos cualquiera del plano cartesiano  $A(X_1, Y_2)$ 
	- ,  $B(X_2, Y_2)$  viene dado por la fórmula:

$$
d(A, B) = \sqrt{(X_2 - X_1)^2 + (Y_2 - Y)^2}
$$
  
EJERCICIOS

1.- Mostrar los puntos  $A = (2,4)$ ,  $B = (4,1)$  en el plano cartesiano (GeoGebra)

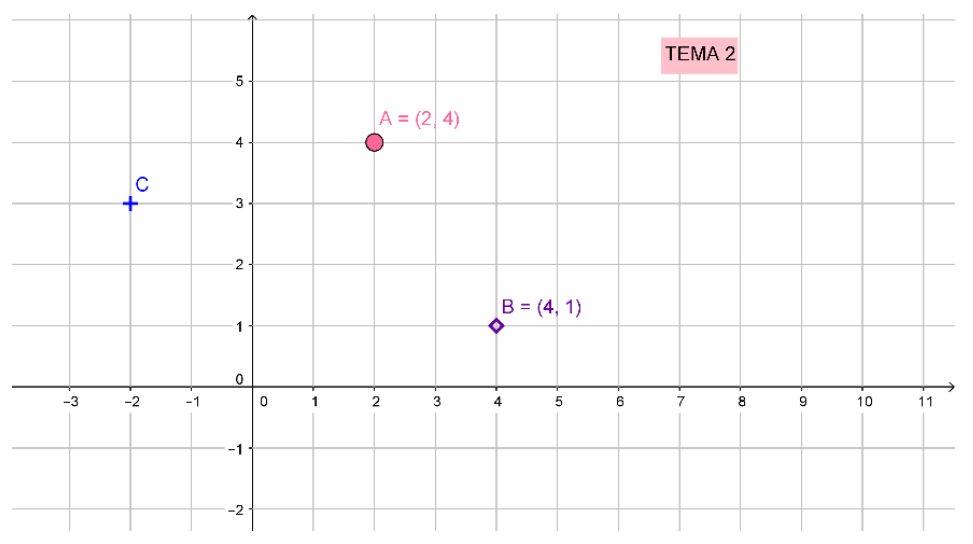

 Demostrar mediante la fórmula y mediante GeoGebra que la distancia de los puntos  $A(-5,3)$ ,  $B(-1,3)$ ,  $C(4,3)$  son colineales.

#### Solución

$$
d(A, C) = d(A, B) + d(B, C)
$$
  
\n
$$
d(A, B) = \sqrt{(-1 + 5)^2 + (3 - 3)^2} = 4
$$
  
\n
$$
d(B, C) = \sqrt{(4 + 1)^2 + (3 - 3)^2} = 5
$$
  
\n
$$
d(A, C) = \sqrt{(4 + 5)^2 + (3 - 3)^2} = 9
$$
  
\nRemplazamos en 
$$
d(A, C) = d(A, B) + d(B, C) = 9 = 4 + 5
$$
  
\n
$$
GeoGebra
$$

Repositorio Institucional UNA-PUNO

No olvide citar esta tesis

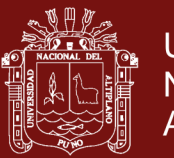

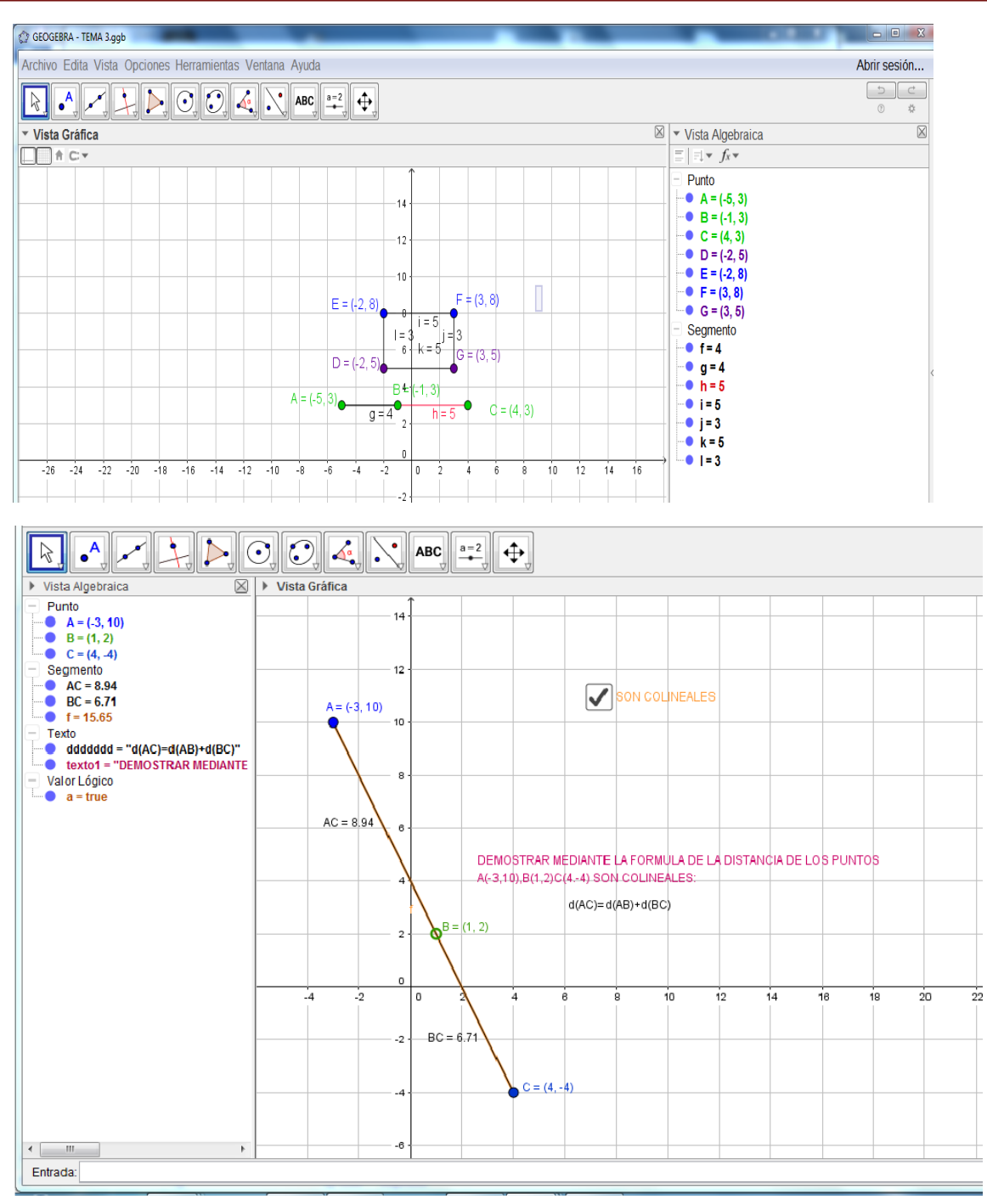

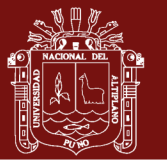

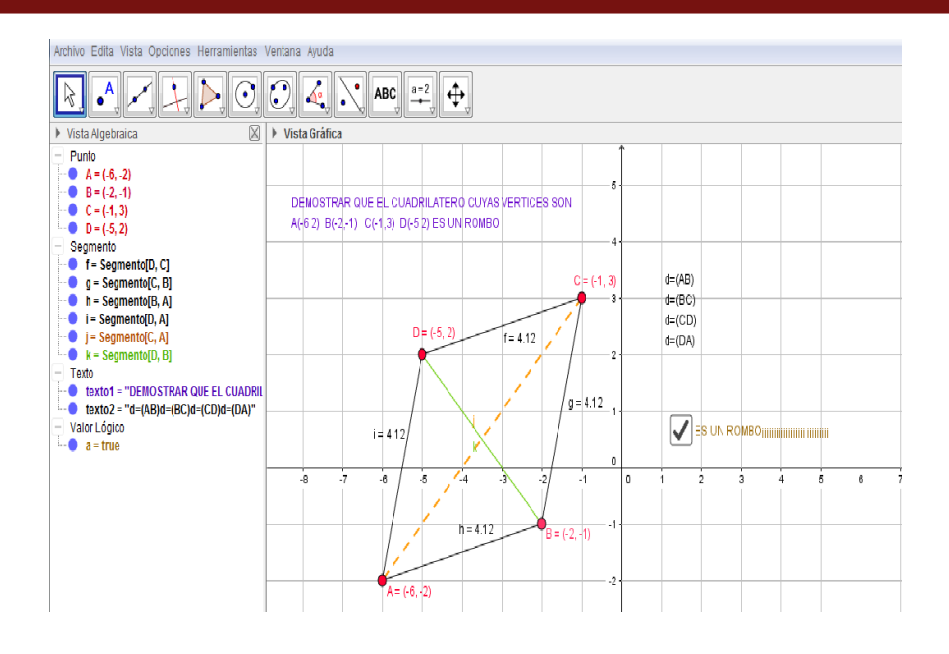

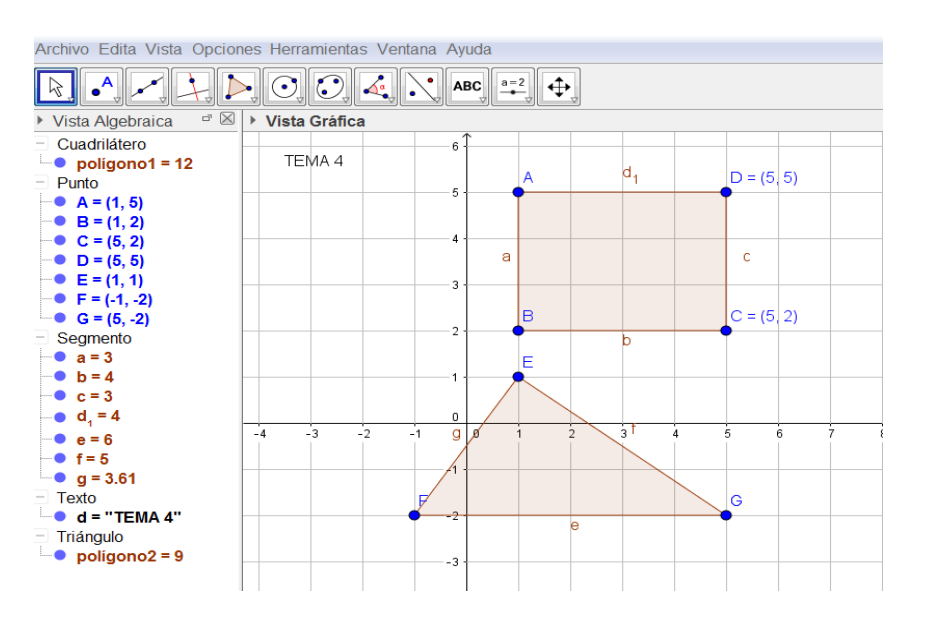

SESIÓN 3

Grafica de una recta

- $\triangleright$  $AX + BY = C$
- $\triangleright$  $Y = mX + B$
- $\blacktriangleright$  $X - Y_1 = m(Y - X_1)$

#### **EJERCICIOS**

Graficar  $3x + 2y = 6$  $\blacktriangleright$ 

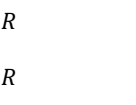

 $Dom:$ 

Rango

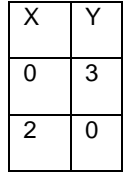

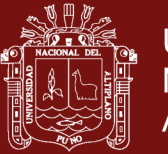

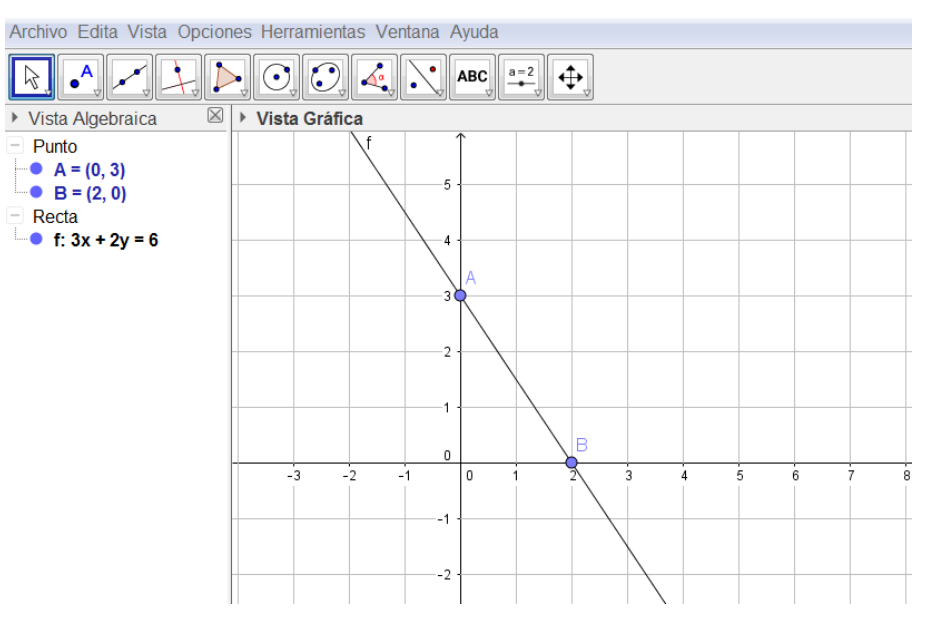

 $\blacktriangleright$ Graficar  $Y = 2X + 3$ 

 $Dom: R$ 

Rango R

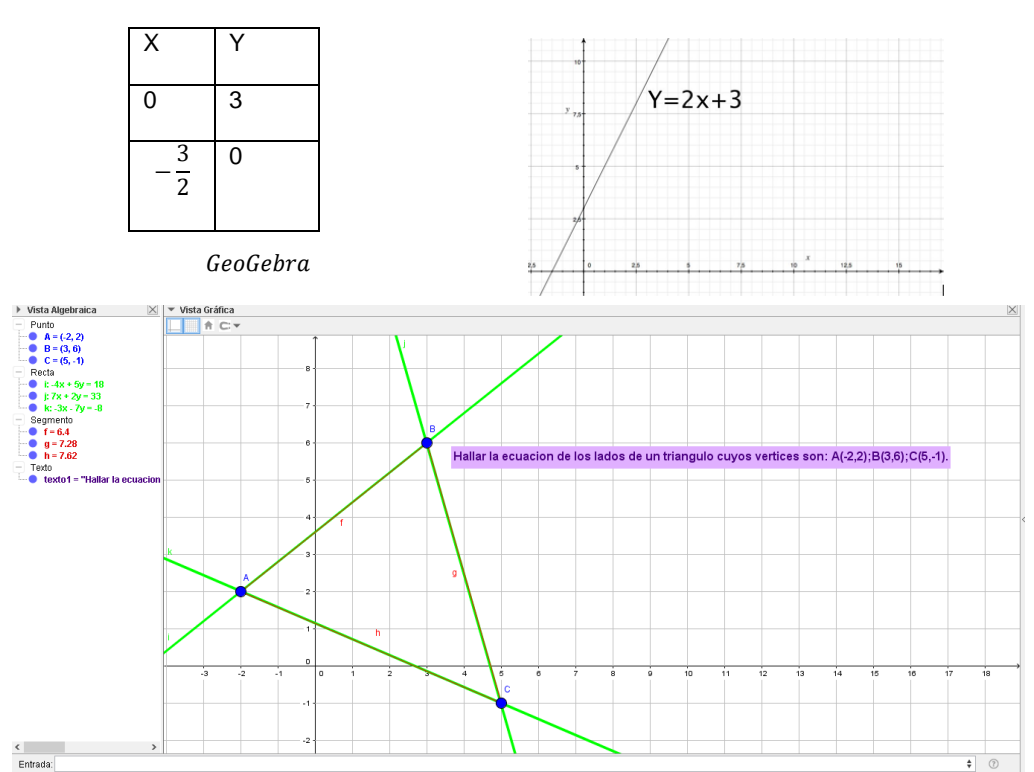

### Repositorio Institucional UNA-PUNO

No olvide citar esta tesis

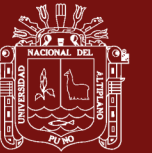

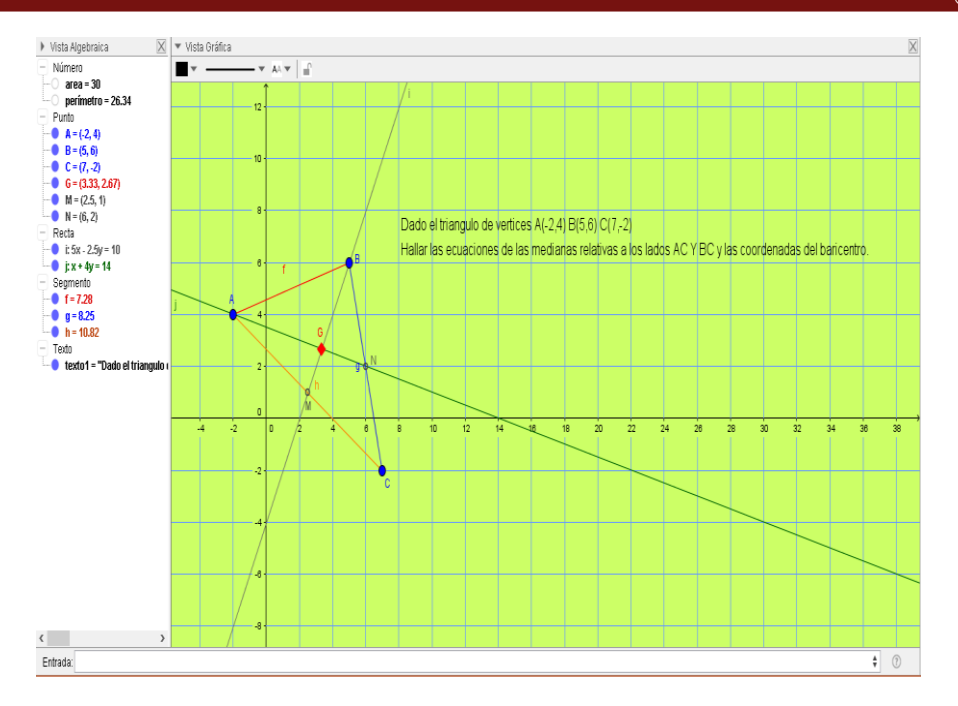

#### SESIÓN 4

#### Pendiente de una Recta

La pendiente de una recta no vertical es la tangente de su ángulo de inclinación, se denota por m y se escribe.

Ecuación punto pendiente

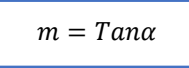

La ecuación de un recta no vertical L que pasa por el punto fijo  $P_1(X_1, Y_1)$  y de pendiente dada m, es:

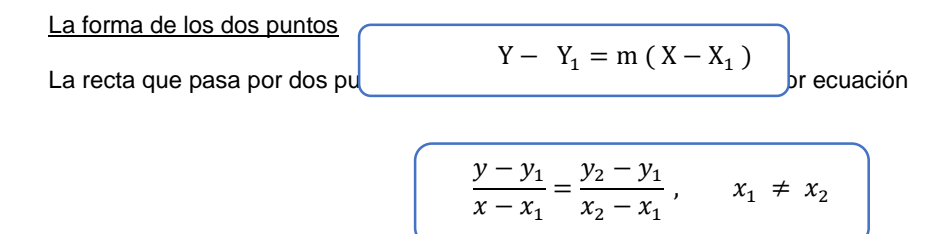

#### **EJERCICIOS**

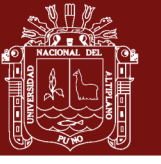

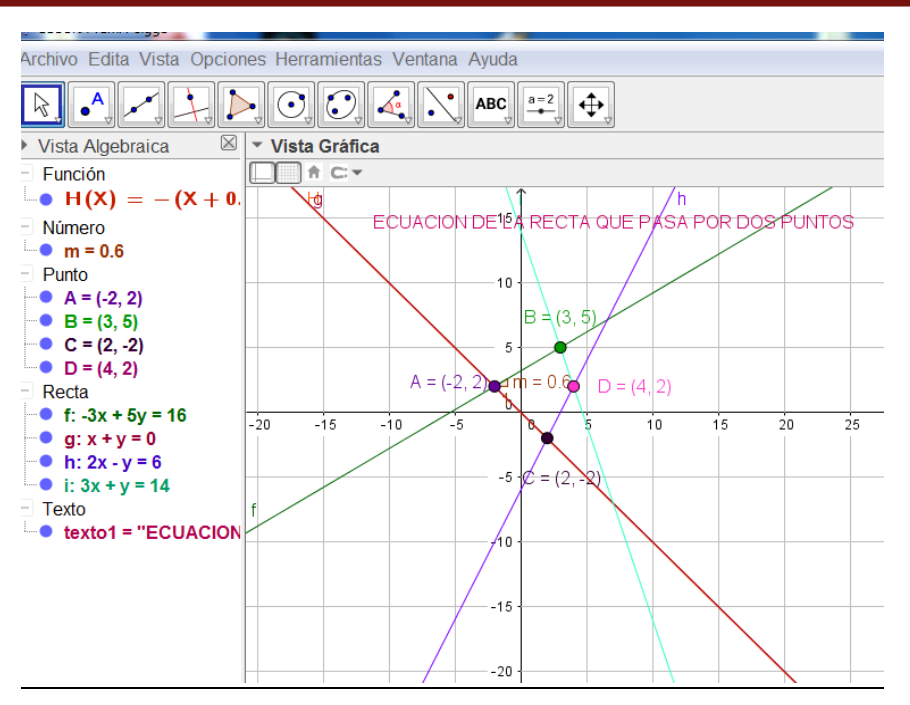

#### SESIÓN<sub>5</sub>

Rectas paralelas

$$
L_1 \; // \; L_2 \; << \; > m_1 = m_2
$$

Rectas perpendiculares

$$
L_1 \perp L_2 \lt -\gt m_1.m_2 = -1
$$

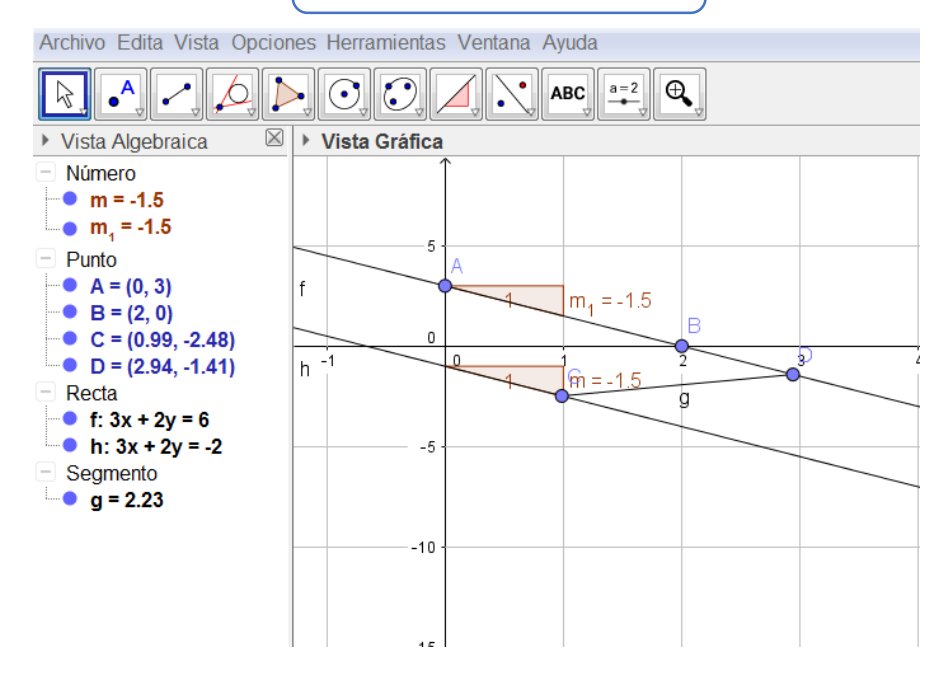

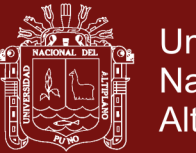

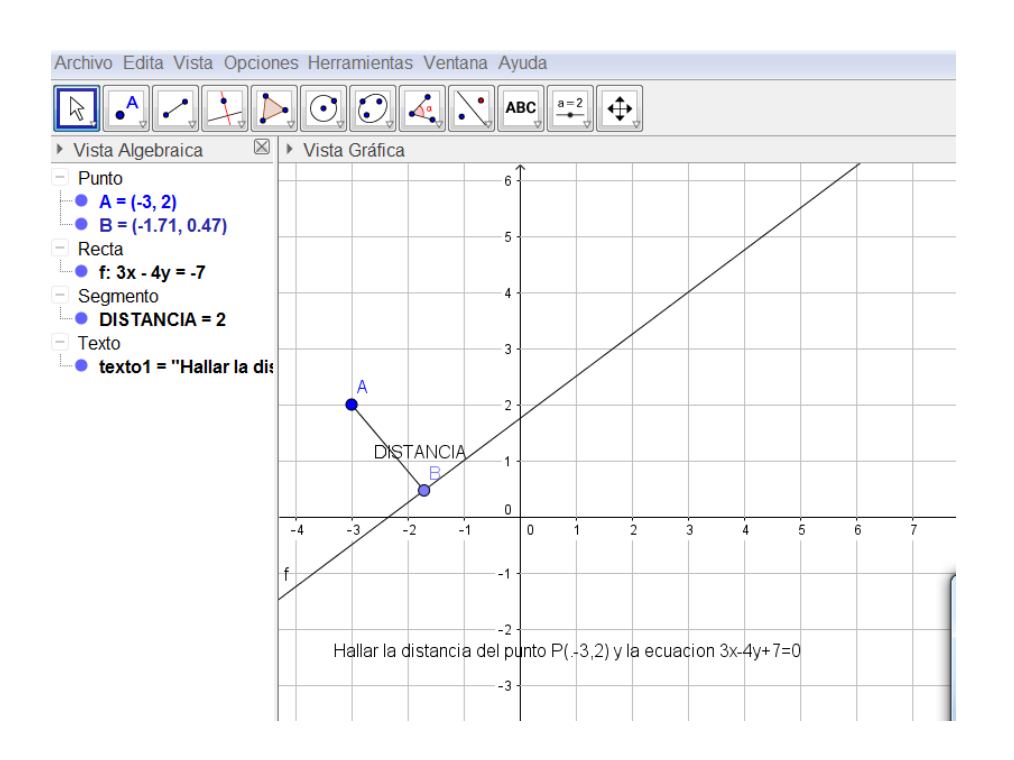

#### SESION 6

#### **Circunferencias**

Una circunferencia es el conjunto de puntos f del plano cuyas distancias no dirigidas a un punto fijo son iguales. El punto fijo se llama centro y las distancias constantes no dirigidos es el radio r La circunferencia de centro C (h, k) y radio r >0 es la gráfica de la ecuación;

 $C: (X-h)^2 + (Y-k)^2 = r^2$ 

#### Ecuaciones de la circunferencia

Forma canónica Forma ordinaria Forma general  $X^2 + Y^2 = r^2$  $(X-h)^2 + (Y-k)^2 = r^2$  $X^2 + Y^2 + DX + EY + F = 0$ 

### Repositorio Institucional UNA-PUNO
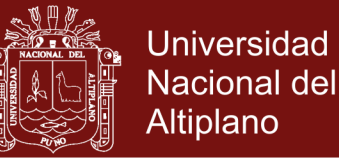

#### **EJERCICIOS**

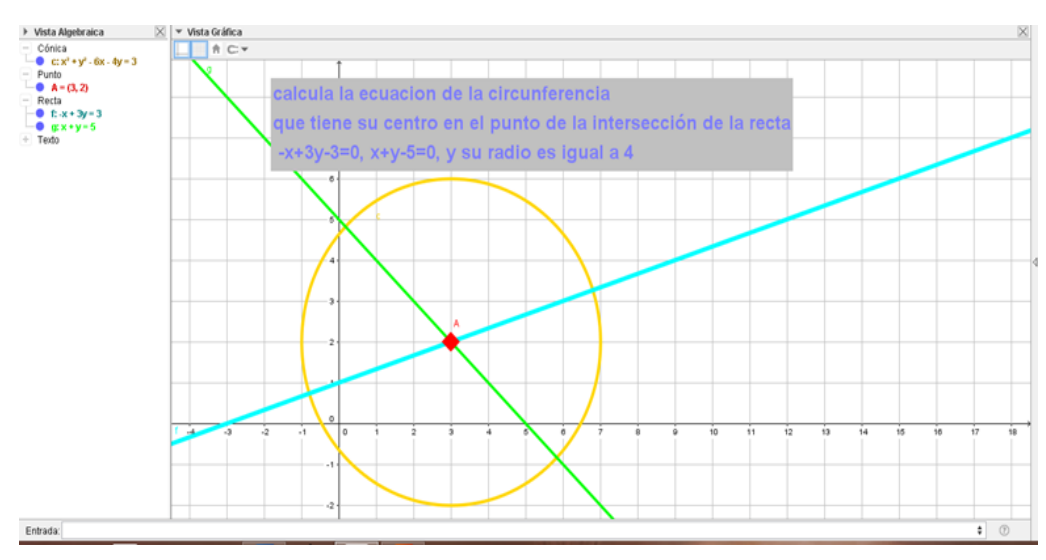

Graficar  $(X - 2)^2 + (Y - 3)^2 = 9$  $\blacktriangleright$ 

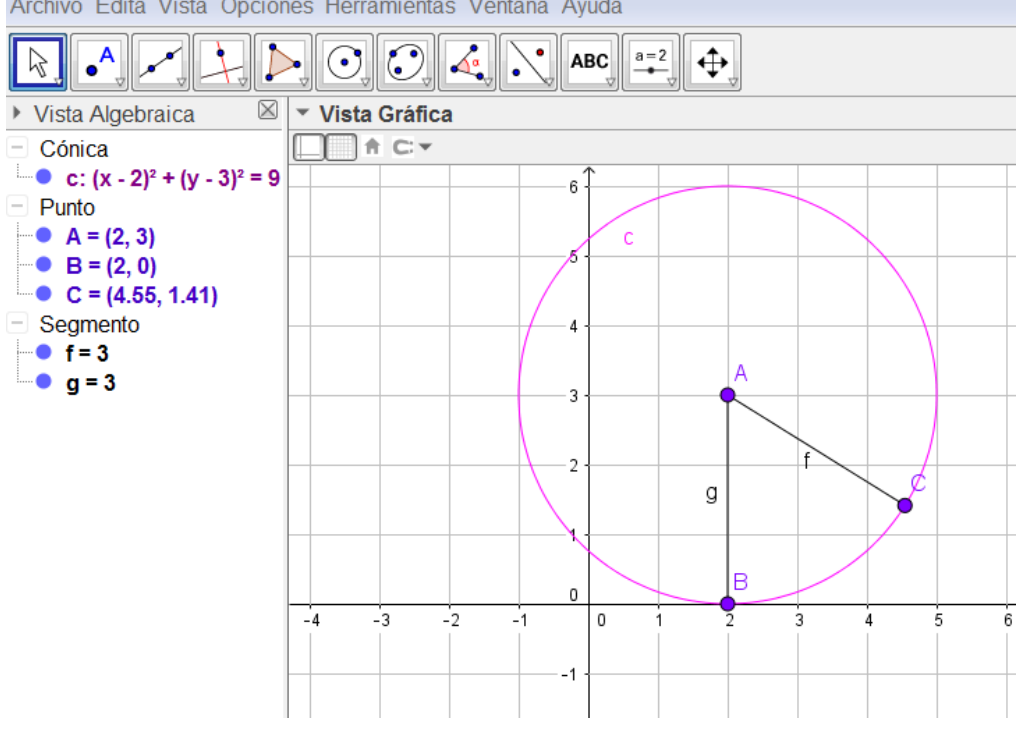

Archivo Edita Vista Opciones Herramientas Ventana Ayuda

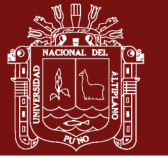

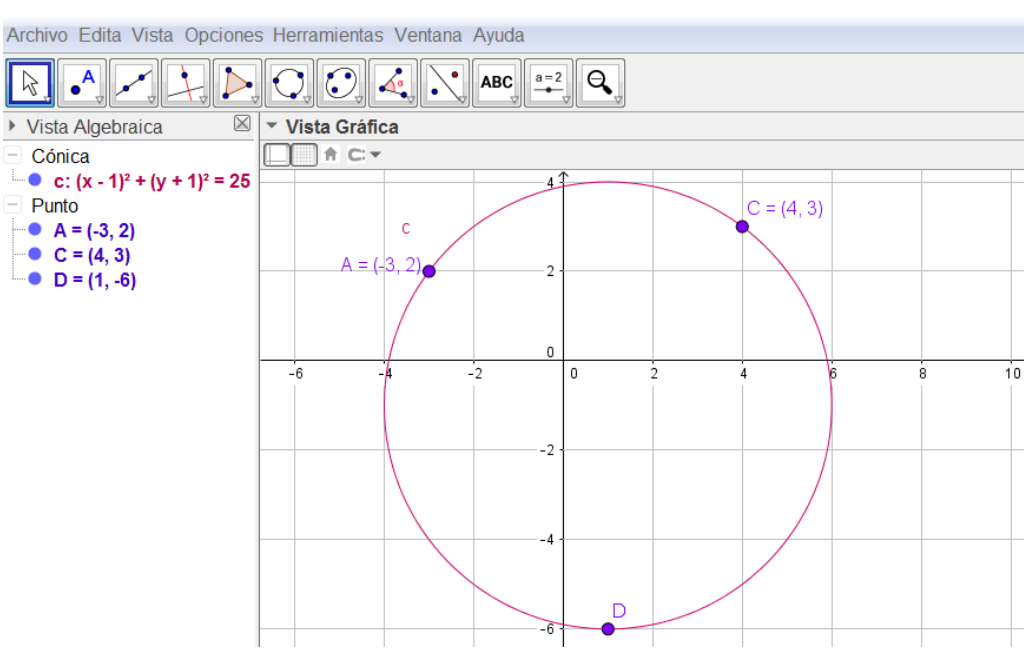

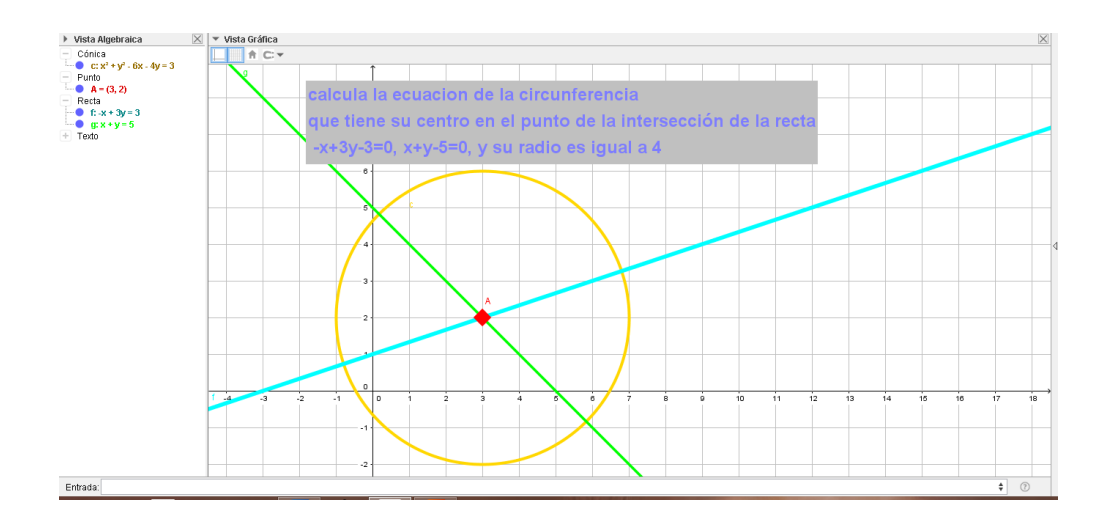

#### SESIÓN 7

#### PARÁBOLAS

Una parábola es el conjunto de puntos P de todos los puntos en el plano  $R^2$  que equidistan de una recta fija ,  $DD<sup>1</sup>$  llamada directriz, y de un punto fijo F, denominado foca, que no pertenece a la recta, cuyo vértices es  $V(h, k)$ 

Ecuaciones de la parábola

- $Y^2 = 4pX$ ,  $X^2 = 4pY$  FORMA CANÓNICA
- $\triangleright$   $(Y-k)^2 = 4p(X-k)^2$ ,  $(X-k)^2 = 4p(Y-k)^2$  FORMA ORDINARIA
- $Y^2 + DX + EY + F = 0$ ,  $X^2 + DX + EY + F = 0$  FORMA GENERAL

#### Repositorio Institucional UNA-PUNO

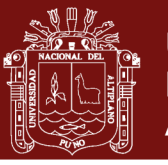

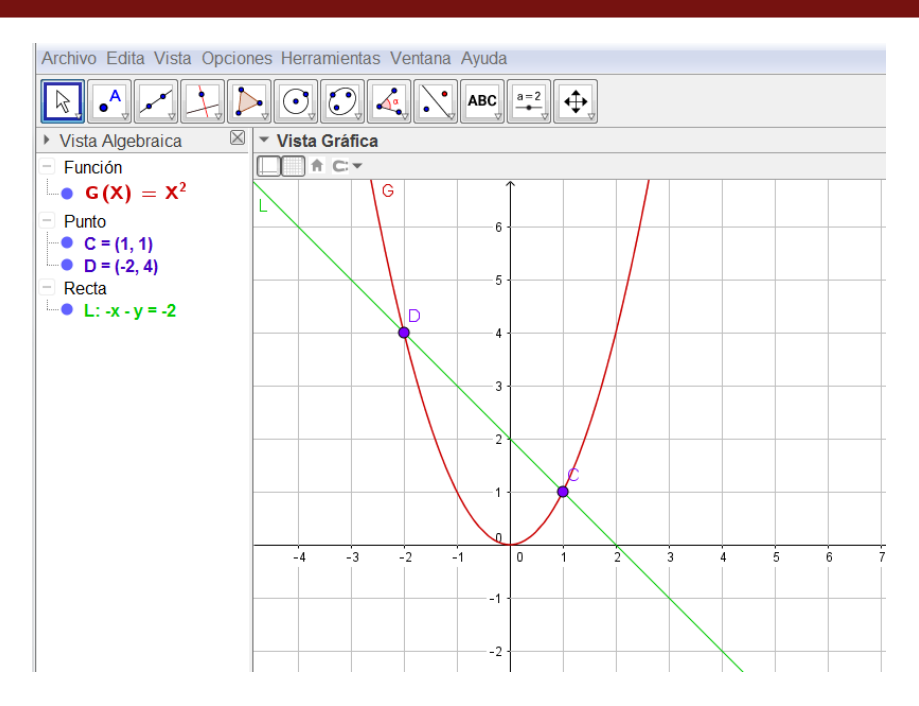

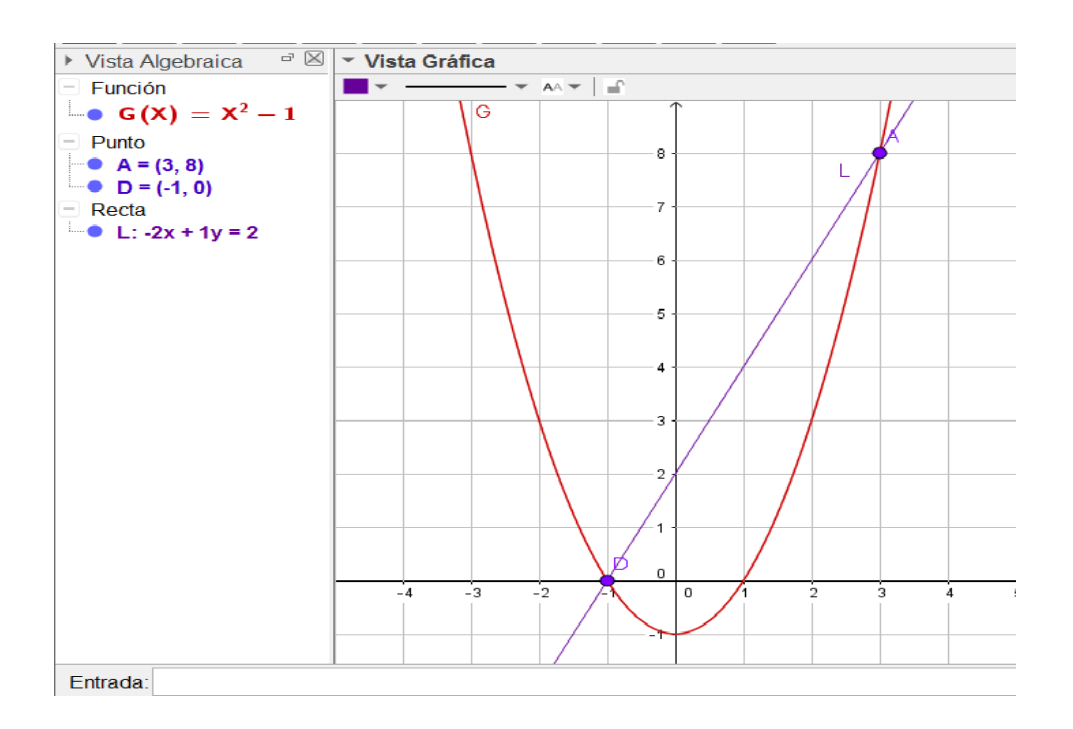

SESIÓN 8 Y 09 EXPOSICIONES

SESIÓN 10 EVALUACIÓN.

Tercer examen parcial. Aplicación de Geogebra- exposición

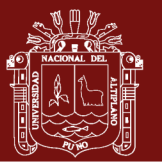

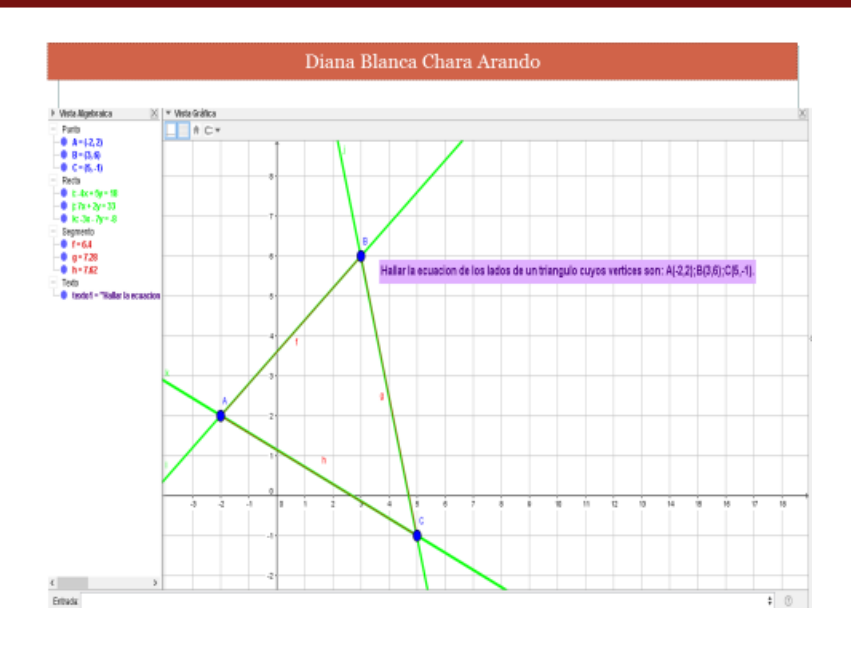

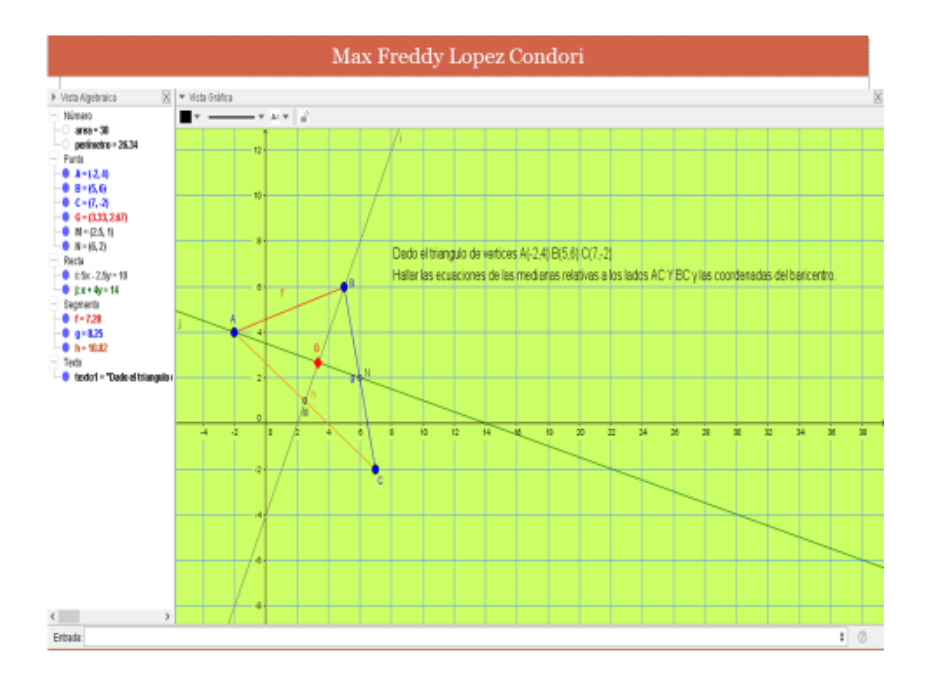

#### Repositorio Institucional UNA-PUNO

No olvide citar esta tesis

Anexo 5. Matriz de consistencia **Anexo 5.** Matriz de consistencia

**TÍTULO:** GEOGEBRA PARA MEJORAR LAS ACTITUDES EN EL APRENDIZAJE DE MATEMÁTICA-II, EN LA FACULTAD DE ADMINISTRACIÓN DE LA TÍTULO: GEOGEBRA PARA MEJORAR LAS ACTITUDES EN EL APRENDIZAJE DE MATEMÁTICA-II, EN LA FACULTAD DE ADMINISTRACIÓN DE LA UNIVERSIDAD NACIONAL MICAELA BASTIDAS, APURÍMAC-2016.

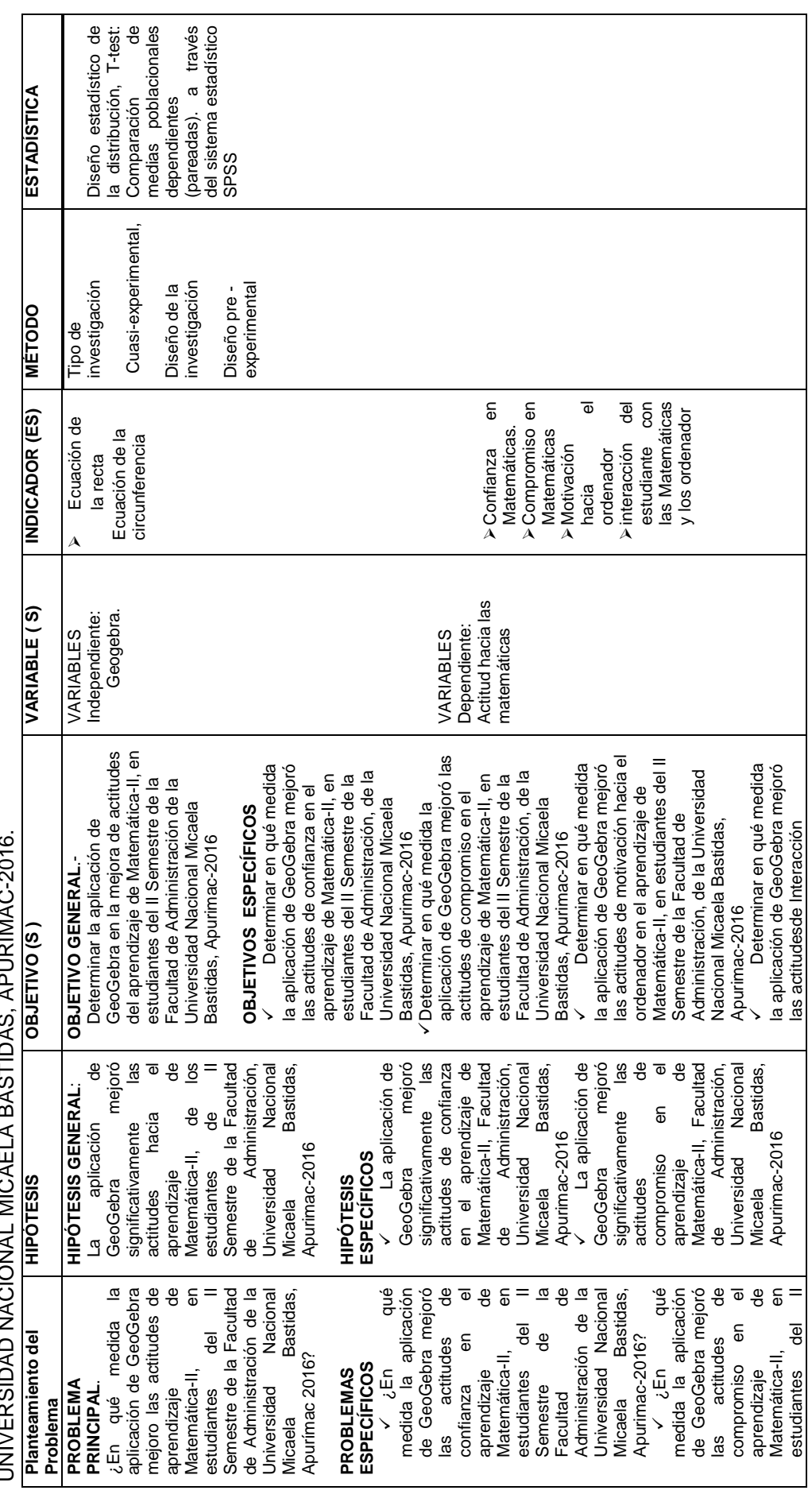

Repositorio Institucional UNA-PUNO

**98**

### Repositorio Institucional UNA-PUNO

 ¿En qué medida la aplicación de GeoGebra mejoró las actitudes de motivación hacia el ordenador en el aprendizaje de matemática-II, en estudiantes del II Semestre de la Facultad de Administración, de la Universidad Nacional Micaela Bastidas, Apurimac-2016?

Micaela Bast<br>Apurimac-2016?

 $x$ ,  $\xi$ En qué<br>medida la aplicación<br>de GeoGebra mejoró<br>las actitudes de<br>motivación hacia el<br>motenador en el<br>aprendizaje de<br>matemática-II, en

 ¿En qué medida la aplicación de GeoGebra mejoró las actitudes de

Apurimac-2016?

 $\begin{array}{ccc} \checkmark & \checkmark \end{array}$  (En qué<br>medida la aplicación<br>de GeoGebra mejoró<br>las actitudes de

estudiantes del II<br>Semestre de la<br>Facultad de la<br>Administración, de la<br>Universidad Nacional<br>Universidad Nacional

aprendizaje<br>matemática-II,<br>estudiantes d<br>Semestre de<br>Semestre de

Interacción

Interacción

matemática y ordenador en el aprendizaje de Matemática-II, en estudiantes del II Semestre de la Facultad de Administración, de la Universidad Nacional Micaela Bastidas, Apurimac-2016?

matemática<br>
ordenador en el<br>
aprendizaje de<br>
Matemática-II, en<br>
Matemática-II, en<br>
estudiantes del la<br>
FSemestre de la<br>
Administración, de la<br>
Administración, de la<br>Universidad Nacional<br>
Micaela Bastidas,

Semestre de la Facultad de Administración, de la Universidad Nacional Micaela Bastidas, Apurimac-2016?

Semestre

Semestre de la<br>Facultad<br>Administración, de la<br>Universidad Nacional<br>Universidad Bastidas,

No olvide citar esta tesis

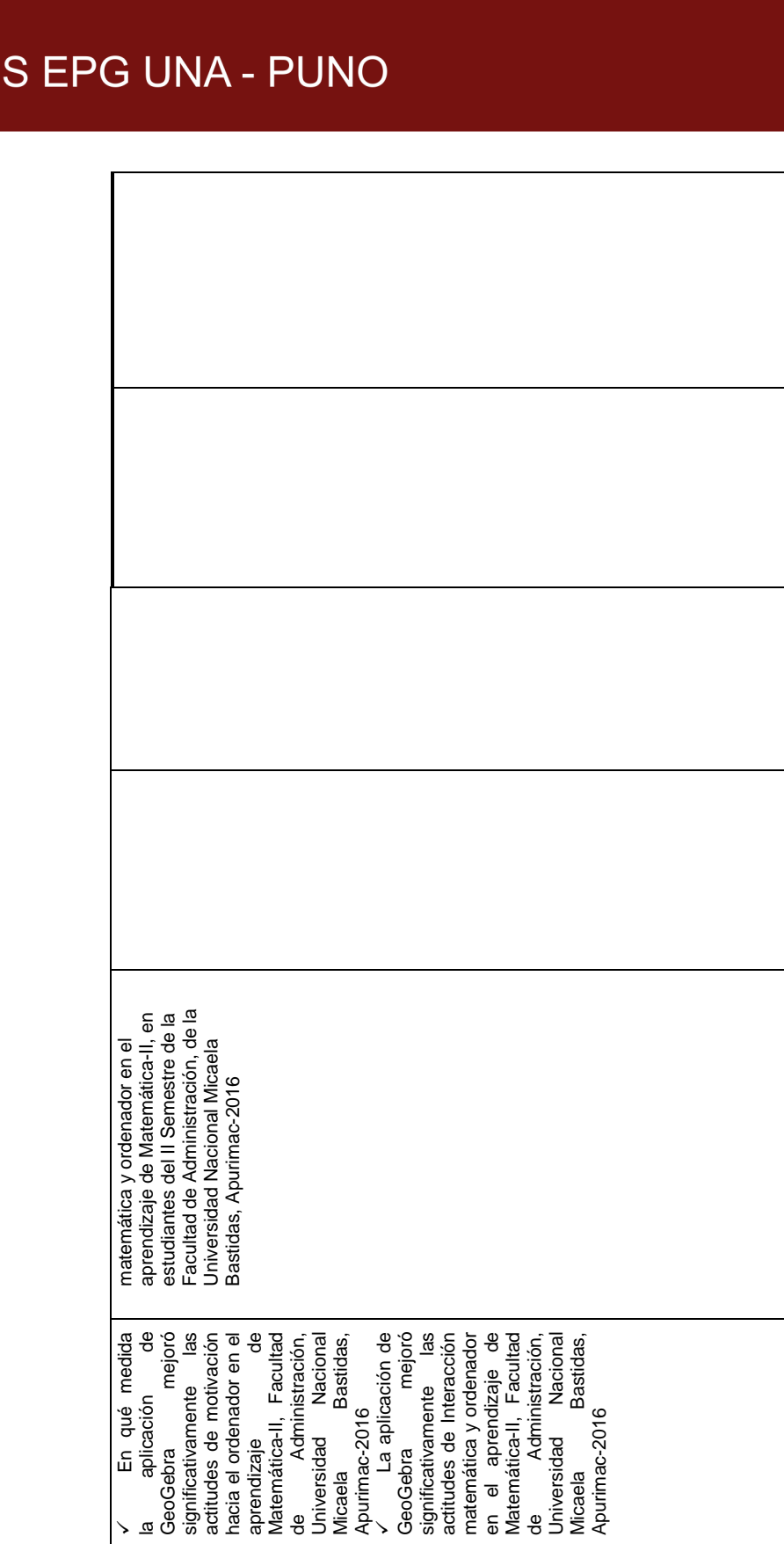

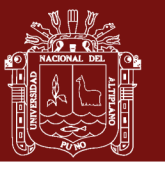

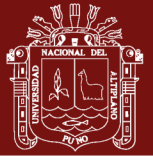

#### **Anexo 6.** Base de dato encuestas

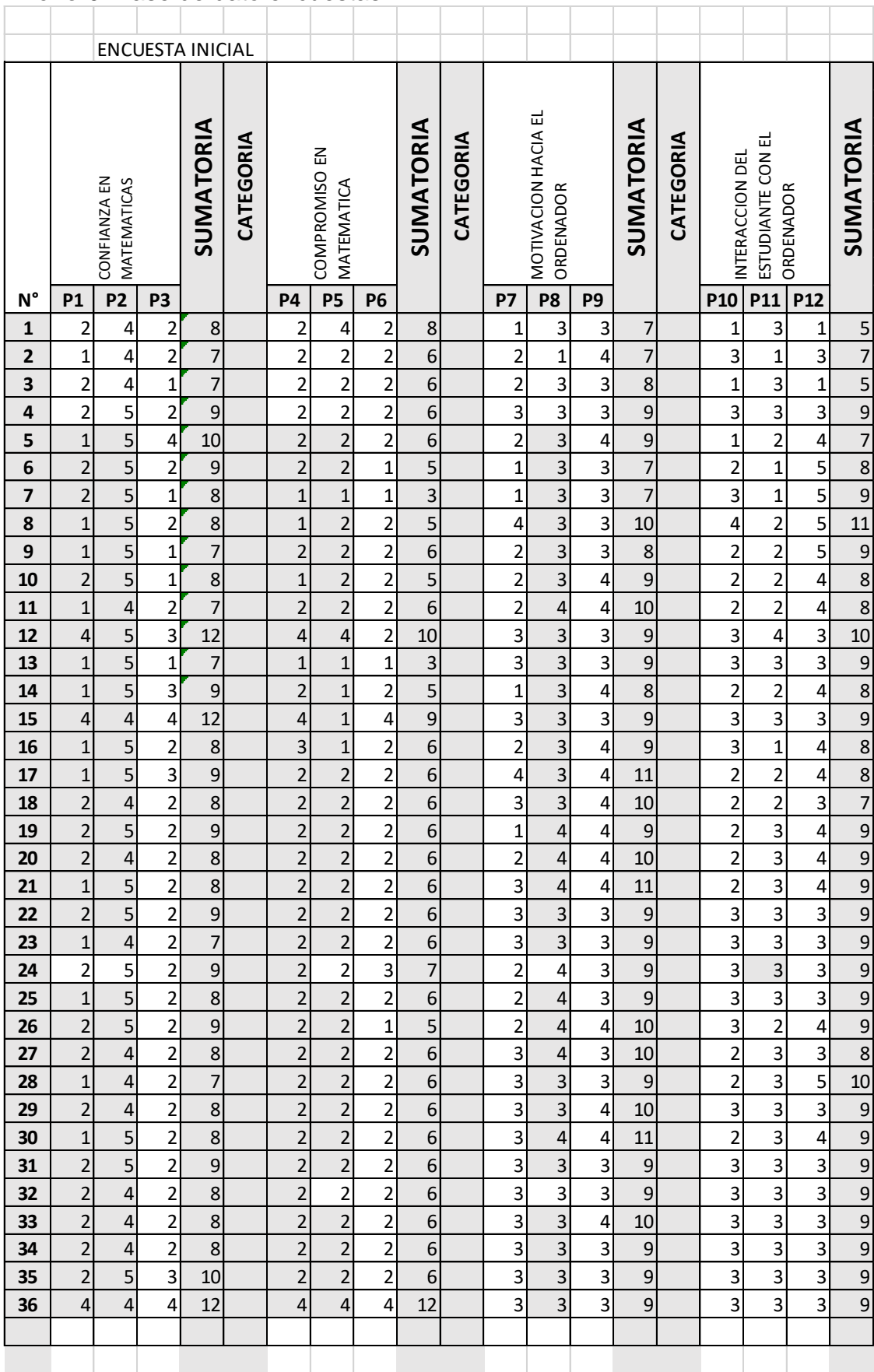

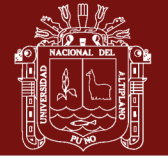

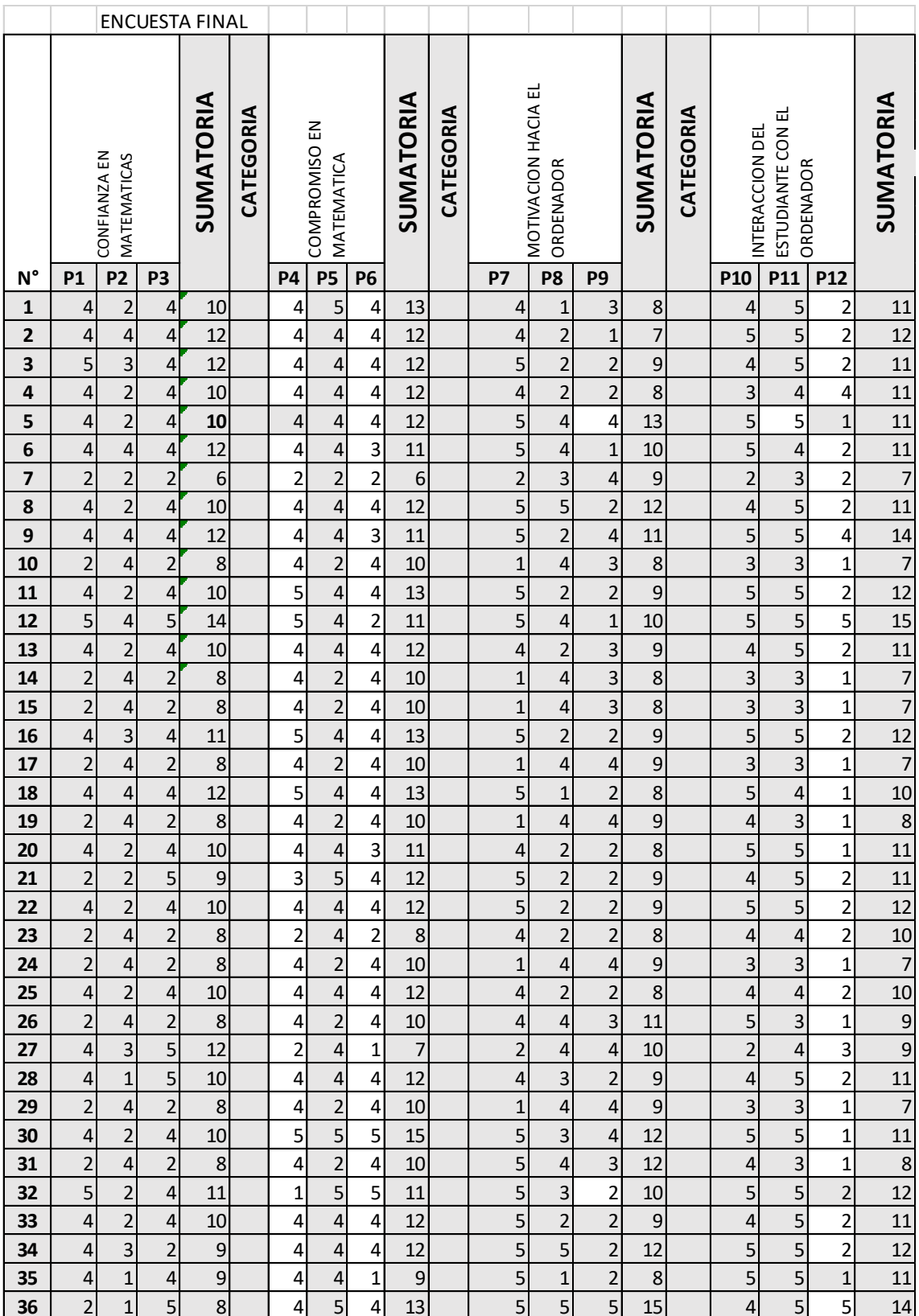